Dell<sup>™</sup> Online Rack UPS 10 kW

## Руководство пользователя

DELL10KWOLHVUS, DELL10KWOLHV, DELL10KWOLHVB DELL10KWEBM

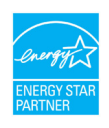

www.dell.com | www.support.dell.com | www.dellups.com

### **Примечания и предупреждения**

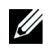

**ПРИМЕЧАНИЕ:** Пометка ПРИМЕЧАНИЕ указывает на важную информацию, которая помогает эффективнее использовать изделие.

**ВНИМАНИЕ: Пометка «ВНИМАНИЕ» указывает на потенциально опасную ситуацию, которая, не будучи нейтрализованной, может привести к травмам легкой и средней степени тяжести или к повреждению имущества.**

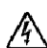

**ПРЕДУПРЕЖДЕНИЕ: Пометка «ПРЕДУПРЕЖДЕНИЕ» указывает на потенциально опасную ситуацию, которая, не будучи нейтрализованной, может привести к травме, в т.ч. с летальным исходом.**

**ОПАСНОСТЬ: Пометка «ОПАСНОСТЬ» указывает на ситуации, чреватые непосредственной угрозой, которая, не будучи нейтрализованной, может привести к серьезной травме, в т.ч. с летальным исходом.**

**ОПАСНОСТЬ: ледуйте приведенным ниже инструкциям, позволяющим предупредить непосредственную угрозу, которая, не будучи нейтрализованной, может привести к серьезной травме, в т.ч. слетальным исходом:**

- S В устройстве ИБП некоторые узлы находятся под **СМЕРТЕЛЬНО ОПАСНЫМ НАПРЯЖЕНИЕМ**. Все работы по ремонту и обслуживанию должны выполняться **ТОЛЬКО УПОЛНОМОЧЕННЫМ ОБСЛУЖИВАЮЩИМ ПЕРСОНАЛОМ**. В ИБП НЕТ УЗЛОВ **ОБСЛУЖИВАЕМЫХ ПОЛЬЗОВАТЕЛЕМ**.
- Данное оборудование класса, вызывающее помехи. В жилых помещениях это устройство может создавать радиопомехи; в таком случае от пользователя могут потребоваться дополнительные меры.

**Декабрь 2012 • P-164000182 2**

**Информация в настоящем документе может быть изменена без предварительного уведомления.** E **2012 Dell Inc. Все права защищены.**

Воспроизведение данного документа любым способом без письменного разрешения компании Dell Inc. категорически запрещено.

Наименование Dell и DELL являются торговыми знаками корпорации Dell Inc Наименование Greenlee является зарегистрированным товарным знаком компании Greenlee Textron; Наименования National Electrical Code и NEC являются зарегистрированными товарными знаками ассоциации National Fire Protection Association, Inc.; Наименование ENERGY STAR является зарегистрированным товарным знаком Агентства защиты окружающей среды США.

Прочие товарные знаки и коммерческие названия могут использоваться в данном документе для ссылки на организации, предъявляющие права на эти знаки и названия, или на соответствующие товары. Компания Dell Inc. отказывается от любого права собственности на какие-либо товарные знаки или коммерческие названия, кроме своих собственных.

# **Содержание**

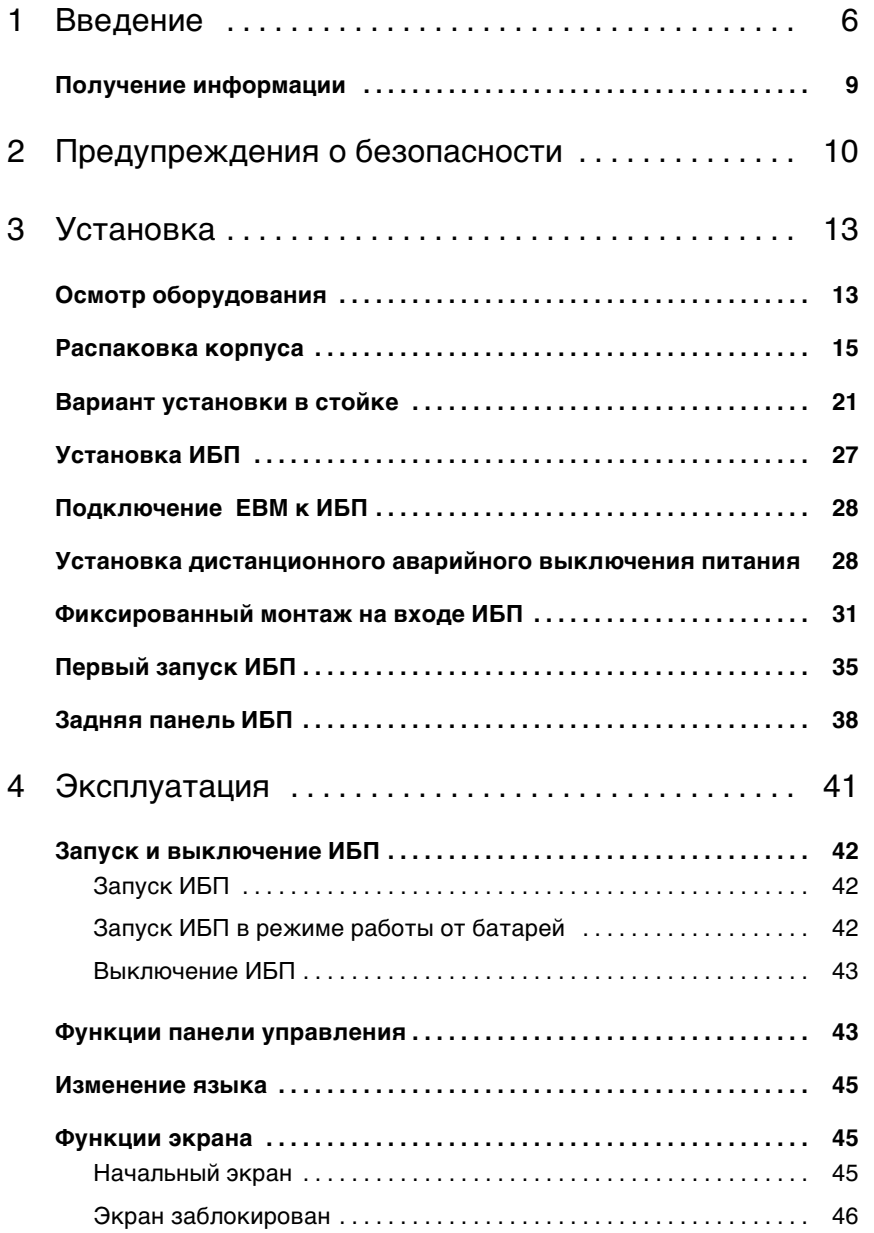

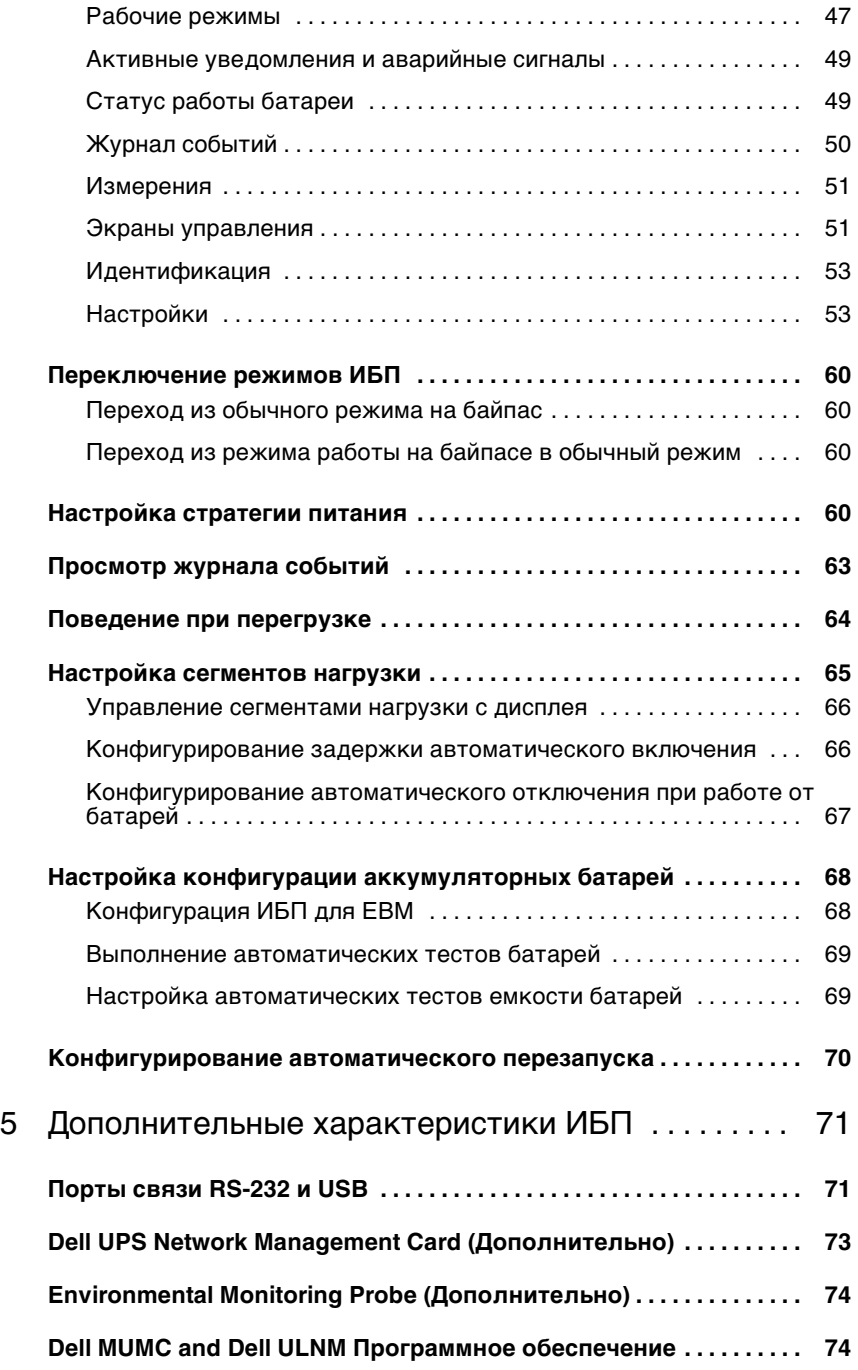

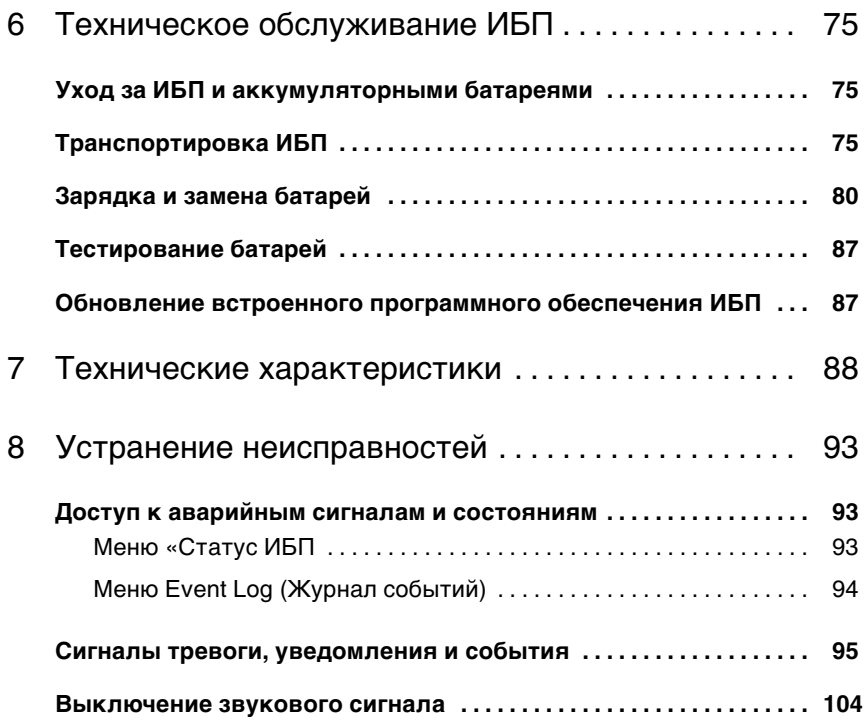

## **Введение**

Dell<sup>™</sup> Online Rack Источник бесперебойного питания (ИБП) защищает чувствительное электронное оборудование от основных проблем подачи питания, таких как сбои, «провалы», скачки и перепады напряжения и помехи.

Нарушение подачи питания может произойти когда угодно, и качество энергии при этом может быть разным. Проблемы с питанием могут приводить к повреждению данных, нарушению несохраненных сеансов работы и повреждению оборудования что оборачивается многими часами потерь производительности и дорогостоящими ремонтами.

Благодаря ИБП Dell Online Rack можно безопасно предотвращать последствия проблем подачи питания и предохранять целостность своего оборудования. Гибкость ИБП при обращении с множеством сетевых устройств делает его незаменимым для защиты ваших ЛВС, серверов, рабочих станций и прочего электрического оборудования. С использованием управляющего ИБП программного обеспечения Dell Multi-UPS Management Console (MUMC) and Dell UPS Local Node Manager (ULNM), ИБП становится идеальным решением для облачных приложений, а также широкого спектра решений по виртуализации.

На Рисунок 1 показан Dell Online Rack 10 kW ИБП.

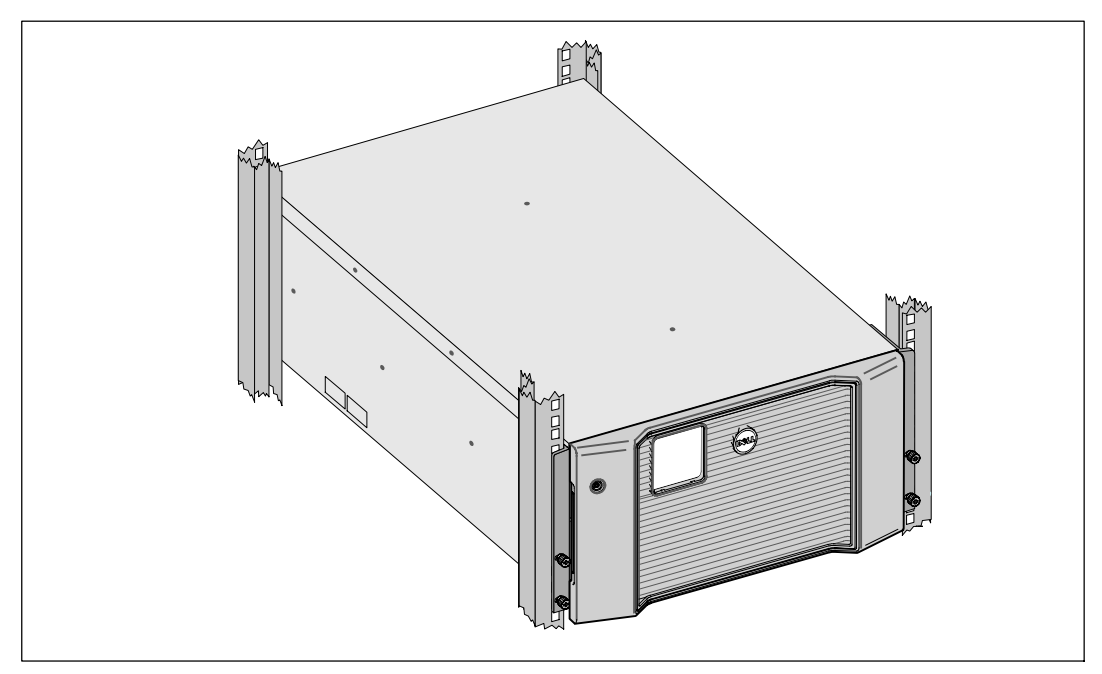

**Рисунок 1. Dell Online Rack 10 kWИБП**

Уникальные преимущества, обеспечивающие исключительную эффективность и надежность ИБП:

- Онлайн ИБП с чистой синусоидой на выходе.
- Технология двойного преобразования с высокой удельной мощностью, независимой от сети частотой питания и возможностью совместной работы с генератором.
- Понижающая и повышающая регулировка напряжения обеспечивает подачу стабильного напряжения на нагрузку путем коррекции колебаний напряжения.
- ИБП фильтрует входной переменный ток, контролирует его параметры и обеспечивает стабильное питание оборудования, не разряжая батарею.
- Выбираемый пользователем режим высокой эффективности.
- Высота СБП 5U .
- Функция запуска от батареи используется для питания ИБП даже при отсутствии питания от электросети.
- Возможность безопасной замены аккумуляторов без отключения ИБП от сети упрощает процедуру технического обслуживания.
- Сервисная информация Dell выводится на ЖК-дисплей передней панели.
- Длительное время работы с дополнительным модулем External Battery Module (EBM).
- Управление аварийным выключением через порты дистанционного аварийного выключения питания (REPO).
- Два стандартных коммуникационных портов (USB и последовательный порт RS-232).
- Дополнительная карта Dell UPS Network Management Card (также известная как NMC) с усовершенствованными коммуникационными возможностями улучшает защиту по питанию и его мониторинг.
- Опциональный Environmental Monitoring Probe (EMP) для сбора информации о температуре и влажности в рамках удаленного мониторинга окружающей среды и экологии. Вы можете также получать информациюо статусе двух, предоставленных пользователем, контактных устройствах.
- Усовершенствованное управление питанием при помощи ПОDell MUMC and Dell ULNM обеспечивает надлежащее выключение нагрузки и мониторинг электропитания.
- Последовательное выключение и управление нагрузкой при помощи раздельных групп разъемов, называемых сегментами нагрузки.
- Легко обновляемое встроенное ПО: для его обновления нет необходимости обращаться в службу технической поддержки.
- Имеется аттестация международных организаций.
- $\bullet$  ИБП сертифицированные ENERGY STAR®

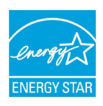

## **Получение информации**

**ВНИМАНИЕ: Документ** *Safety, Environmental, and Regulatory Information* **содержит важные данные по безопасности.**

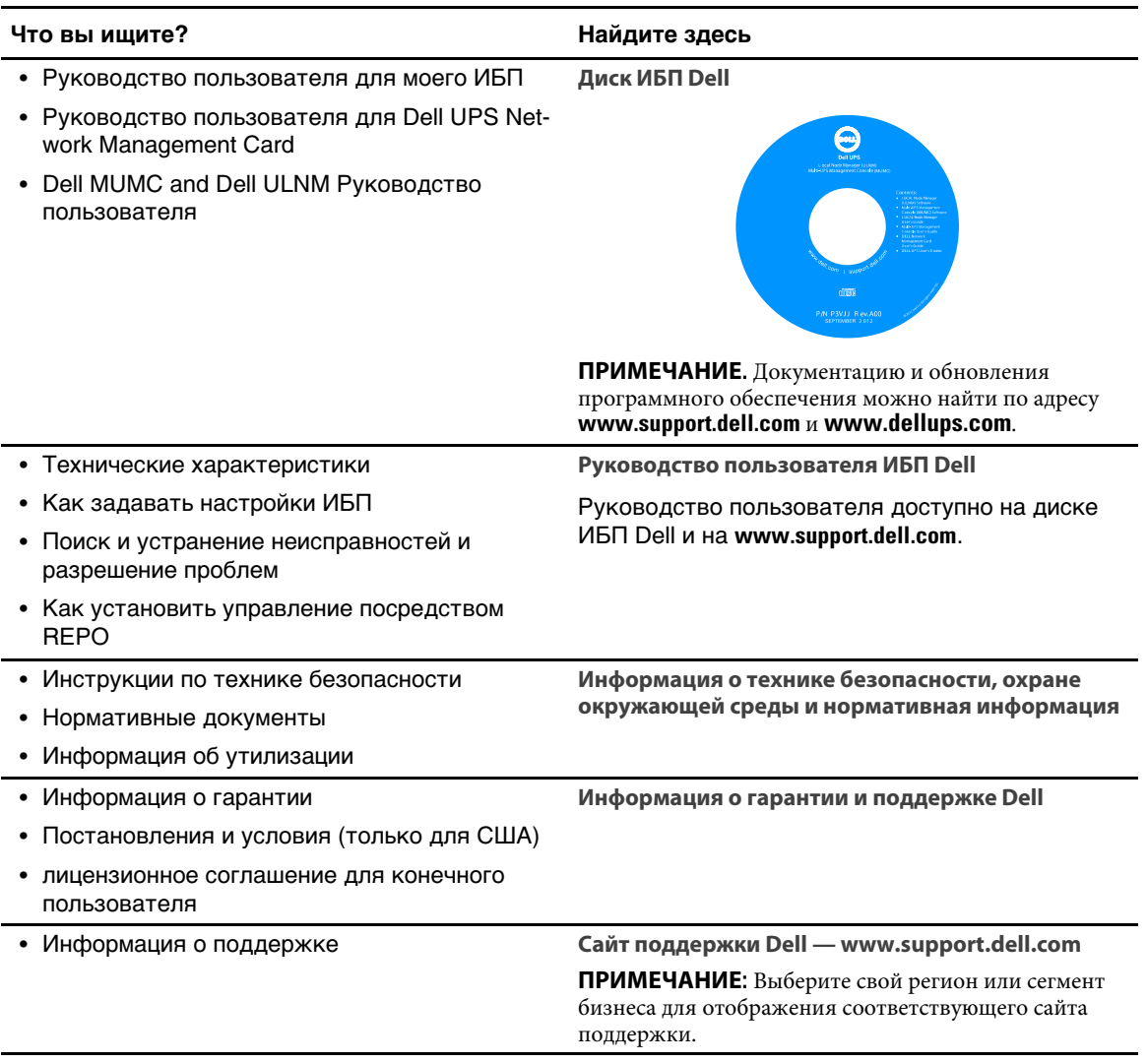

## **Предупреждения о безопасности**

**ВНИМАНИЕ: Перед выполнением процедуры, описанной в данной документации, прочтите и выполните инструкции по технике безопасности и ознакомьтесь с важным нормативным документом***Safety, Environmental, and Regulatory Information***.**

### **ВАЖНЫЕ УКАЗАНИЯ ПО БЕЗОПАСНОСТИ СОХРАНИТЕ ЭТИ УКАЗАНИЯ**

В данном руководстве содержатся важные указания, которые следует соблюдать при установке и эксплуатации ИБП и аккумуляторных батарей. Прежде чем приступать к работе с оборудованием, прочтите все указания и сохраните данное руководство для дальнейшего использования.

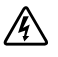

**ОПАСНО: Следуйте приведенным ниже инструкциям, позволяющим предупредить непосредственнуюугрозу, которая, не будучи нейтрализованной, может привести к серьезной травме, в т.ч. с летальным исходом:**

**• В устройстве ИБП некоторые узлы находятся под СМЕРТЕЛЬНО ОПАСНЫМ НАПРЯЖЕНИЕМ**. Все работы по ремонту и обслуживанию должны выполняться **ТОЛЬКО УПОЛНОМОЧЕННЫМ ОБСЛУЖИВАЮЩИМ ПЕРСОНАЛОМ**. В ИБП или ВБМ **НЕТ УЗЛОВ, ОБСЛУЖИВАЕМЫХ ПОЛЬЗОВАТЕЛЕМ**.

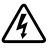

**ПРЕДУПРЕЖДЕНИЕ: Существует опасность поражения электрическим током. Установка электрооборудования может выполняться только квалифицированным обслуживающим персоналом (например, сертифицированным электриком).**

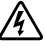

**ПРЕДУПРЕЖДЕНИЕ: Во избежание возникновения аварийных ситуаций тщательно соблюдайте требования данной инструкции, несоблюдение инструкции может вызвать смертельный или несчастный случай:**

- Выходы ИБП защищены от перегрузки по току на автоматическими размыкателями.
- В ИБП имеется собственный источник питания (аккумуляторные батареи). В выходных розетках может быть электрическое напряжение, даже если ИБП не подключен к источнику переменного тока.
- Для уменьшения риска возникновения пожара, подключайте только к цепи с защитой от токовой перегрузки, с количеством ампер, соответствующим Национальному электротехническому кодексу® (NEC®), ANSI/NFPA 70 или вашим местным электротехническим правилам и нормам:

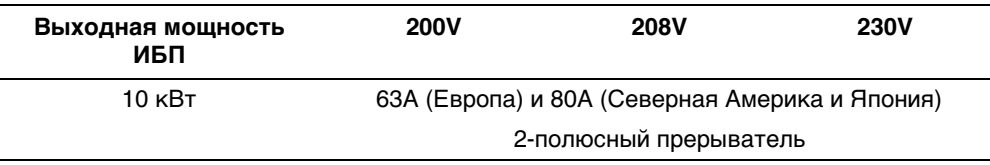

- В целях снижения опасности поражения электрическим током и пожара устанавливайте ИБП в помещении с контролируемыми температурой и влажностью, в воздухе которого отсутствуют токопроводящие загрязнения. Температура окружающей среды не должна превышать 40°С (104°F). Не эксплуатируйте устройство около воды или в местах с повышенной влажностью(максимум 95%).
- Распаковка корпуса при низкой температуре может привести к конденсации влаги на внутренних и наружных поверхностях корпуса. Не устанавливайте корпус до полного высыхания его внутренних и наружных поверхностей (во избежание поражения электрическим током).
- Перед перевозкой ИБП необходимо отсоединить внутренние батареи ИБП (см. страницу 75).
- 

**ВНИМАНИЕ: Выполняйте следующие инструкции во избежание возникновения потенциально опасной ситуации, возникновение которой может привести к травмам легкой и средней степени тяжести или к повреждениюимущества:**

- Обслуживание батарей выполняется или контролируется персоналом, прошедшим инструктаж по работе с батареями и правила техники безопасности. Не допускайте к аккумуляторным батареям посторонних.
- Батареи могут представлять опасность поражения электрическим током или ожогов в результате короткого замыкания. Необходимо соблюдать следующие меры предосторожности: 1) Снимите наручные часы, кольца или другие металлические объекты; 2) Используйте инструменты с изолированными рукоятками; 3) Используйте резиновые перчатки и обувь; 4) Не кладите на батареи инструменты или металлические части; 5) Отключите источник зарядки перед подключением или отключением клемм батареи.
- Проверьте батарею на предмет случайного замыкания на «землю». Если замыкание на «землю» произошло случайно, уберите источник питания с земли. Прикосновение к любой части заземленной батареи может вызвать поражение электрическим током. Вероятность такого поражения можно уменьшить, если убирать заземление на время установки и обслуживания (применимо к оборудованиюи удаленным блокам батарей, не имеющим заземленной цепи питания).
- ОПАСНО: ЭЛЕКТРИЧЕСКИЙ ТОК. Не пытайтесь модифицировать проводку и соединения аккумуляторных батарей. Попытка модифицировать проводку может привести к травме.
- Новые батареи должны быть в таком же количестве и такого же типа, как батареи, изначально установленные в ИБП.
- Батареи необходимо правильно утилизировать. Правила утилизации определяются государственными нормативными актами.
- Ни в коем случае не сжигайте батареи. От воздействия огня батареи могут взорваться.
- Не вскрывайте и не повреждайте батареи. Пролитый электролит опасен для кожи и глаз и может быть чрезвычайно токсичным.
- ИБП может быть подключен максимум к одному модулю External Battery Module (EBM).

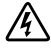

**ПРЕДУПРЕЖДЕНИЕ: Дополнительные инструкции в отношении систем, монтируемых на стойке:**

- Ваш набор блоков для установки на стойке был одобрен для использования только с поставляемым корпусом стойки. Вы несете ответственность за установку оборудования на другую стойку в соответствии с применяемыми стандартами. Компания Dell отказывается от гарантийных обязательств по отношению к оборудованию, устанавливаемому на других стойках.
- Перед установкой оборудования на стойку, установите все необходимые стабилизаторы. Если стабилизаторы не будут установлены, может произойти опрокидывание стойки.
- Всегда начинайте сборку с нижней части, с наиболее тяжелых элементов.
- Не перегружайте параллельную цепь переменного тока, которая подает питание на стойку.
- Не стойте на элементах стойки и не наступайте на них.
- При установке нескольких систем на стойке завершите все действия с одной системой, перед тем как приступить к установке следующей.

**ПРЕДУПРЕЖДЕНИЕ: Оборудование, устанавливаемое на салазках или направляющих не должно использоваться в качестве полки или рабочей подставки.**

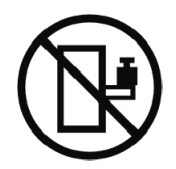

Не увеличивайте вес оборудования, установленного на направляющих.

## **Установка**

В данном разделе рассматриваются следующие вопросы:

- Обследование оборудования
- Распаковка корпуса
- Задние панели ИБП
- Настройка и установка ИБП, включая External Battery Module (EBM)
- Установка аварийного отключения питания (REPO)
- Первый запуск

**ПРИМЕЧАНИЕ:** Удалите в отходы или утилизируйте упаковку согласно установленным U правилам или сохраните ее для будущего использования.

### **Осмотр оборудования**

Если какое-либо оборудование было повреждено при транспортировке, сохраните транспортную тару и упаковочные материалы транспортной компании или продавца, (см. Рисунок 2) и подайте заявление о возмещении ущерба в результате повреждения при транспортировке. Если повреждения обнаружены после приемки оборудования, подайте заявление о возмещении ущерба в результате скрытого повреждения.

Для подачи заявления о возмещении ущерба в результате скрытого повреждения или повреждения при транспортировке: 1) Подайте заявление транспортной компании в течение 15 дней с момента получения оборудования; 2) Отправьте копиюзаявления в течение 15 дней на адрес your service representative.

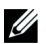

**ПРИМЕЧАНИЕ:** Проверьте дату зарядки батарей на ярлыке транспортной упаковки. Если эта дата уже прошла, не используйте ИБП. Обратитесь к your service representative.

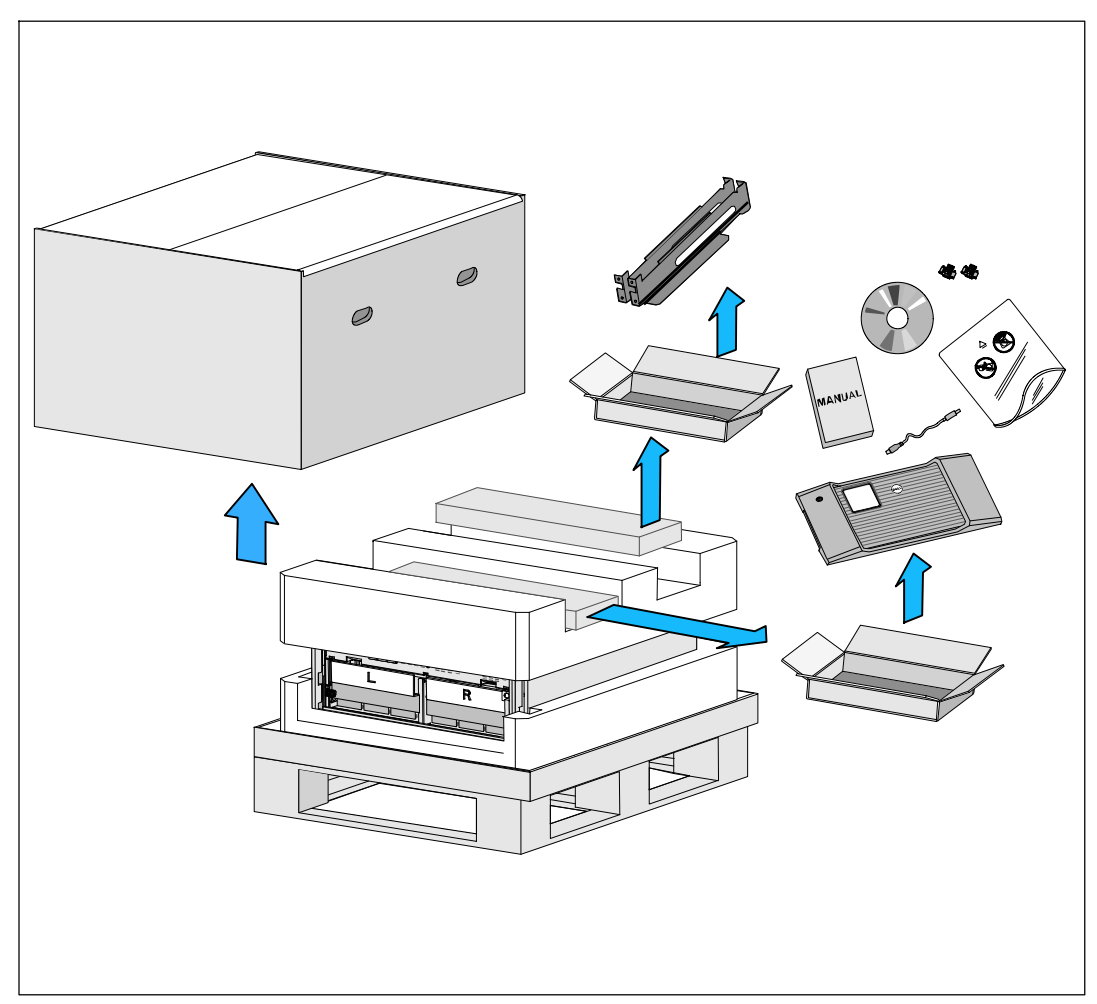

**Рисунок 2. Содержание транспортной коробки**

### **Распаковка корпуса**

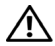

**ВНИМАНИЕ: Распаковка корпуса при низкой температуре может привести к конденсации влаги на внутренних и наружных поверхностях корпуса. Не устанавливайте корпус до полного высыхания его внутренних и наружных поверхностей (во избежание поражения электрическим током).**

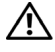

**ВНИМАНИЕ: Установка и извлечение батарей должно осуществляться или контролироваться персоналом, хорошо знающим батареи и требования техники безопасности. Не допускайте к аккумуляторным батареям посторонних.**

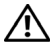

**ВНИМАНИЕ: Корпус тяжелый (см. страницу 88): Перед подъемом корпуса всегда извлекайте лотки батареи из ИБП. Для подъема корпуса в стойку требуется не менее двух человек.**

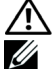

**ВНИМАНИЕ: Батареи тяжелые (32 кг/71 фнт). Правильно извлекайте батареи.**

**ПРИМЕЧАНИЕ:** Проявляйте осторожность при перемещении и открытии упаковочной тары. Оставляйте детали в упаковке вплоть до момента установки.

Для распаковки системы:

1 Используйте вилочный погрузчик или рохлу, переместите коробку и поддон к стойке, на которуювы будете устанавливать ИБП (см.Рисунок 3).

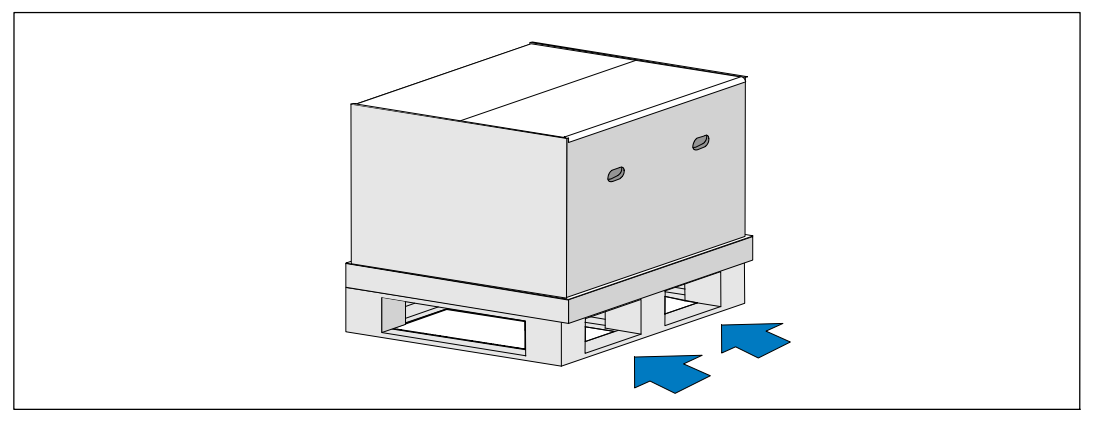

**Рисунок 3. Подъем поддона с транспортной коробкой**

2 Снимите и удалите внешнюю упаковку (см. Рисунок 4).

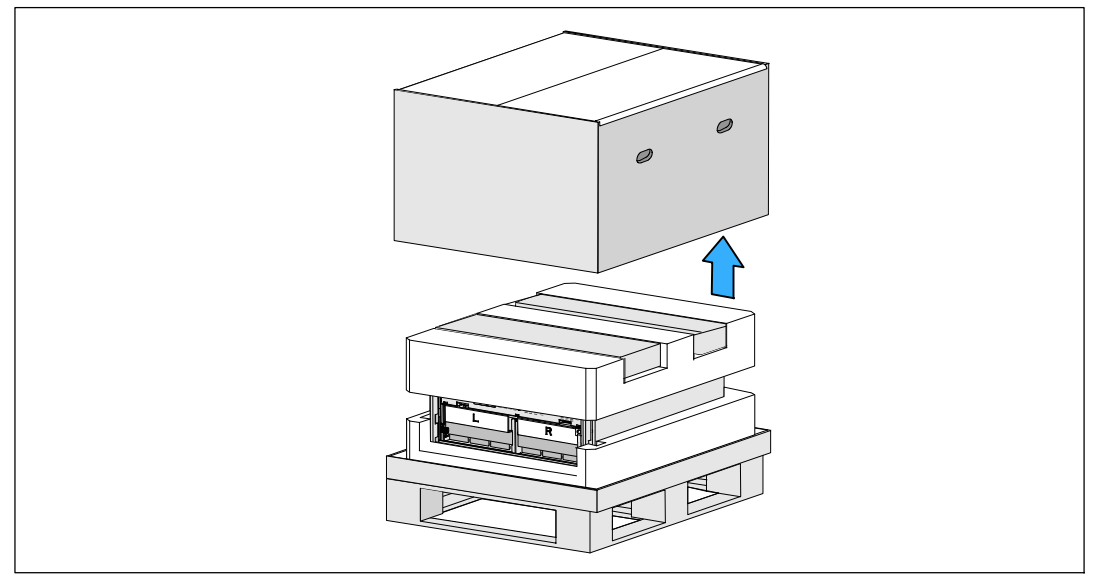

**Рисунок 4. Снятие внешней упаковки**

3 Выньте два ящика с принадлежностями, находящиеся в рельефных каналах в верхней части пенопласта. Откройте ящики с принадлежностями и установите их на ровную устойчивую поверхность неподалеку (смотрите Рисунок 5).

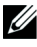

**ПРИМЕЧАНИЕ:** Dell Online Rack UPS 10 kW Getting Started Guide предоставляет информацию по распаковке и установке. Достаньте его из ящика с принадлежностями.

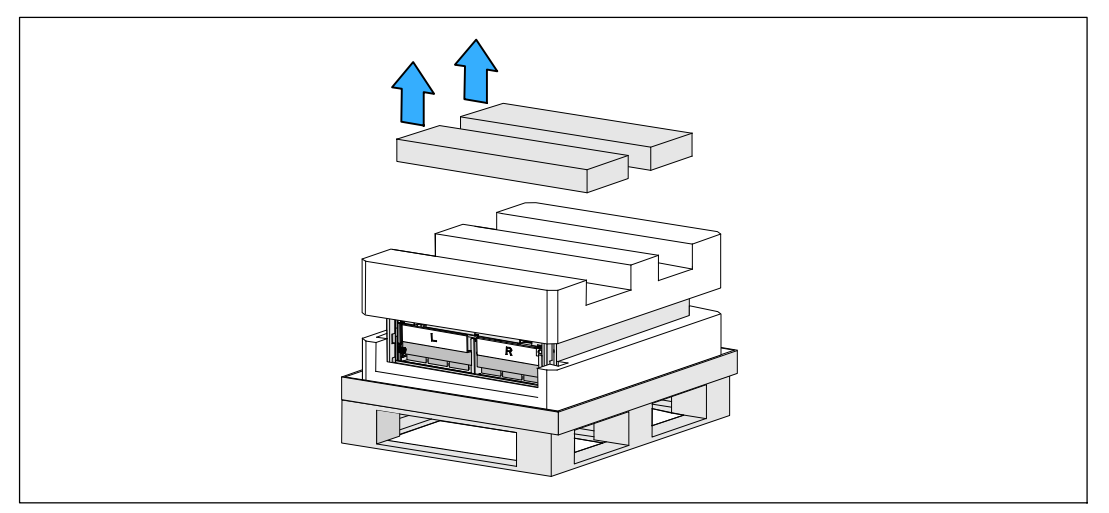

**Рисунок 5. Изъятие ящиков с принадлежностями**

4 Снимите верхнюю часть пенопласта и установите его на ровную устойчивую поверхность неподалеку (см. Рисунок 6).

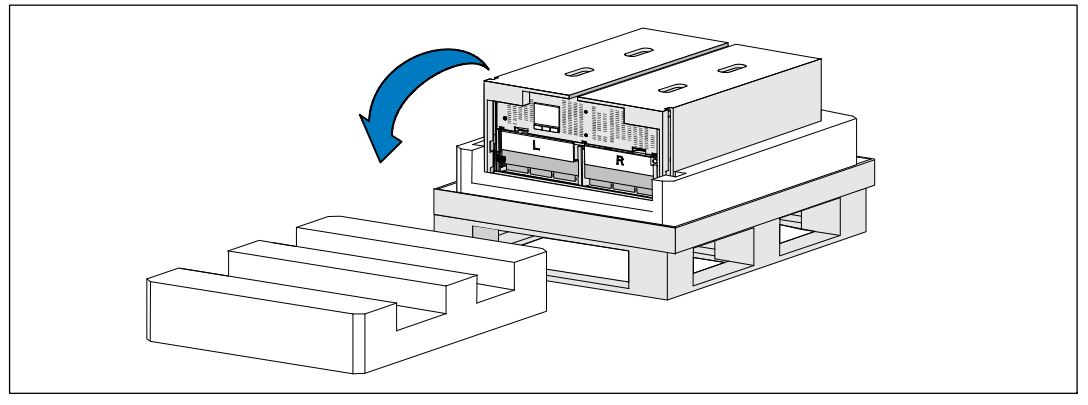

**Рисунок 6. Снятие верхней секции пенопласта**

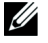

**ПРИМЕЧАНИЕ:** Обозначения **L** (лево) и **R** (право) на крепежных контейнерах указывают на то, где они должны быть установлены.

5 Снимите оба кронштейна крепления батареи с ИБП (см. Рисунок 7):

Найдите левый (помечен буквой**L**) кронштейн крепления. На левой стороне корпуса поверните винт-барашек против часовой стрелки, чтобы освободить левый кронштейн крепления.

Отодвиньте кронштейн к центральной стойке, чтобы освободить его из корпуса. Поверните кронштейн крепления к себе и потяните его влево, чтобы убрать его. Уберите кронштейн крепления в сторону.

Найдите правый (обозначенный буквой **R**) кронштейн крепления. На правой стороне корпуса поверните винт-барашек против часовой стрелки, чтобы освободить правый кронштейн крепления.

Отодвиньте кронштейн к центральной стойке, чтобы освободить его из корпуса. Поверните кронштейн крепления к себе и потяните его вправо, чтобы убрать его. Уберите кронштейн крепления в сторону.

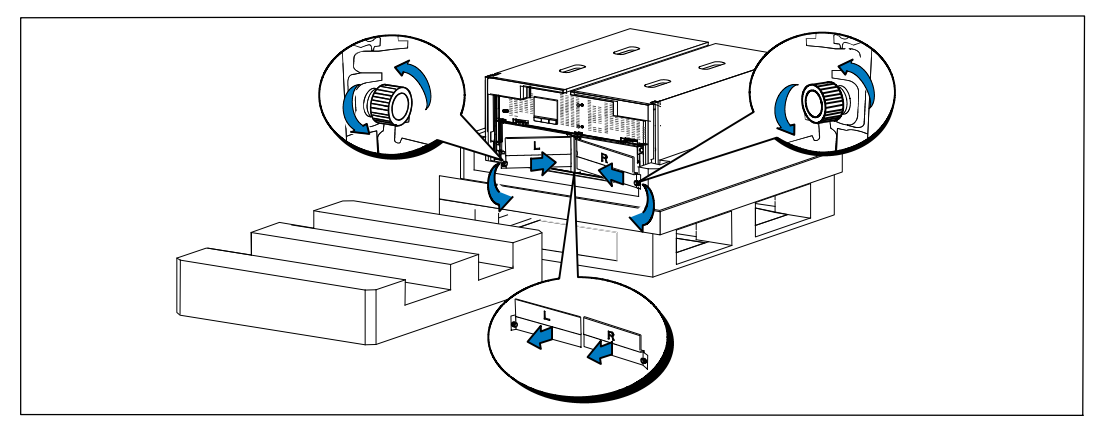

**Рисунок 7. Удаление кронштейна крепления батареи**

Убедитесь, что все разъемы батареи отключены.

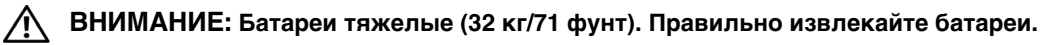

7 Удалите лотки батарей из ИБП (см. Рисунок 8):

Отсоедините разъемы батареи ИБП и поместите их на батарейный отсек, чтобы они не мешали.

Возьмитесь за два пластиковых петлевых ушка на передней панели батареи. Потяните лоток на себя, чтобы освободить его.

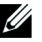

**ПРИМЕЧАНИЕ:** Оранжевая метка **ПОТЯНУТЬ ЗДЕСЬ** указывает, где нужно взяться за петлевые ушки.

Установите батарейный отсек на участке пенопласта, который вы сняли с верхней части ИБП.

Повторите процедуру для второго лотка батареи.

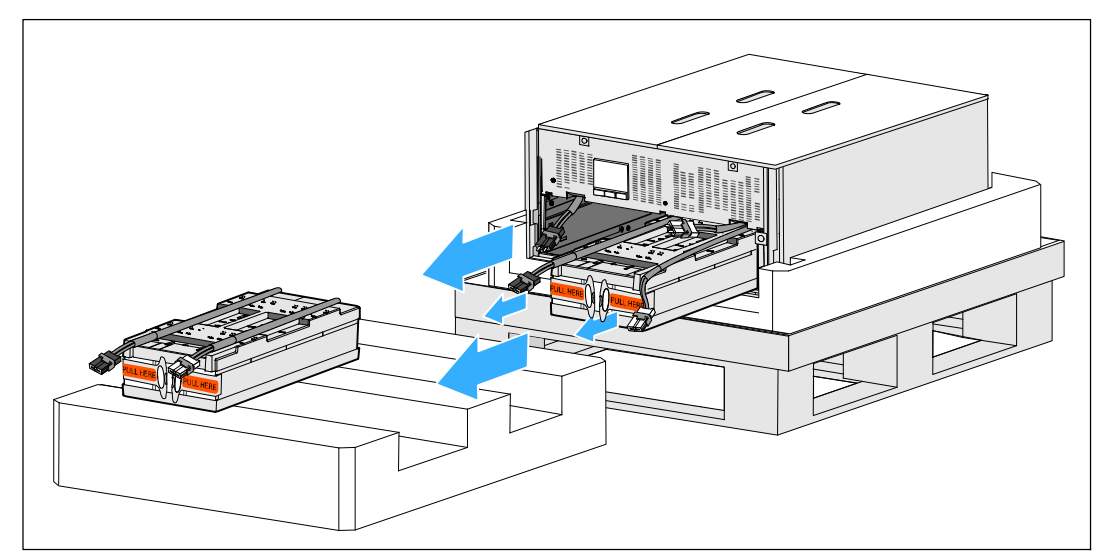

**Рисунок 8. Извлечение лотков батарей**

- **ВНИМАНИЕ: Корпус тяжелый (46 кг/101 фунт), даже если батареи сняты. Для извлечения корпуса из картонного поддона для транспортировки требуется не менее двух человек.**
- 8 Два человека (по одному человеку с каждой стороны) должны осторожно вынуть корпус из пенопласта за ручки на картоне (см. Рисунок 9).

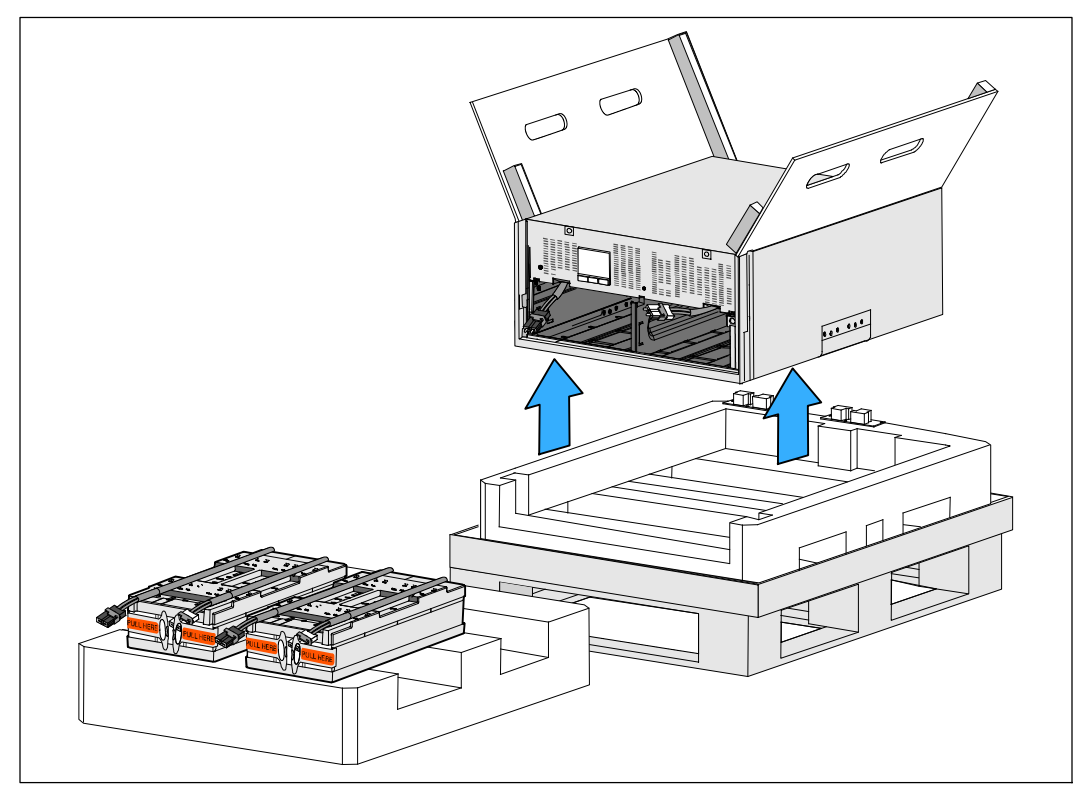

#### **Рисунок 9. Подъем корпуса**

- 9 Установите корпус на ровную устойчивую поверхность на защищенной территории возле стойки, в которую вы собираетесь его установить.
- **ПРИМЕЧАНИЕ:** Поместите в хорошо проветриваемое защищенное место, где отсутствует влага, воспламеняющиеся газы и коррозия.

### **Вариант установки в стойке**

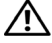

**ВНИМАНИЕ: Корпус тяжелый (см. страницу 88): Всегда вынимайте из ИБП оба лотка перед подъемом корпуса и установкой ИБП на салазках в стойку. Для подъема корпуса в стойку требуется не менее двух человек.**

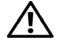

**ВНИМАНИЕ: Установка или извлечение батарей должно осуществляться или контролироваться персоналом, хорошо знающим батареи и требования техники безопасности. Не допускайте к аккумуляторным батареям посторонних.**

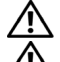

**ВНИМАНИЕ: Батареи тяжелые (32 кг/71 фнт). Правильно извлекайте батареи.**

**ВНИМАНИЕ: При установке дополнительного EBM, EBM должен быть расположен под ИБП без пространства между ИБП и EBM. Это обеспечивает лучшее распределение веса в стойке, более легкий доступ к панели управления ИБП, и более легкое размещение кабельных соединений батареи. Это также позволяет избежать натяжения между кабелем EBM и соединением ИБП, а также возможного нарушения соединения.**

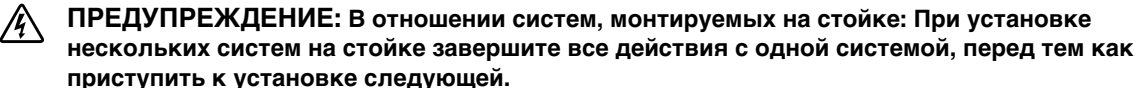

- **ПРИМЕЧАНИЕ:** Направляющие необходимы для установки каждого корпуса. Ø
- <u>U</u> **ПРИМЕЧАНИЕ:** Корпус поставляется со снятой передней крышкой.
- U **ПРИМЕЧАНИЕ:** Следующие инструкции являются одинаковыми как для стоек с квадратными отверстиями, так и для стоек с круглыми отверстиями без резьбы. Направляющие подходят для обоих видов стоек.

Для установки ИБП на направляющие:

- 1 Убедитесь, что следующее размещено на ровнуюустойчивуюповерхность у стойки, где вы будете устанавливать ИБП:
	- $\bullet$  корпус
	- два ящика с принадлежностями
	- два лотка (только ИБП)
	- два кронштейна крепления (только ИБП)
- 2 Достаньте салазки из отсека для салазок, что в ящике с принадлежностями.
- 3 Выберите надлежащие отверстия в направляющих для размещения корпуса в желаемом месте стойки.

Найдите направляющие в нижней части зоны 5U, выделенной для ИБП.

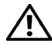

**ВНИМАНИЕ: При установке дополнительного EBM, убедитесь, что EBM расположен сразу под ИБП без пространства между ИБП и EBM.**

Установите левую и правую салазки как показано на рисунке (см. Рисунок 10).

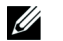

**ПРИМЕЧАНИЕ:** Обратите внимание на надписи на направляющих для правой передней **(надпись RIGHT FRONT )**) и для левой передней **(надпись LEFT FRONT**).

5 Прикрепите левую и правую направляющие к стойке:

Зацепите задний конец рейки таким образом, чтобы он полностьюсел на фланец вертикальной стойки, а защелка закрылась (см. Рисунок 10).

Потяните за направляющие так, чтобы они слегка выступали за переднюю панель стойки.

Надавите на передний конец направляющей таким образом, чтобы он полностью сел на фланец вертикальной стойки, а замок закрылся со щелчком.

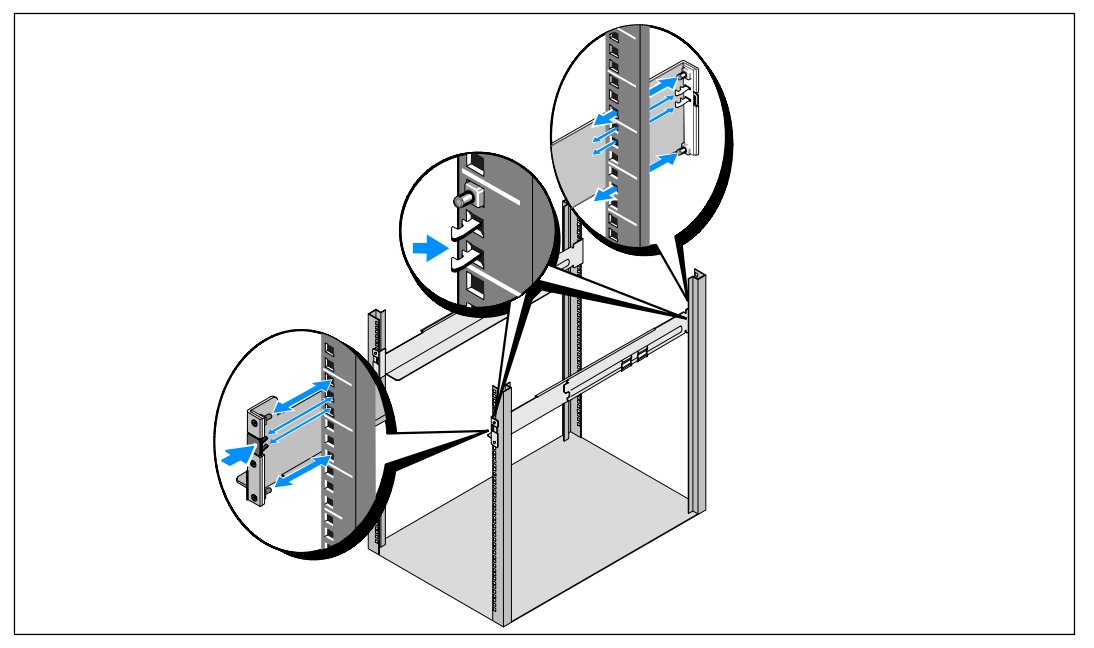

**Рисунок 10. Установка направляющих**

#### **ВНИМАНИЕ: Корпус тяжелый (46 кг/101 фунт), даже если батареи сняты. Для подъема корпуса в стойку требуется не менее двух человек.**

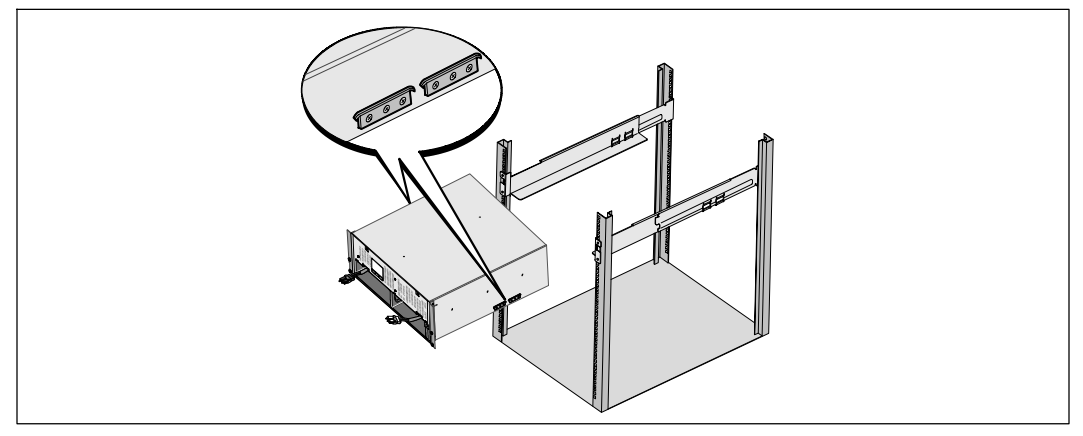

6 Установите корпус на направляющие и задвиньте в стойку (см. Рисунок 11).

**Рисунок 11. Установка корпуса**

7 Закрепите переднюю сторону корпуса на стойке при помощи четырех винтов-барашков на монтажных кронштейнах (см. Рисунок 12). Затяните винты по часовой стрелке вручную, без использования силового инструмента.

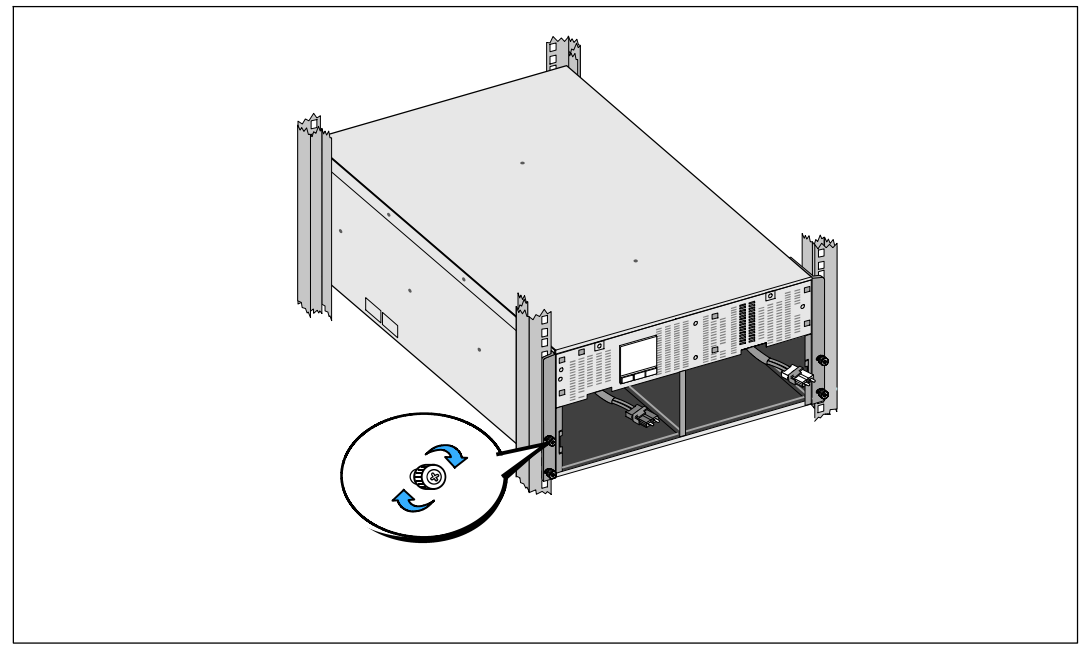

**Рисунок 12. Крепеж корпуса**

- 8 Найдите лотки батареи, которые вы положили возле стойки.
- 

**ВНИМАНИЕ: Батареи тяжелые (32 кг/71 фунт). Правильно поднимайте батареи при установке.**

- **ПРИМЕЧАНИЕ:** Лотки батареи могут быть установлены в любой из батарейных отсеков.
- **ПРИМЕЧАНИЕ:** Вставьте лоток так, чтобы предупреждающая стрелка указывала вверх.
- 9 Установите блок батареи (см. Рисунок 13): Поместите разъемы батареи ИБП на батарейный отсек, чтобы они не мешали. Полностью вдвиньте блок батареи в батарейный отсек.

Повторите процедуру для второго лотка батареи.

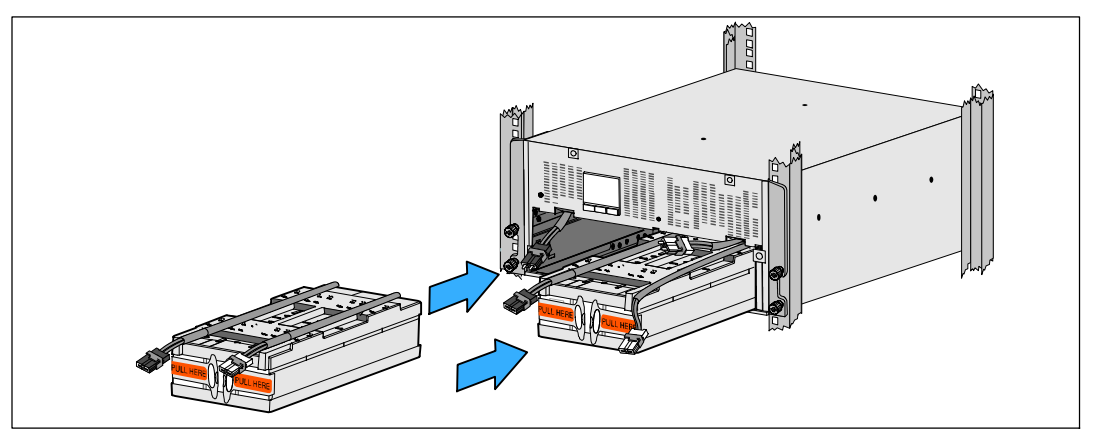

**Рисунок 13. Установка лотков для батарей**

- 10 Заправьте петлевые ушки в пластиковый рукав на передней панели каждого батарейный отсека, чтобы они вам не мешали.
- 11 Подсоедините разъем внутренней батареи (см. Рисунок 14):

Подсоедините дальний левый разъем лотка батареи к разъему батареи ИБП. Подсоедините дальний правый разъем лотка батареи к разъему батареи ИБП.

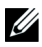

**ПРИМЕЧАНИЕ:** При подключении батарей возможно незначительное искрение. Это нормальное явление; оно не повреждает ИБП и не опасно.

Найдите и подключите перемычки батареи, расположенные на обеих кромках средней стойки. Поместите разъемы на небольшой полке в верхней части средней стойки.

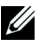

**ПРИМЕЧАНИЕ:** Подключая перемычки центральной батареи, вы последовательно соединяете два лотка батарей.

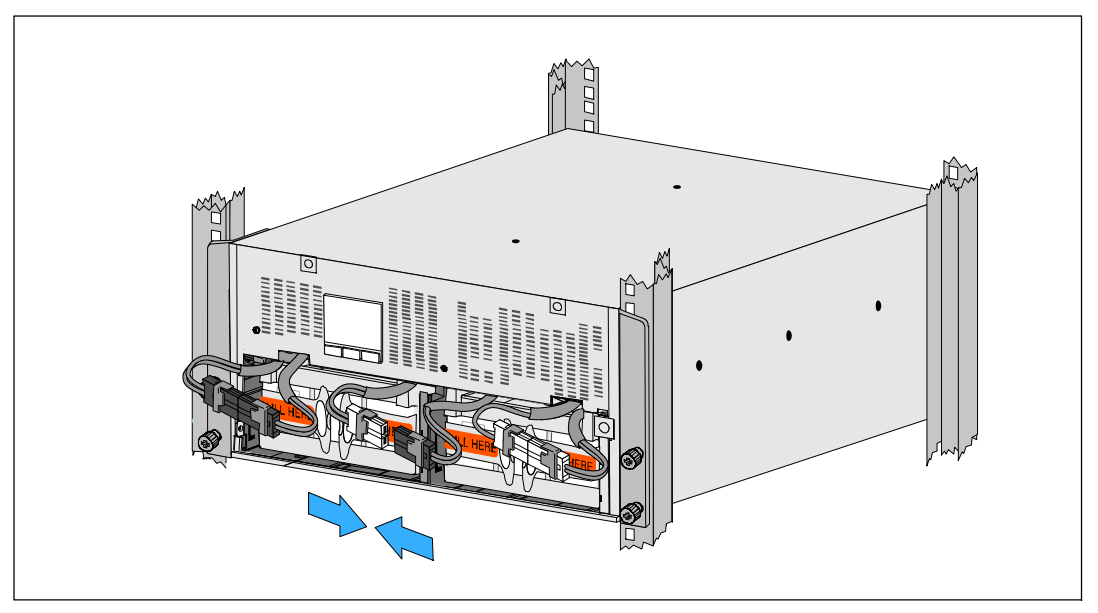

**Рисунок 14. Подключение разъемов батарей**

<u>U</u>

- **ПРИМЕЧАНИЕ:** Обозначения **L** (Лево) и **R** (Право) на крепежных контейнерах указывают на то, где они должны быть установлены.
- 12 Снимите левый (**L**)и правый (**R**) крепежные кронштейны батарей (см. Рисунок 15):

Для первой скобы батареи, вставьте кронштейн в паз на стенке средней стойки. Плотно закрепите соединительные кабели батареи за кронштейном.

Выровняйте край скобы батареи с помощью канала на корпусе.

Сдвиньте кронштейн, пока он прочно не зафиксируется в боковом пазу.

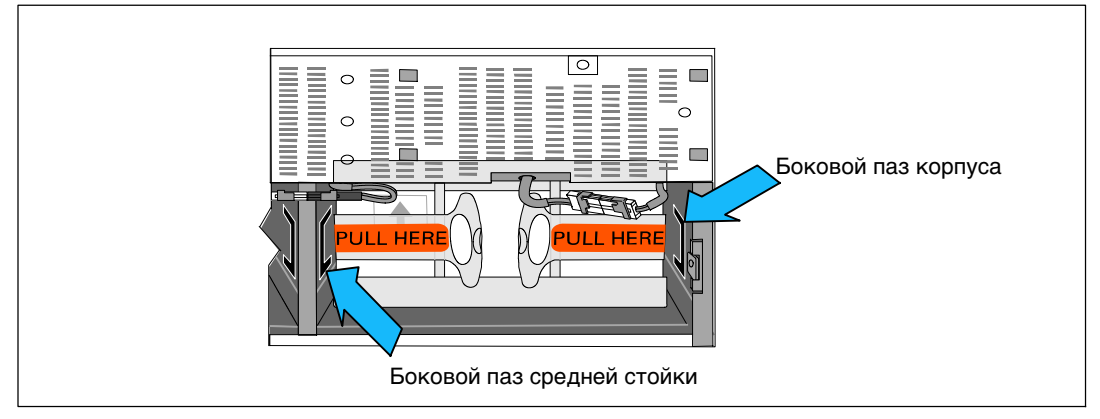

**Рисунок 15. Вставка кронштейна в пазы**

Поверните винт-барашек по часовой стрелке, чтобы закрепить кронштейн.

Повторите процедуру для крепежного кронштейна второй батареи.

13 Снимите переднюю крышку ящика с принадлежностями (см. Рисунок 16).

**ПРИМЕЧАНИЕ:** Держите диск с программным обеспечением, кабель связи, а также (при необходимости) разъемы переключателя удаленного аварийного отключения (REPO) в ящике с принадлежностями, пока не установите ИБП (см. стр. 27).

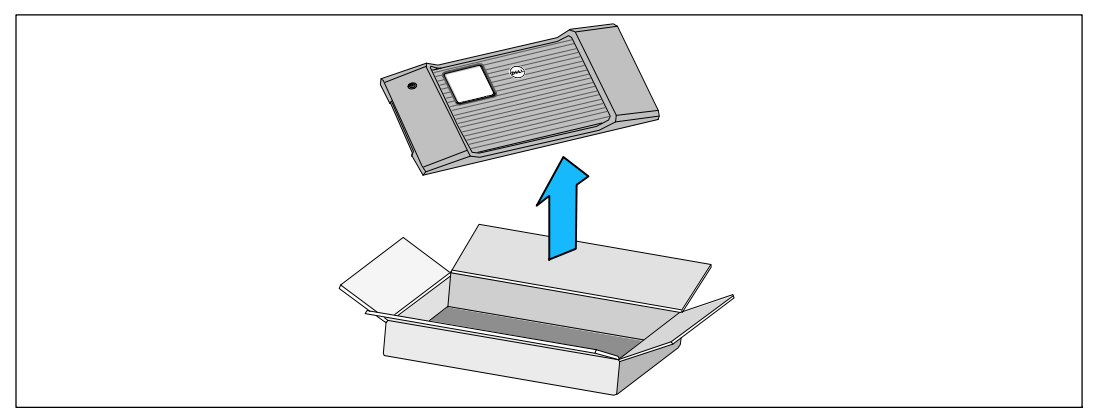

#### **Рисунок 16. Распаковка передней крышки**

14 Установите переднюю крышку (см. Рисунок 17):

Выровняйте переднюю панель с передней частью корпуса.

Вставьте правые выступы на передней крышке в отверстия на правой стороне корпуса.

Нажимайте на левую сторону крышки, пока она не защелкнется в корпус.

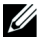

**И ПРИМЕЧАНИЕ:** Перед закреплением крышки корпуса ИБП, убедитесь, что ЖК-панель на корпусе совпадает ЖК экраном на передней панели.

15 Удалите в отходы или утилизируйте упаковку согласно установленным правилам или сохраните ее для будущего использования.

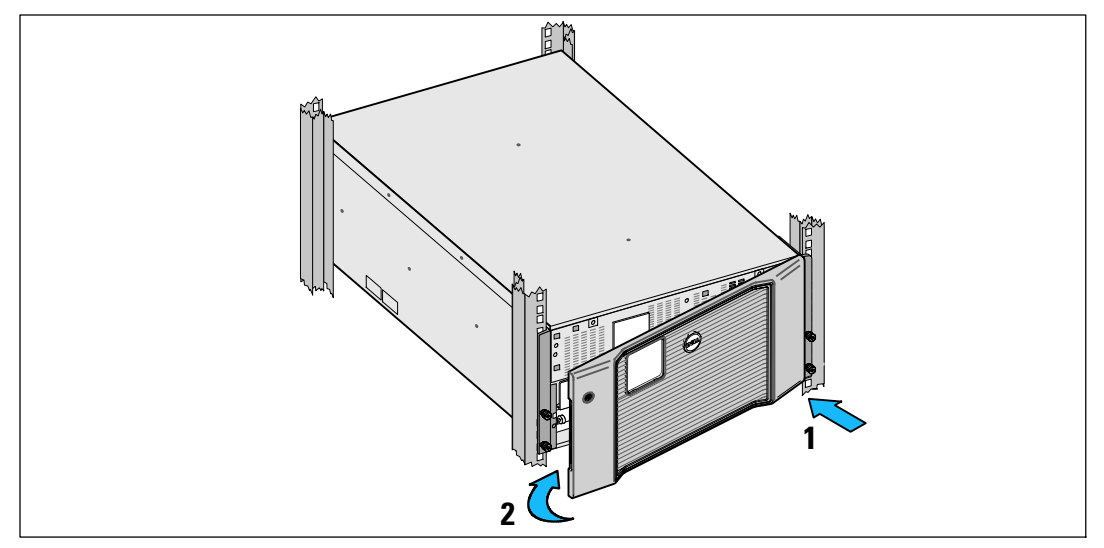

**Рисунок 17. Установка передней крышки**

### **Установка ИБП**

Порядок установки ИБП

- 1 Если вы планируете использовать Dell MUMC and Dell ULNM программное обеспечение, установить связь одним из следующих способов:
	- S используя Dell UPS Network Management Card (если она установлена)
	- с помощью прилагаемого кабеля для подключения компьютера к USB порту

Для получения дополнительной информации о вариантах коммуникационных подключений см. стр. 71.

- 2 Если стойка оснащена проводниками для заземления незаземленных металлических деталей, подсоедините кабель заземления (не входит в комплект поставки) к винту заземления. Информациюо расположении заземляющего винта для каждой модели см. в разделе «Задние панели ИБП» на странице 38.
- 3 Если локальные коды требуют наличия кнопки аварийного отключения, см. следующий раздел «Установка аварийного отключения» для установки кнопки аварийного отключения перед запуском ИБП. Информацию о расположении разъемов REPO для каждой модели см. в разделе «Задние панели ИБП» на стр. 38.
- 4 Подключите оборудование, которое необходимо предохранить от скачков напряжения, к выходным гнездам ИБП, но не включайте его.
- 5 Проверьте надежность подключения и отсутствие натяжения кабелей.

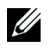

**ПРИМЕЧАНИЕ:** Во избежание перегрузки убедитесь в том, что общая паспортная мощность оборудования не превышает мощность ИБП.

### **Подключение EBM к ИБП**

Инструкции по установке дополнительного EBM смотрите в разделе Dell Online Rack EBM 10 kW Getting Started Guide.

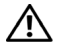

**ВНИМАНИЕ: При установке дополнительного EBM, EBM должен быть расположен под ИБП без пространства между ИБП и EBM. Это обеспечивает лучшее распределение веса в стойке, более легкий доступ к панели управления ИБП, и более легкое размещение кабельных соединений батареи. Это также позволяет избежать натяжения между кабелем EBM и соединением ИБП, а также возможного нарушения соединения.**

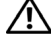

**ВНИМАНИЕ: Если ИБП хранится или используется без EBM, крышка разъема батарей на задней панели ИБП должна быть установлена в качестве меры предосторожности.**

**ВНИМАНИЕ: При подключении к ИБП, ВБМ продолжит подавать питание на ИБП, даже если батареи ИБП отсоединены. Это крайне важно, если ВБМ и ИБП перемещаются установленными в корпус стойки.**

### **Установка дистанционного аварийного выключения питания**

ИБП включает в себя разъем REPO, который позволяет отключить электропитание на выходных разъемах ИБП от переключателя удаленно. Например, эта функция может использоваться для выключения нагрузки и ИБП тепловым реле, если произойдет повышение температуры в помещении. При активации функции дистанционного аварийного отключения питания ИБП немедленно отключает выходное питание и все преобразователи питания. Логическое питание ИБП остается для включения аварийного сигнала.

Функция REPO немедленно выключает защищенное оборудование и дальнейшая процедура по команде программного обеспечения не происходит. Любые устройства, запитанные от батарей, также немедленно отключаются.

В случае перезагрузки функции REPO оборудование снова начнет работать только при выполнении ручной перезагрузки ИБП.

Контакты REPO в обычном состоянии открыты.

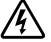

**ПРЕДУПРЕЖДЕНИЕ: Контур REPO представляет собой защитнуюнизковольтную (SELV) цепь IEC 60950. Эта цепь должна иметь усиленнуюизоляциюот всех высоковольтных цепей.**

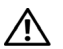

**ВНИМАНИЕ: Цепь дистанционного аварийного отключения питания не должна быть соединена с цепями, подключенными к сети электропитания. Необходима усиленная изоляция от сети электропитания. Номинальные значения для переключателя REPO составляют 24 В пост.тока , 20 мА, выключатель не должен подключаться ни к какой другой цепи. Для правильной работы сигнал REPO должен оставаться активным не менее 250 мс.**

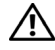

**ВНИМАНИЕ: Для гарантированного отключения питания нагрузки при срабатывании дистанционного аварийного отключения питания в любом режиме работы ИБП необходимо одновременно отключать входное питание ИБП.**

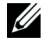

**ПРИМЕЧАНИЕ:** Для Европы требования к аварийному выключателю указаны в документе HD-384-48 S1 «Электрическое оборудование зданий, часть 4: Защита в целях безопасности, Раздел 46: Изоляция и выключатели».

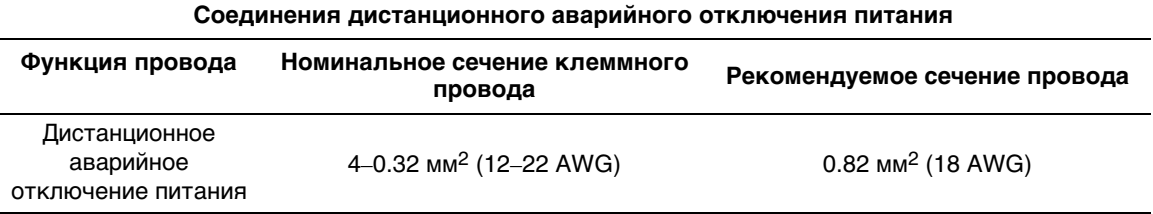

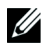

**ПРИМЕЧАНИЕ:** Для работы ИБП эти контакты должны быть открыты. Если короткое замыкание соединительных контактов REPO приведет к отключению ИБП, перезапустите ИБП, открыв соединительные контакты REPO и включив ИБП вручную. Максимальное сопротивление в закороченном контуре составляет 10 Ом.

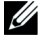

**ПРИМЕЧАНИЕ:** Во избежание случайного отключения нагрузки обязательно тестируйте функцию дистанционного аварийного отключения питания перед подключением важной нагрузки.

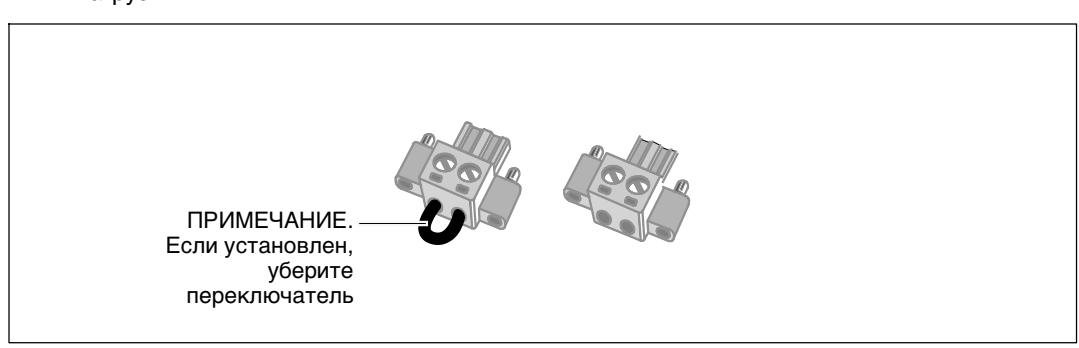

**Рисунок 18. Коннектор REPO**

Для установки переключателя REPO:

- 1 Убедитесь в том, что ИБП отключен и отсоединен от сети.
- 2 Достаньте коннекторы REPO из ящика с принадлежностями.

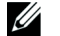

**ПРИМЕЧАНИЕ:** Убедитесь в том, что в коннекторе REPO не установлен переключатель. Если переключатель установлен, уберите его перед соединением с портом REPO. См. Рисунок 18.

3 Соедините коннектор REPO с портом REPO, помеченным **словом IN** на задней панели ИБП.

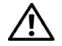

**ВНИМАНИЕ: Во избежание непроизвольного отключения ИБП, реализуя шлейфовое подключение в рамках обеспечения функции REPO, необходимо выполнить следующие инструкции для соединений:**

- S Левый штыревой контакт порта REPO с меткой **«OUT» («Выход»)** на первом ИБП необходимо соединить с левым штыревым контактом порта REPO с меткой **«IN» («Вход»)** второго ИБП.
- **Правый штыревой контакт порта REPO с меткой «OUT» («Выход») на первом ИБП** необходимо соединить с правым штыревым контактом порта REPO с меткой **«IN» («Вход»)** второго ИБП.
- 4 **Дополнительные функции.** Если у вас шлейфовое подключение функции REPO к ИБП, вы можете отключить всю систему одним переключателем.

Соедините второй коннектор REPO с портом REPO с надписью **OUT**.

**ПРИМЕЧАНИЕ:** Отдельный контакт должен вызвать синхронный ввод ИБП и прекращение подачи переменного питания.

- 5 Подсоедините переключатель или контур к коннектору REPO на задней панели ИБП, используя изолированны 0.75 мм<sup>2</sup> $\Omega$ .5 мм<sup>2</sup> (18ж0 AWG) провод.
- 6 **Дополнительные функции.** Если у вас шлейфовое подключение функции REPO с другим ИБП, соедините порт REPO с маркировкой **OUT** с портом REPO с маркировкой **IN** на следующем ИБП.

И так для каждого ИБП. Подключите разъем REPO (без перемычки) последнего ИБП в гирлянде к порту REPO с маркировкой **OUT(ВЫХОД)**.

- 7 Проверьте, чтобы внешний переключатель REPO не был активирован на включение питания в выходные розетки ИБП.
- 8 Перейдите к следующему разделу, «Фиксированный монтаж на входе ИБП.»

### **Фиксированный монтаж на входе ИБП**

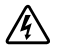

**ПРЕДУПРЕЖДЕНИЕ: Существует опасность поражения электрическим током. Установка электрооборудования может выполняться только квалифицированным обслуживающим персоналом (например, сертифицированным электриком).**

Модели Dell Online Rack требуют выделенной ответвленной цепи, отвечающей следующим требованиям:

- Предохранительное устройство требует наличия двухполюсного устройства рассоединения между входом ИБП и сетью(см. Рисунок 19)
- Выключатель должен быть установлен на стене и быть легко доступным для оператора
- Для Европы. Прерыватель должен соответствовать стандарту IEC/EN 60934 и иметь воздушный зазор контактов не менее 3 мм
- Напряжение переменного тока 200-240 В
- Однофазная
- $\cdot$  50/60 Гц
- Гибкий металлический кабелепровод (рекомендуется для облегчения обслуживания и ремонта)

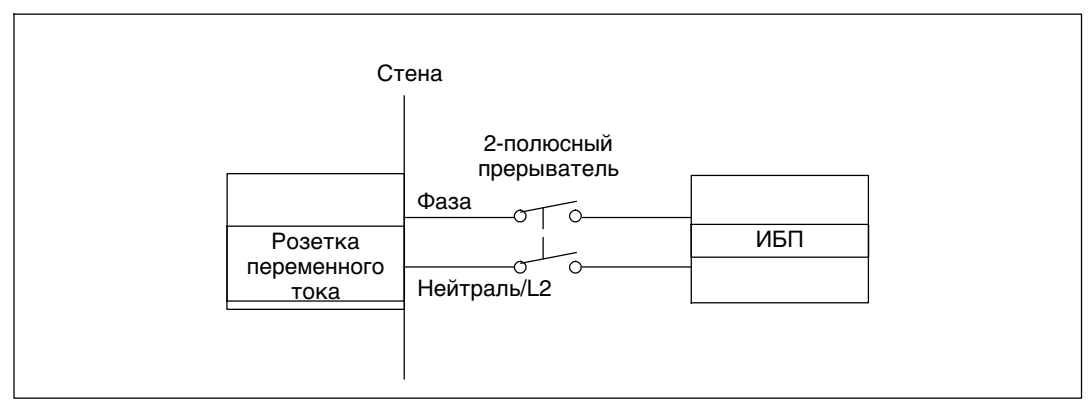

**Рисунок 19. Схема прерывателя цепи**

Для жесткого подключения входа ИБП:

- 1 Выключите подачу тока на точке распределения, где будет подключен ИБП. Убедитесь наверняка в отсутствии электропитания.
- 2 Удалите крышку клеммной колодки (два винта) и сохраните ее.

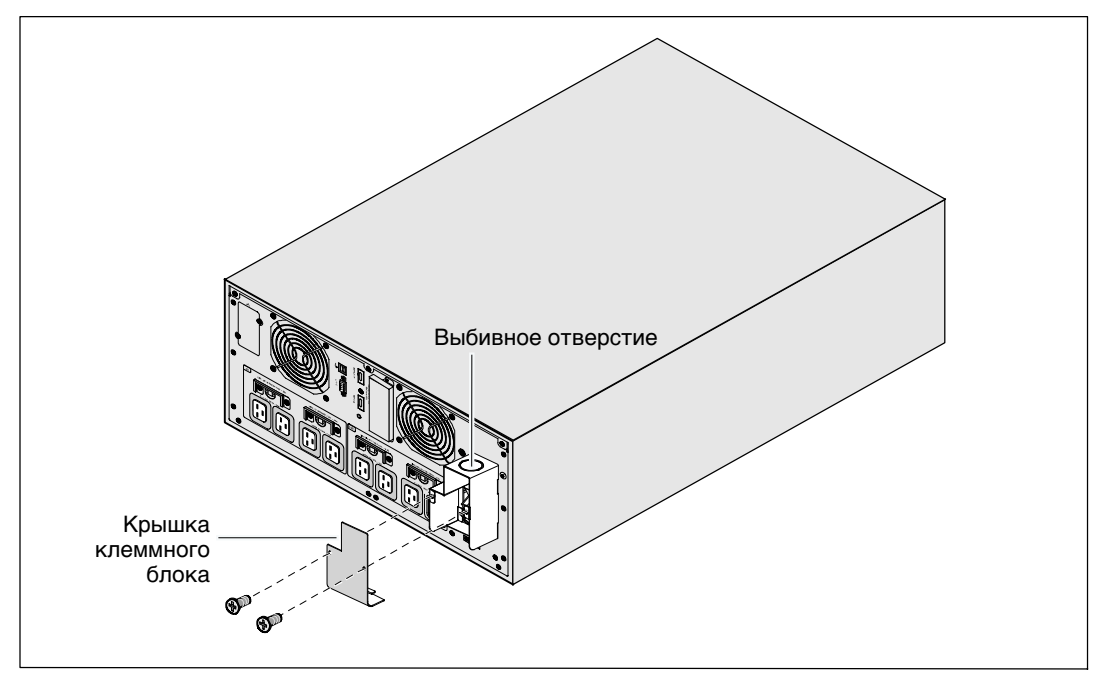

**Рисунок 20. Снятие крышки клеммной колодки**

- 3 Сделайте выбивное отверстие в крышке клеммного блока для входного кабелепровода. В отверстие должен входить 1 " или 1.5" (25.4 мм или 38.1 мм) промежуточный металлический кабелепроводов (IMC).
- 4 Протяните входной провод через кабелепровод, оставив около 0,5 м открытого провода. Присоедините гибкий металлический патрубок к концу кабелепровода.
- 5 Вставьте кабелепровод через отверстие для ввода проводов и присоедините патрубок кабелепровода к панели. Зачистите" конец каждого входящего провода на 1,5 см (0,5).

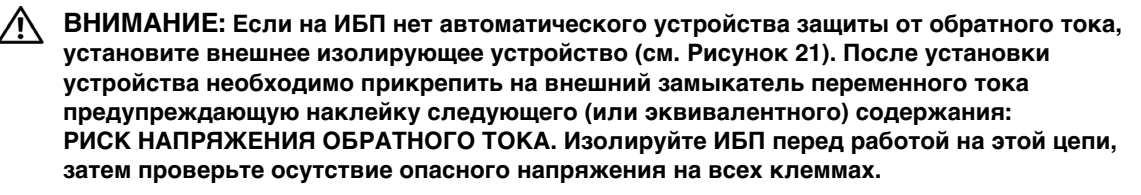

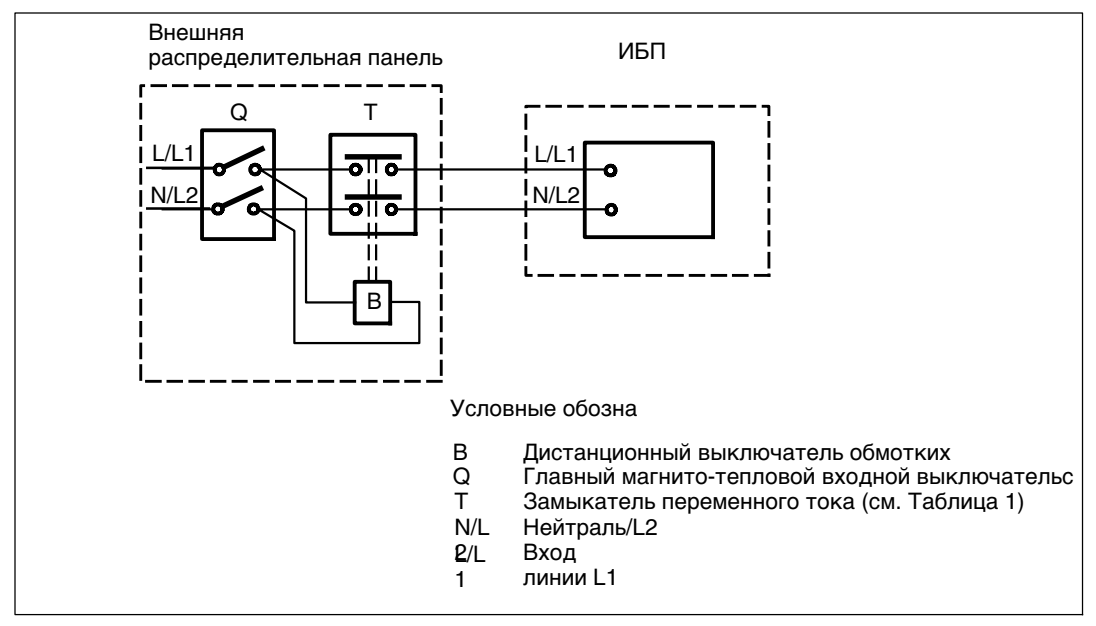

**Рисунок 21. Установка типичного внешнего изолирующего устройства**

В следующей таблице перечислены замыкатели переменного тока, которые могут использоваться как защитные устройства от обратного тока. Используйте только указанные в таблице замыкатели переменного тока.

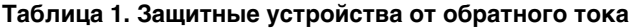

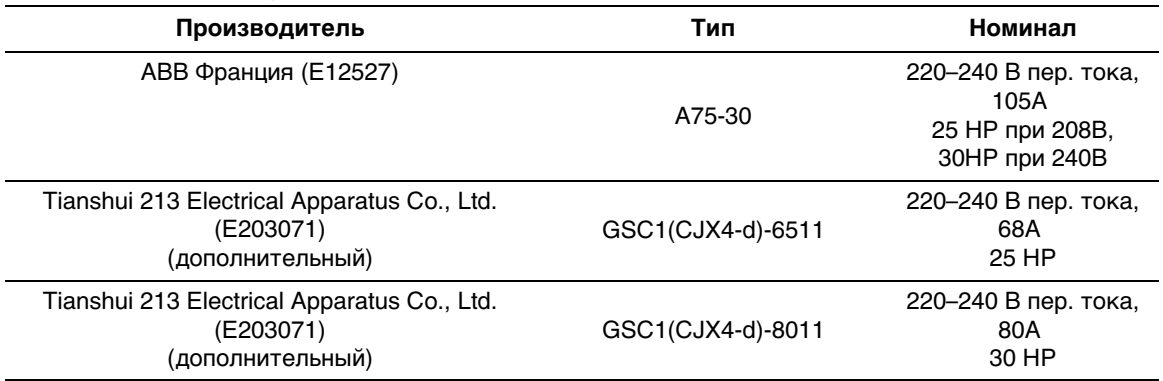

- <u>U</u> **ПРИМЕЧАНИЕ:** Несмотря на то, что ИБП не снабжен защитными реле от обратного тока (ABF), некоторая защита от обратного тока предусмотрена. Например, если некоторые компоненты повреждены в режиме работы от батареи, выходное напряжение может подаваться на вход. В этом случае трансформатор тока (ТТ) используется для обнаружения байпаса напряжения обратного тока. Если обнаруживается напряжение обратного тока, ИБП прекращает выход на инверторе, чтобы избежать травм.
- 6 Подключите входной и заземляющий провода к клеммной колодке в соответствии с Рисунок 22 иТаблица 2.

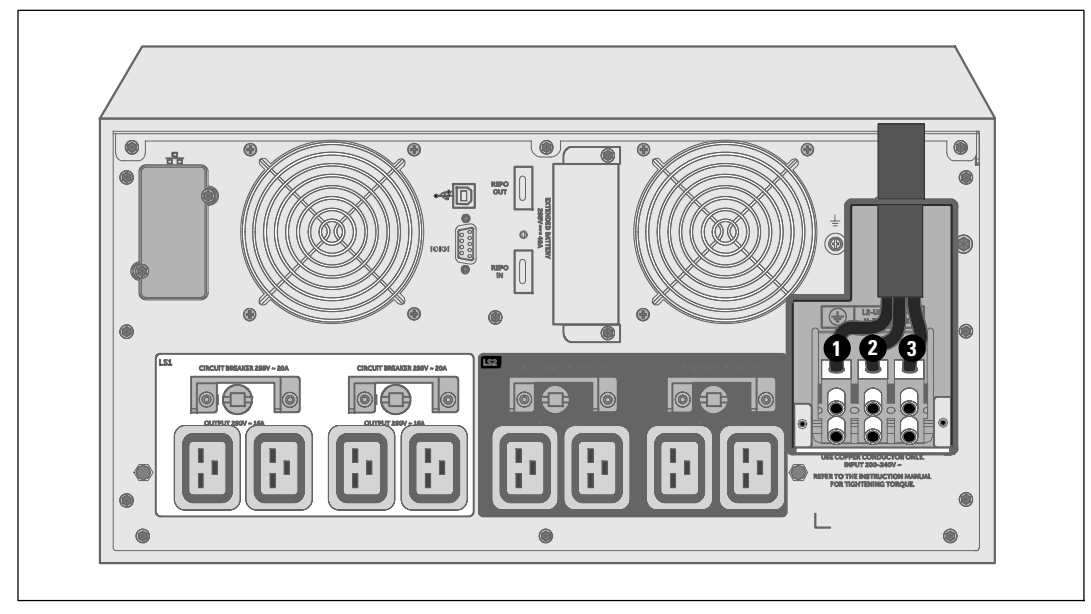

**Рисунок 22. Подключение проводов клеммной колодки**

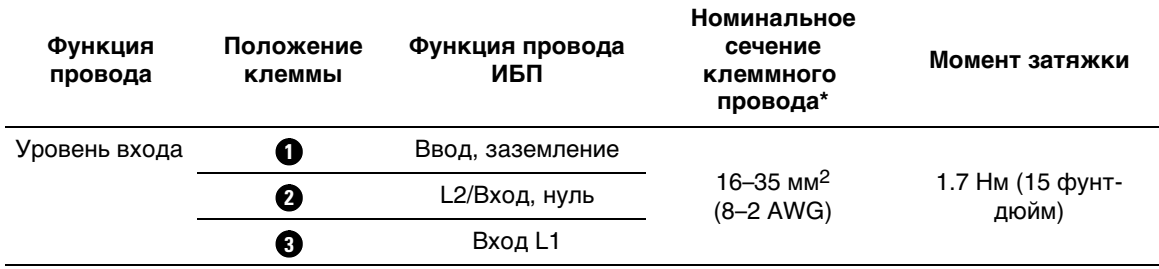

#### **Таблица 2. Характеристики электропроводки ИБП**

\* Обеспечить минимально допустимое значение:

- 10 мм<sup>2 (</sup>8 AWG) для проводов заземления оборудования, 75°С медный провод, минимальное требование
- 25 мм<sup>2 (</sup>4 AWG) для проводов входной линии и нейтрали, 75°С медный провод, минимальное требование
- 7 Снимите крышку клеммной колодки.
- 8 Переходите к разделу «Первичный запуск ИБП».

### **Первый запуск ИБП**

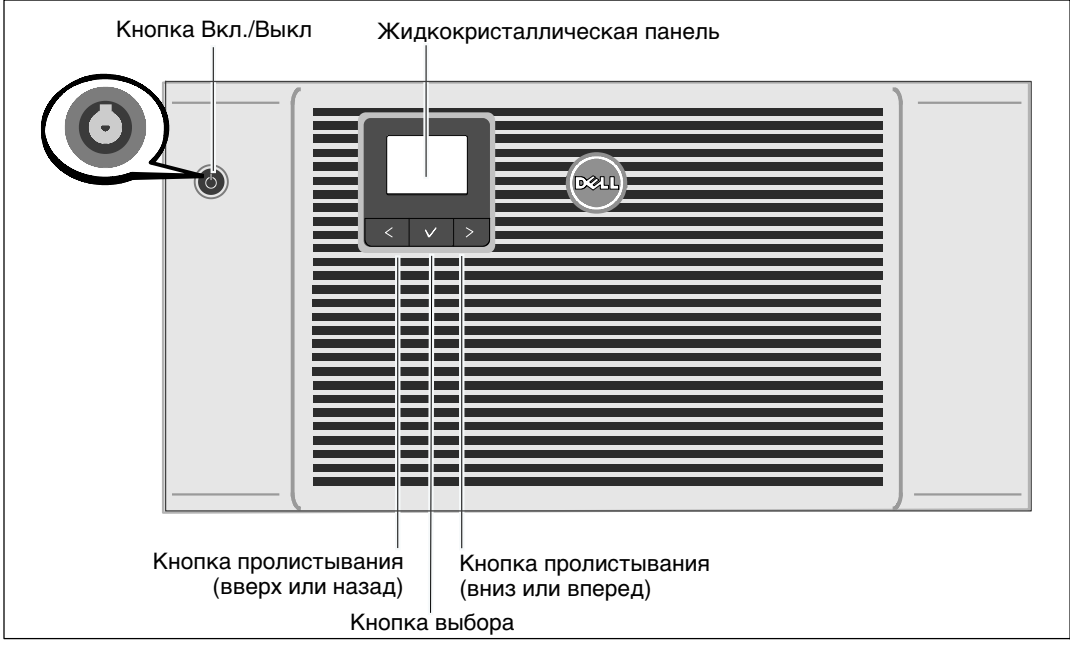

**Рисунок 23. Включение ИБП**

Порядок запуска ИБП

- 1 Убедитесь в том, что внутренние батареи подключены.
- 2 При опциональной установке EBM проверьте, чтобы EBM было подключено к ИБП. Для получения более подробной информации обратитесь к Dell Online Rack EBM 10 kW Getting Started Guide.
- 3 Проверьте, чтобы все сегменты загрузки прерывателя цепи были в положении «ВКЛ».
- 4 Включите главный автомат защиты.

Загорается дисплей ЖК панели ИБП. Экран запуска Dell меняется на итоговый экран состояния ИБП. Дисплей передней панели ИБП отображает мигающую пиктограмму режима ожидания  $\vert \phi \vert$ .

5 Нажмите на кнопку Вкл/Выкл (<sup>I</sup>) на передней панели ИБП (см. Рисунок 23).

После завершения запуска пиктограмма состояния изменится на пиктограмму, соответствующую режиму работы ИБП (см. Таблица 4 на стр. 47).

6 На панели контроля состояния ИБП нажмите кнопку  $\geq$ , чтобы проверить наличие активных аварийных сигналов или извещений. Примите соответствующие меры в отношении всех активных предупреждений, прежде чем продолжить работу. См. раздел «Поиск и устранение неисправностей» на стр. 93.

В случае отсутствия активных аварийных сигналов появится сообщение «Активные аварийные сигналы отсутствуют».

- 7 Убедитесь, что на итоговом экране состояния ИБП появилась пиктограмма обычного режима , обозначая, что ИБП работает нормально и подает электропитание на существующие нагрузки (см. Таблица 4 на стр. 47).
- 8 В случае установки дополнительного устройства EBM см. раздел «Конфигурирование ИБП для EBM» на странице 68.
- 9 Для изменения прочих заводских настроек по умолчаниюсм. раздел «Эксплуатация» на странице 41.
- 10 При установке дополнительного дистанционного аварийного выключателя питания проверьте функциюдистанционного аварийного выключения питания:

Включите внешний дистанционный аварийный выключатель питания. Проверьте изменение состояния на экране ИБП.

Отключите внешний дистанционный аварийный выключатель питания и перезапустите ИБП.

- 11 Зарядите батареи.
- <u>I</u> **ПРИМЕЧАНИЕ:** Внутренние батареи ИБП заряжаются до 90 % емкости менее чем за 4 часа. Однако, Dell рекомендует после установки или длительного хранения заряжать аккумуляторы в течение 48 часов. .
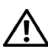

**ВНИМАНИЕ: Для предотвращения условий перегрузки ИБП, единовременно подключайте одну нагрузку и прежде чем подключать следующие нагрузки, убедитесь в том, что каждое защищенное устройство запустилось полностью.**

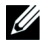

**ПРИМЕЧАНИЕ:** Dell рекомендует настроить дату и время в целях устранения неисправностей или определения гарантии.

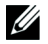

**ПРИМЕЧАНИЕ:** При первом запуске ИБП настраивает частоту системы в соответствии с частотой питающей линии (функция автоматического определения входной частоты включена по умолчанию). После окончания первоначальной настройки функция автоматического определения отключается до тех пор, пока не будет повторно включена вручнуюпри настройке выходной частоты.

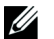

**ПРИМЕЧАНИЕ:** Начальный запуск, входное напряжение включены по умолчанию. При следующем включении функция автоматического определения отключается до тех пор, пока не будет повторно включена вручную при настройке выходного напряжения.

# **Задняя панель ИБП**

В этом разделе показаны задние панели трех возможных моделей ИБП Dell Online Rack 10 kW.

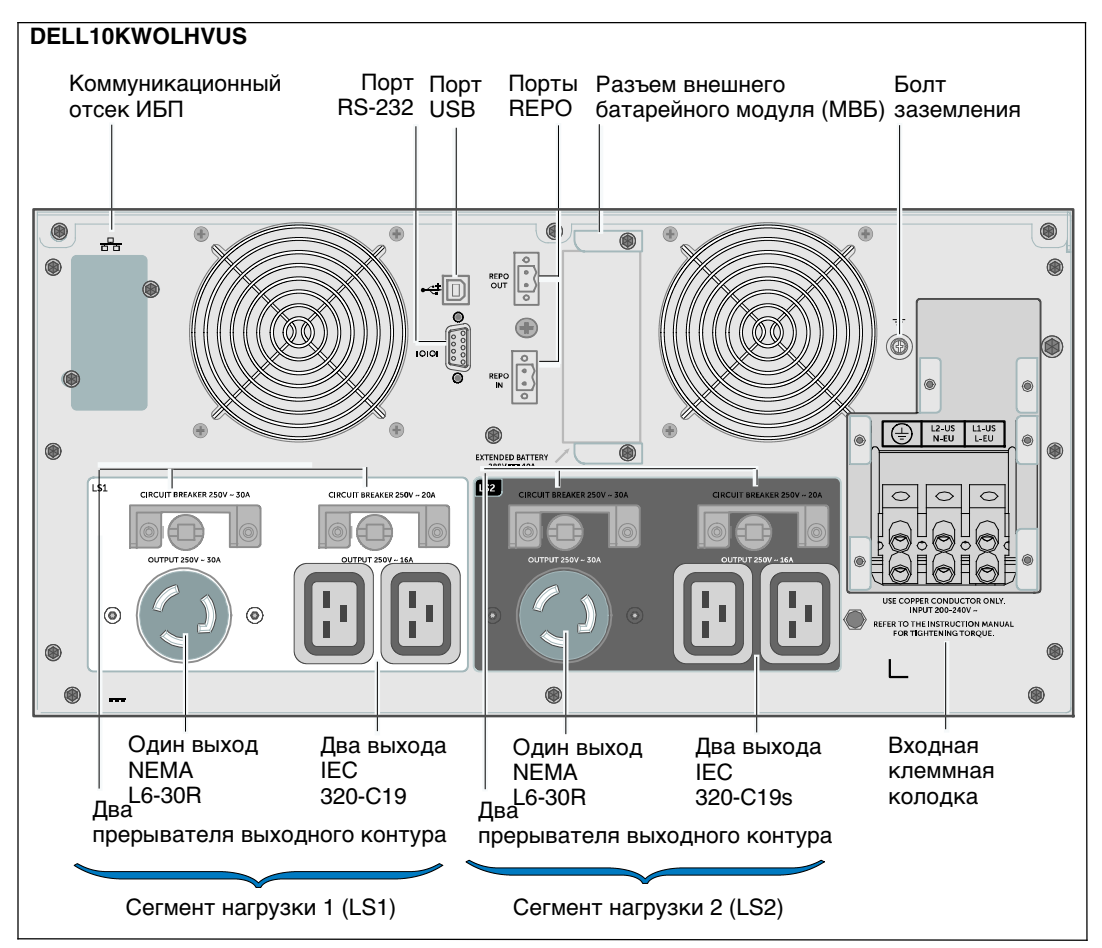

**Рисунок 24. 10 kW, 208 В (DELL10KWOLHVUS) Задняя панель**

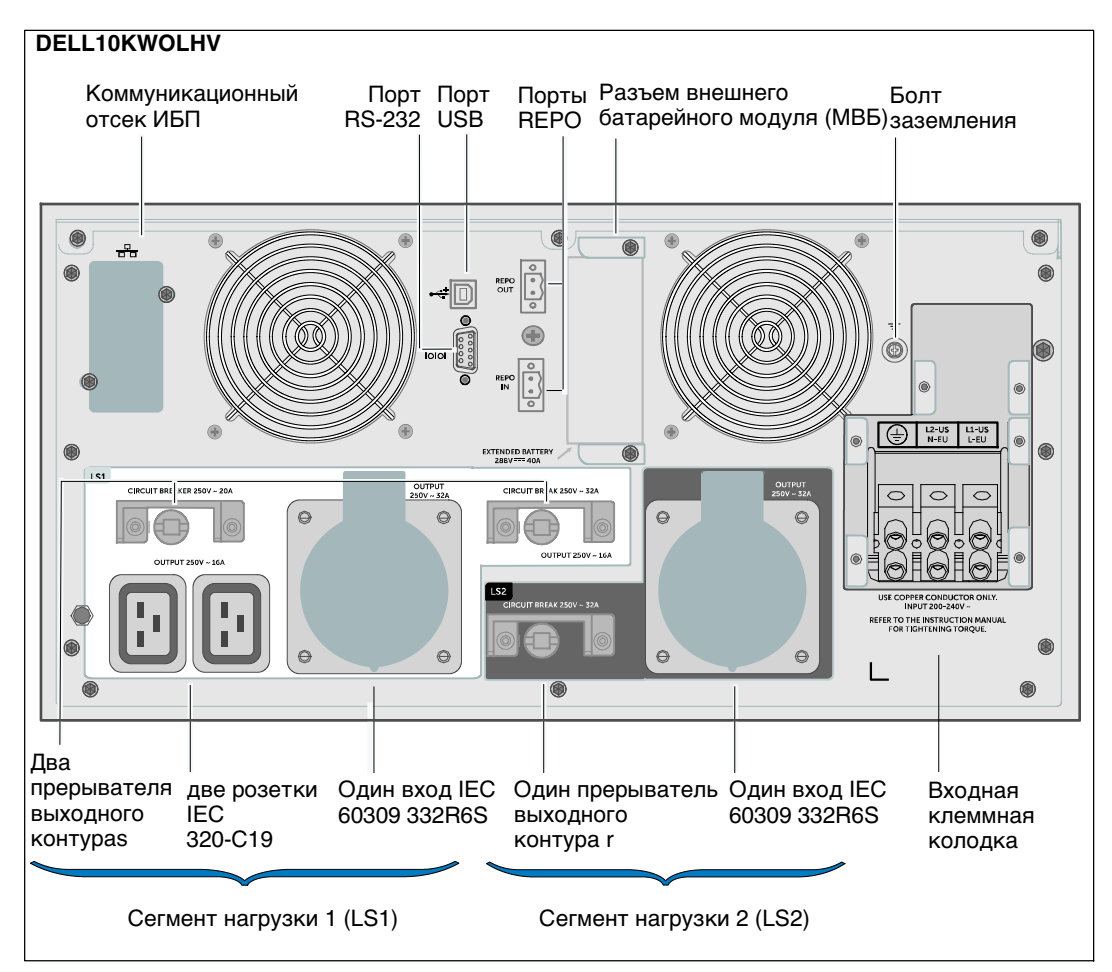

**Рисунок 25. 10 kW, 230 В (DELL10KWOLHV) Задняя панель**

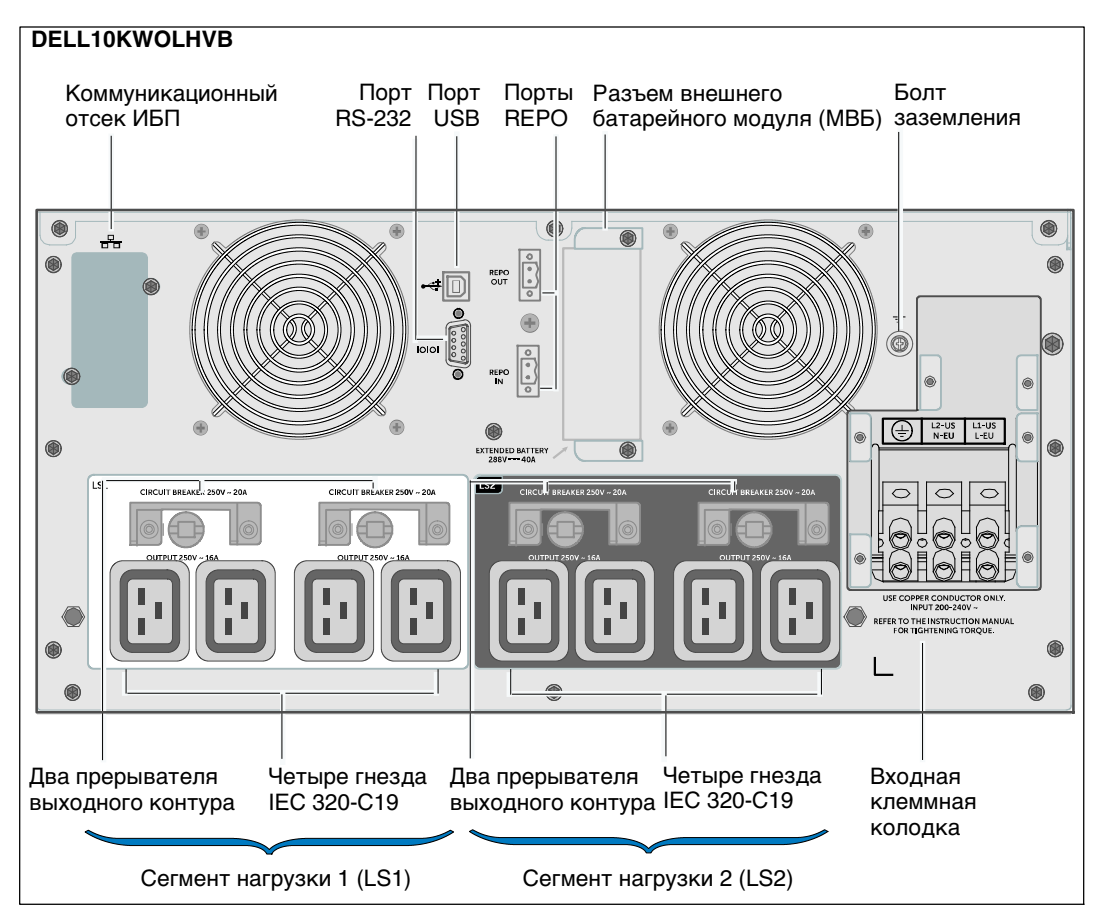

**Рисунок 26. 10 kW, 230 В (DELL10KWOLHVB) Задняя панель**

# **4**

# **Эксплуатация**

В настоящей главе содержится информация об эксплуатации ИБП, включая:

- Включение и выключение ИБП
- Функции коммутационной панели и дисплея
- Просмотр журнала событий
- Переключение режимов ИБП
- Стратегия настройки питания
- Поведение при перегрузке
- Настройка сегментов нагрузки, установок батареи и автоматический перезапуск

Рисунок 27 показывает Dell Online Rack элементы управления ИБП.

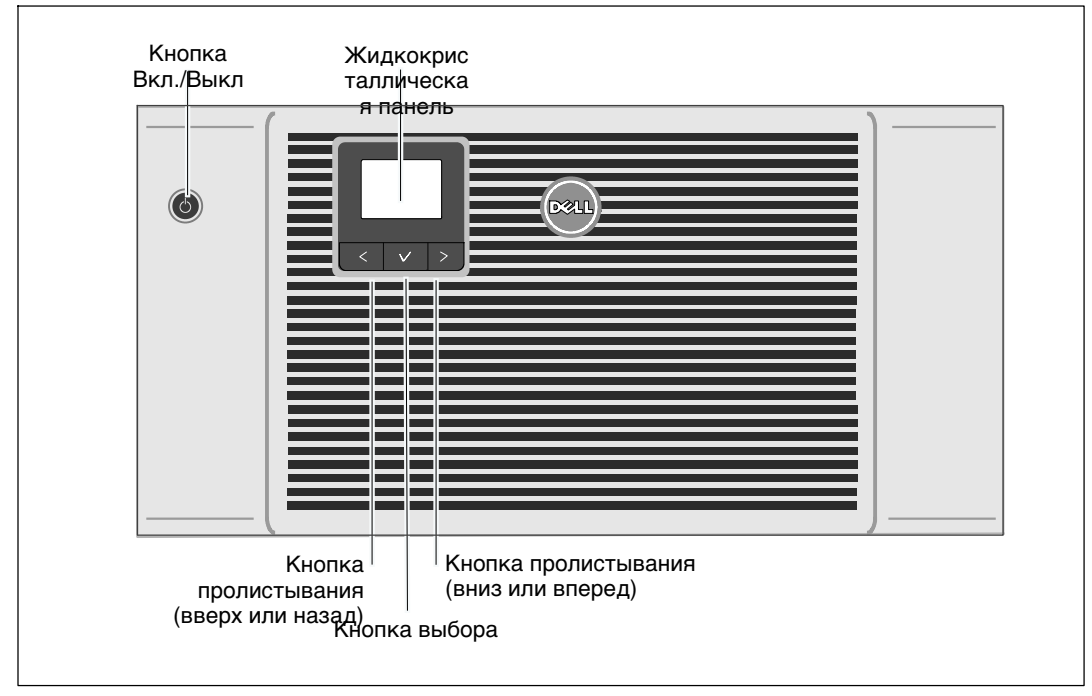

**Рисунок 27. Элементы управления ИБП**

# **Запуск и выключение ИБП**

Порядок запуска и выключения ИБП см. в следующих разделах:

- «Запуск ИБП» на стр. 42
- «Запуск ИБП в режиме питания от батарей» на стр. 42
- «Выключение ИБП» на стр. 43

# **Запуск ИБП**

Порядок запуска ИБП

- 1 Убедитесь в том, что ИБП подключен к сети.
- 2 Включите питание в сети, к которой подключен ИБП.

Загорается ЖК дисплей передней панели ИБП (см. Рисунок 27). Экран запуска Dell меняется на итоговый экран состояния ИБП. На дисплее передней панели ИБП отображается пиктограмма режима ожидания  $|\mathbf{\Phi}|$ .

3 Нажмите на кнопку (<sup>I</sup>) на передней панели ИБП (см. Рисунок 27).

После завершения запуска пиктограмма состояния изменится на пиктограмму, соответствующую режиму работы ИБП. См. Таблица 4 на стр. 47.

4 Чтобы проверить наличие активных аварийных сигналов > или уведомлений, на панели управления нажмите кнопку (см.Рисунок 27). Примите соответствующие меры в отношении всех активных предупреждений, прежде чем продолжить работу. См. раздел «Поиск и устранение неисправностей» на стр. 93.

В случае отсутствия активных аварийных сигналов появится сообщение «Активные аварийные сигналы отсутствуют».

5 Убедитесь, что на итоговом экране состояния ИБП появилась пиктограмма нормального режима -, обозначающая, что ИБП работает нормально и подает электропитание на существующие нагрузки.

# **Запуск ИБП в режиме работы от батарей**

- **ПРИМЕЧАНИЕ:** Прежде чем воспользоваться этой функцией, необходимо, чтобы на ИБП Ø хотя бы один раз было подано сетевое электропитание при включенном выходе.
- **ПРИМЕЧАНИЕ:** Сетевое питание не может подаваться при запуске.
- **ПРИМЕЧАНИЕ:** Батареи должны быть заряжены.

Порядок запуска ИБП на батареях

1 Нажимайте на кнопку на передней панели ИБП до тех пор, пока ИБП не издаст звуковой сигнал.

Загорится дисплей на передней панели ИБП, и ИБП начнет последовательность действий по запуску.

ИБП последовательно переключается из режима готовности в режим работы от батарей. На итоговом экране состояния ИБП отобразится пиктограмма  $\lbrack \emptyset \rbrack$  режима работы от батареи. ИБП подает питание на оборудование.

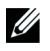

**ПРИМЕЧАНИЕ:** ИБП не примет на себя нагрузку, если кнопка (1) будет удерживаться нажатой менее трех секунд.

2 Нажмите кнопку >, чтобы проверить, активны ли аварийные сигналы или извещения.

Игнорируйте извещение «ИБП работает от батарей» и извещения об отсутствии питания от сети. Отреагируйте на все другие активные сигналы, прежде чем продолжить. См. раздел «Поиск и устранение неисправностей» на стр. 93. Отреагировав на сигналы, при необходимости произведите перезапуск.

Запуск от батареи (требующий наличия питания от сети при следующем запуске) можно предотвратить, одновременно нажав кнопки < и > и удерживая их в течение трех секунд. Чтобы деактивировать запуск от батарей, обратитесь к параметру «Запуск от батарей» на стр. 56.

# **Выключение ИБП**

Порядок выключения ИБП:

- **ПРИМЕЧАНИЕ:** Если подключены устройства, подготовьте их к выключению. <u>U</u>
- 1 Нажмите кнопку (<sup>I</sup>) на передней панели и удерживайте ее не менее трех секунд.

ИБП начнет подавать звуковые сигналы. ИБП переходит в режим ожидания.

- **ПРИМЕЧАНИЕ:** Если отпустить кнопку (<sup>1</sup>) до истечения трех секунд, ИБП возвращается в исходный рабочий режим.
- 2 Отключите питание в сети, к которой подключен ИБП.

После устранения питания от сети ИБП полностью отключается через 10 секунд.

# **Функции панели управления**

ИБП оснащен графической ЖК-панелью с тремя кнопками. На панели управления есть три кнопки:

- < Пролистывайте вверх или назад
- $\bullet$   $\blacktriangledown$  Выберите
- > Пролистывание вниз и вперед

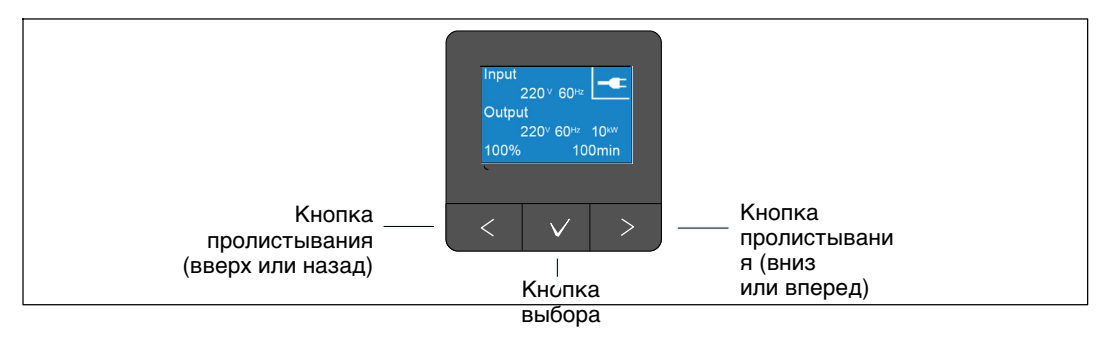

# **Рисунок 28. Элементы управления ЖК панели ИБП**

Таблица 3 описывает функции кнопок управления ЖКД.

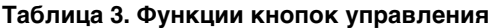

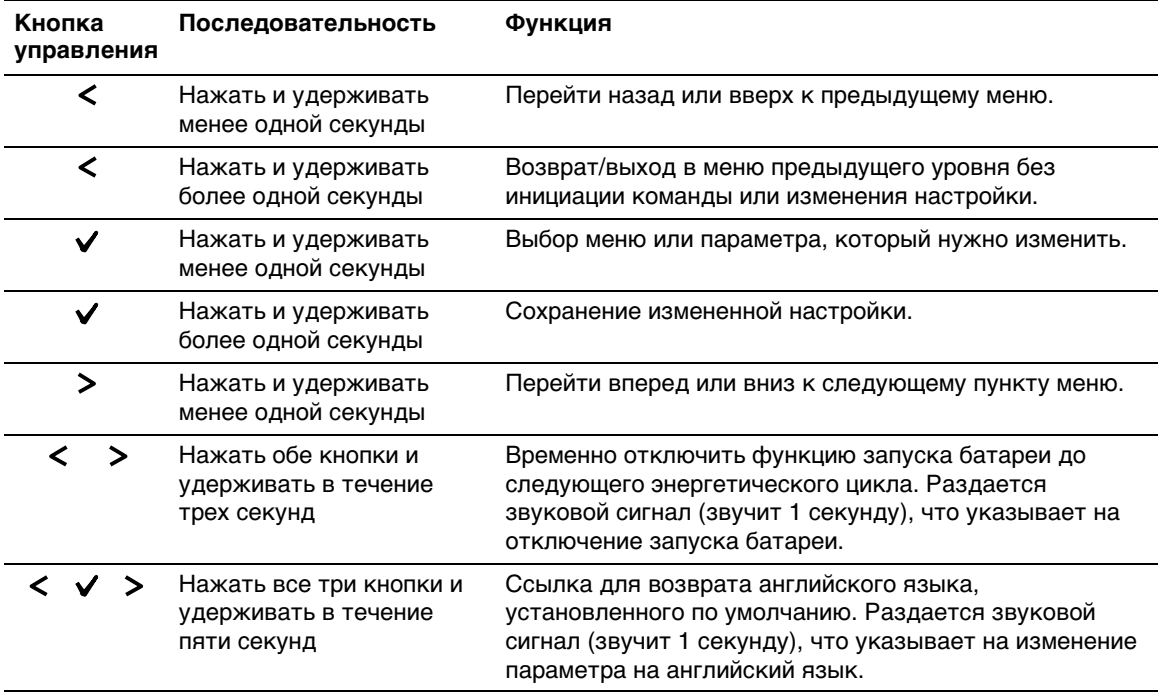

Для выбора параметра:

- 1 При пролистывании настроек отображаются текущие значения, установленные для каждой настройки.
- 2 Нажмите кнопку  $\blacktriangledown$ , чтобы выбрать параметр.

При выборе текущее значение параметра будет мигать.

- 3 Переключайтесь между доступными вариантами < выбора > при помощи кнопки или.
- 4 Установите новый параметр, вновь удерживая кнопку  $\checkmark$  нажатой более одной секунды.

Значение перестанет мигать.

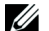

**ПРИМЕЧАНИЕ:** ЖК-дисплей имеет два цвета подсветки. Стандартная подсветка используется для подсветки дисплея с белым текстом на синем фоне. При возникновении критического аварийного сигнала ИБП подсветка меняет цвет текста на темно желтый, а цвет фона - на красный.

# **Изменение языка**

Выбор языка осуществляется через настройки пользователя. Информациюо доступных языках Таблица 7 см. в на стр. 53.

# **Функции экрана**

С помощью дисплея передней панели ИБП предоставляет важную информацию о самом устройстве ИБП, статусе нагрузки, событиях, измерениях, идентификационных данных и настройках.

# **Начальный экран**

Во время запуска в течение пяти секунд отображается экран с логотипом Dell, который по умолчаниюменяется на итоговый экран состояния ИБП.

Если в течение 15 минут не нажимались кнопки, и если пользователь не заблокировал на дисплее какой-либо другой экран, на дисплей автоматически вновь выводится итоговый экран состояния ИБП. При возврате на итоговый экран состояния нажмите кнопку  $\boldsymbol{\le}$ и удерживайте ее в течение одной секунды, чтобы выйти обратно на экран выбора меню. Выбор состояния ИБП в списке пунктов главного меню позволяет пролистать все экраны меню состояния ИБП, в том числе итоговый экран состояния.

Итоговый экран состояния ИБП отображается вместо начального экрана после подачи питания на ИБП. Итоговый экран состояния ИБП отображается до тех пор, пока пользователь не нажмет на кнопку<, чтобы перейти к первому окну выбора главного меню.

# **Экран заблокирован**

Чтобы заблокировать экран, нажмите кнопку  $\blacktriangledown$ . Текущий вид остается зафиксированным и не возвращается автоматически к экрану по умолчаниюпосле тайм-аута. Когда экран заблокирован, на итоговом экране состояния ИБП отображается значок ключа слева от пиктограммы состояния.

Нажатие любой кнопки возвращает кнопке нормальную функцию, разблокирует экран и удаляет значок блокировки.

Заблокировать можно только экраны, на которых отображаются динамические обновления данных в режиме реального времени. Это относится к таким экранам, как итоговый экран состояния, экраны данных измерений, активные аварийные сигналы, а также экран состояния батареи.

# **Рабочие режимы**

Итоговый экран состояния ИБП предоставляет операционную информацию, в том числе уведомления о режиме работы.

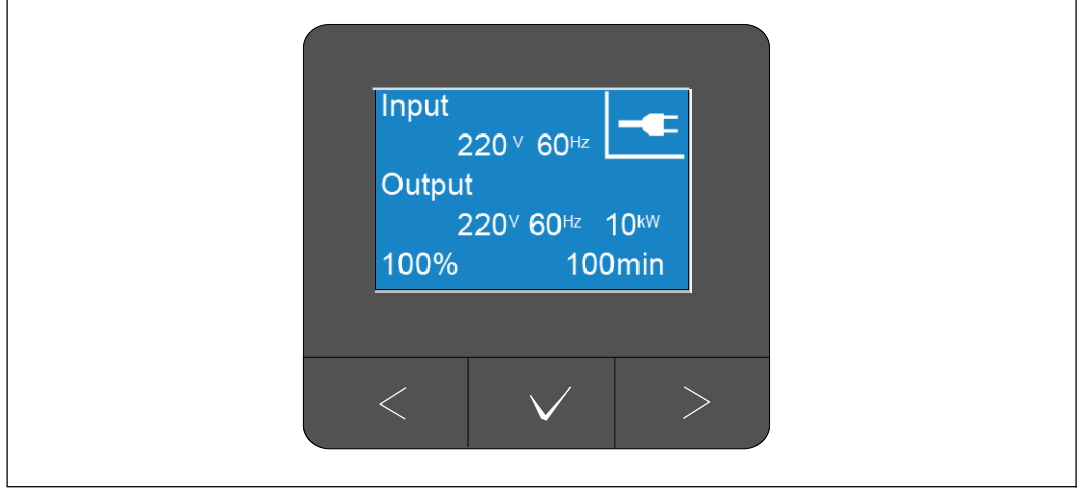

#### **Рисунок 29. Примером является итоговый экран состояния ИБП (Нормальный Режим)**

Уникальная пиктограмма состояния в верхнем правом углу каждого итогового экрана состояния сообщает о состоянии ИБП. Основные режимы работы описаны в Таблица 4.

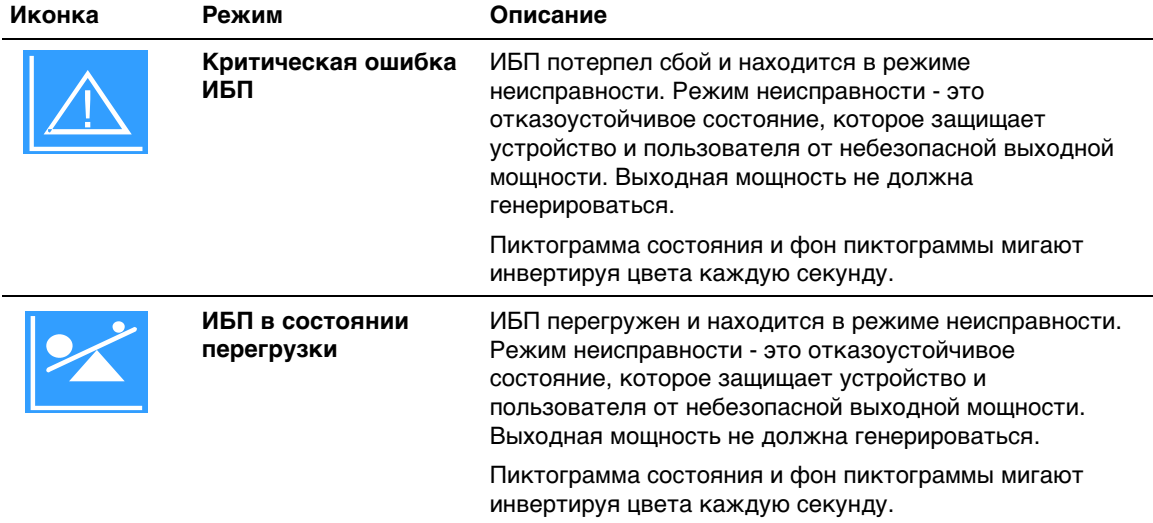

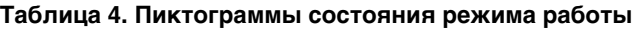

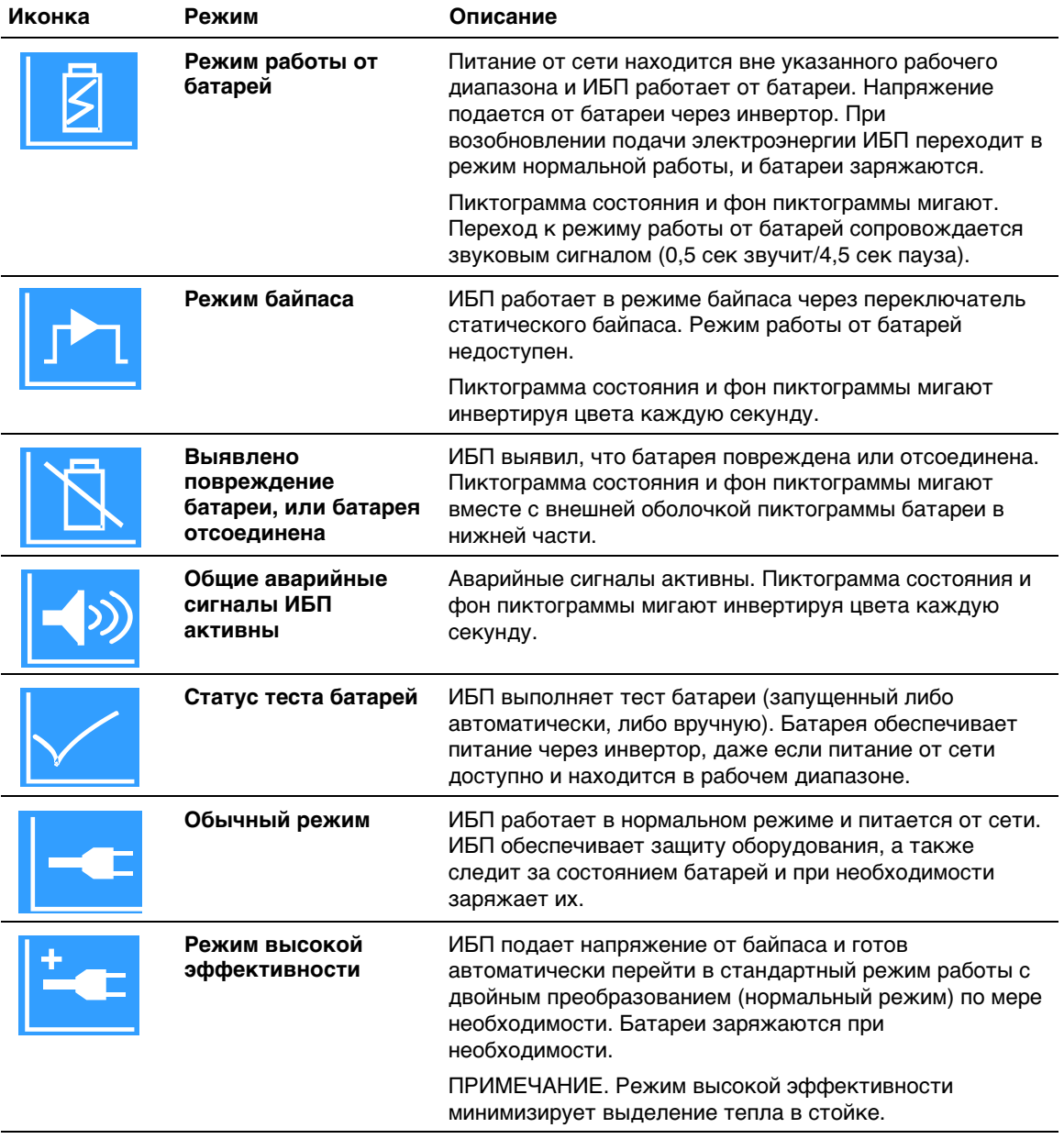

## **Таблица 4. Пиктограммы состояния режима работы (continued)**

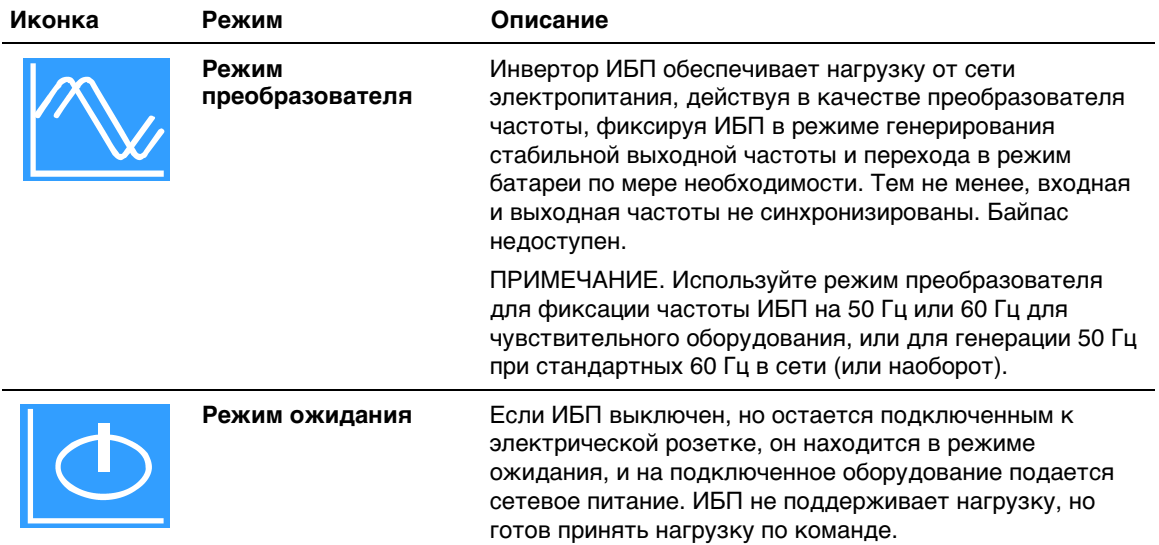

#### **Таблица 4. Пиктограммы состояния режима работы (continued)**

#### **Активные уведомления и аварийные сигналы**

Экраны извещений и аварийных сигналов видны, только когда извещения или аварийные сигналы активны. Каждое активное извещение или аварийный сигнал выводится на отдельный экран. При отсутствии активных извещений или аварийных сигналов на отдельном экране между итоговым экраном состояния ИБП и экраном состояния батареи появляется сообщение «Нет активных аварийных сигналов». В случае нескольких извещений или аварийных сигналов пролистайте последовательно каждый экран извещения или аварийного сигнала до первого экрана состояния батареи.

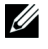

**ПРИМЕЧАНИЕ:** На итоговых экранах состояния события не отображаются. Они отображаются только в Журнале событий.

## **Статус работы батареи**

Таблица 5 выводит на итоговый экран состояния доступные уведомления о рабочем состоянии батареи. Одновременно доступно только одно состояние батареи.

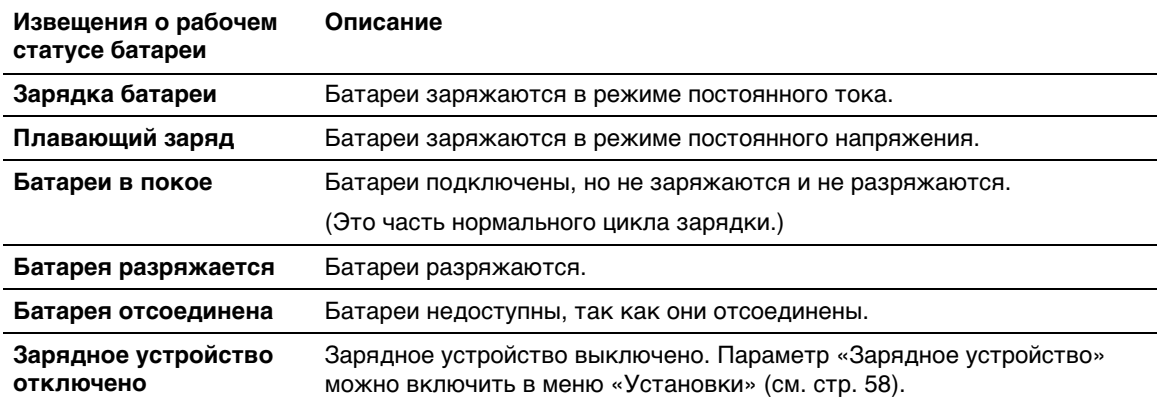

#### **Таблица 5. Извещения о рабочем статусе батареи**

## **Журнал событий**

U)

Журнал событий содержит до 50 событий. Можно пролистать экраны событий, начиная с самого недавнего события.

**ПРИМЕЧАНИЕ:** Формат данных зависит от выбранного языка.

Первая строка каждого экрана события содержит дату (ММ/ДД/ГГГГ) и время (чч:мм:сс) события. Вторая строка содержит информацию о типе события и код. Описание события начинается на третьей строке и может продолжаться на четвертой строке. В нижнем правом углу экрана событий отображаются два номера: порядковый номер события в журнале, за которым идет общее число событий, зафиксированных в журнале.

В случае отсутствия в журнале событий на экране отображается надпись со статусом «Нет событий в журнале».

См. раздел «Просмотр журнала событий» на стр. 63.

# **Измерения**

На экранах параметров выводится следующая практическая информация:

- Значения выходной мощности VA, тока, коэффициента мощности, напряжения и частоты
- Значения входного напряжения и частоты.
- Напряжение батареи, процент заряда и оставшееся время
- Значение запаса по мгновенной мощности, остаточный.
- Значение запаса мощности при пиковой нагрузке (остаточная мощность, доступная для обеспечения нагрузки в условиях пикового потребления; также указывается дата и временная отметка пикового потребления).
- Значение мощности пикового потребления (пиковая силовая нагрузка ИБП; также указывается дата и временная отметка пикового потребления).
- Текущее потребление, кВт/ч (нагрузка на ИБП в кВт/ч, усредненная за последний час).
- Совокупное потребление, кВт/ч (общее потребление в кВт/ч; также указывается дата и временная отметка последнего сброса значения).
- Напряжение шины постоянного тока (измеренное напряжение внутренней шины с двойным преобразованием)
- **ПРИМЕЧАНИЕ:** Для пикового потребления (ватт) и суммарного потребления (кВтч), уровень входного сигнала не поддерживается.

# **Экраны управления**

Таблица 6 описывает имеющиеся экраны управления.

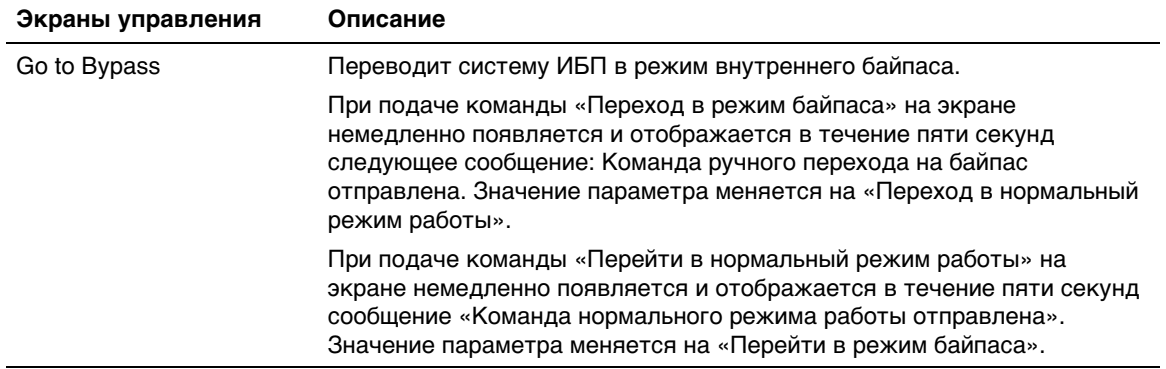

#### **Таблица 6. Экраны управления**

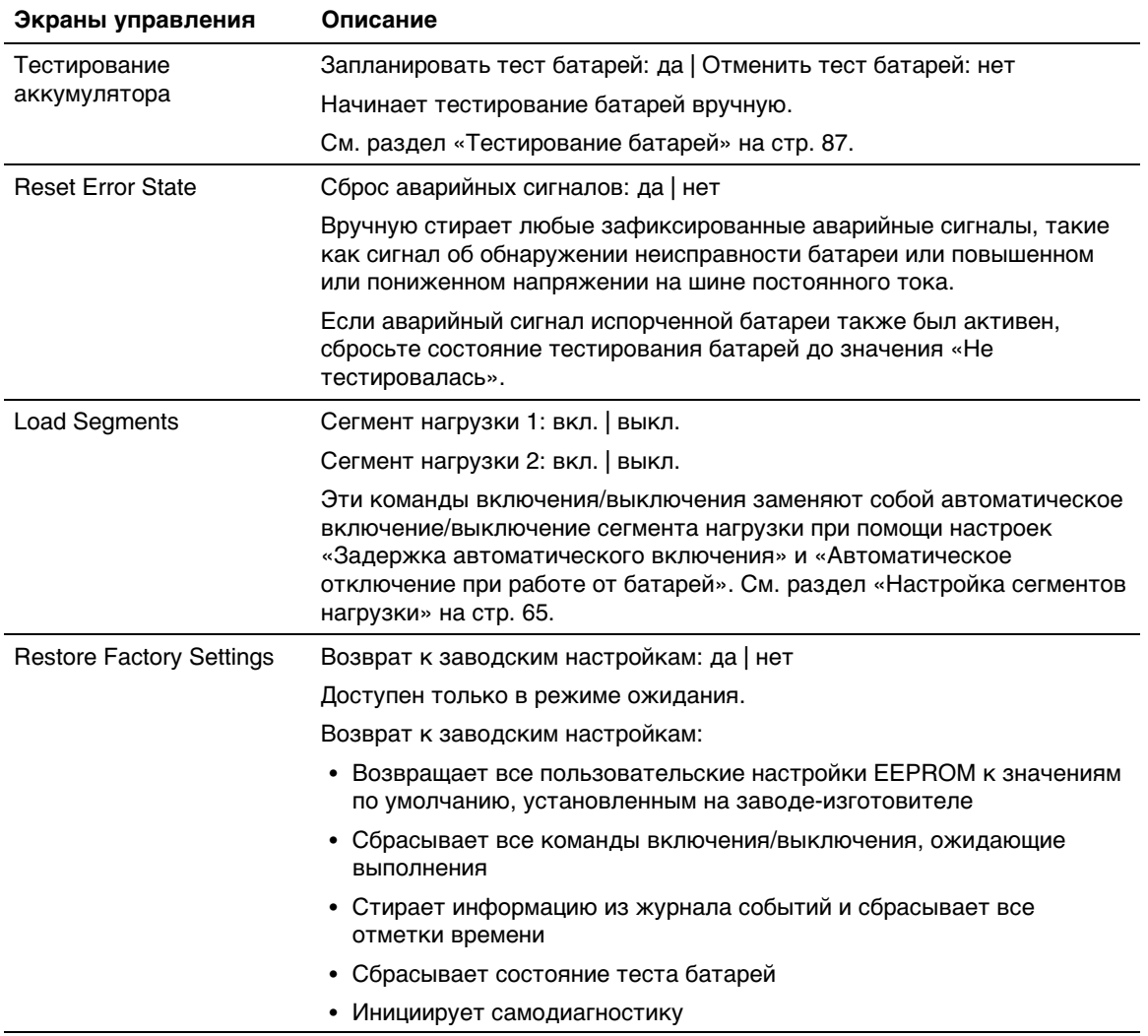

# **Идентификация**

На экране идентификационных данных выводится следующая информация об ИБП:

- Тип и модель
- Номер компонента
- серийный номер;
- Серийный код
- Встроенное программное обеспечение NMC
- Данные встроенного ПО ИБП

**ПРИМЕЧАНИЕ:** Экран встроенного ПО карты сетевого управления отображается только в том случае, если карта сетевого управления установлена. См. Dell UPS Network Management Card на стр. 73.

# **Настройки**

Отображаются только доступные параметры.

Пользовательские настройки по умолчанию не защищены. Вы можете включить защиту при помощи пароля через параметр «Пароль пользователя».

Таблица 7 показывает параметры, которые могут быть изменены пользователем.

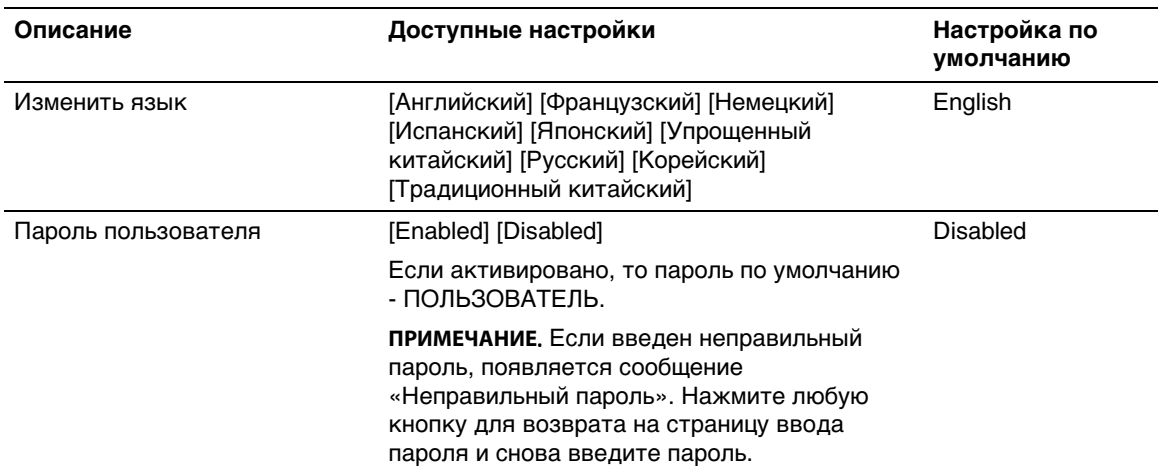

#### **Таблица 7. Установки**

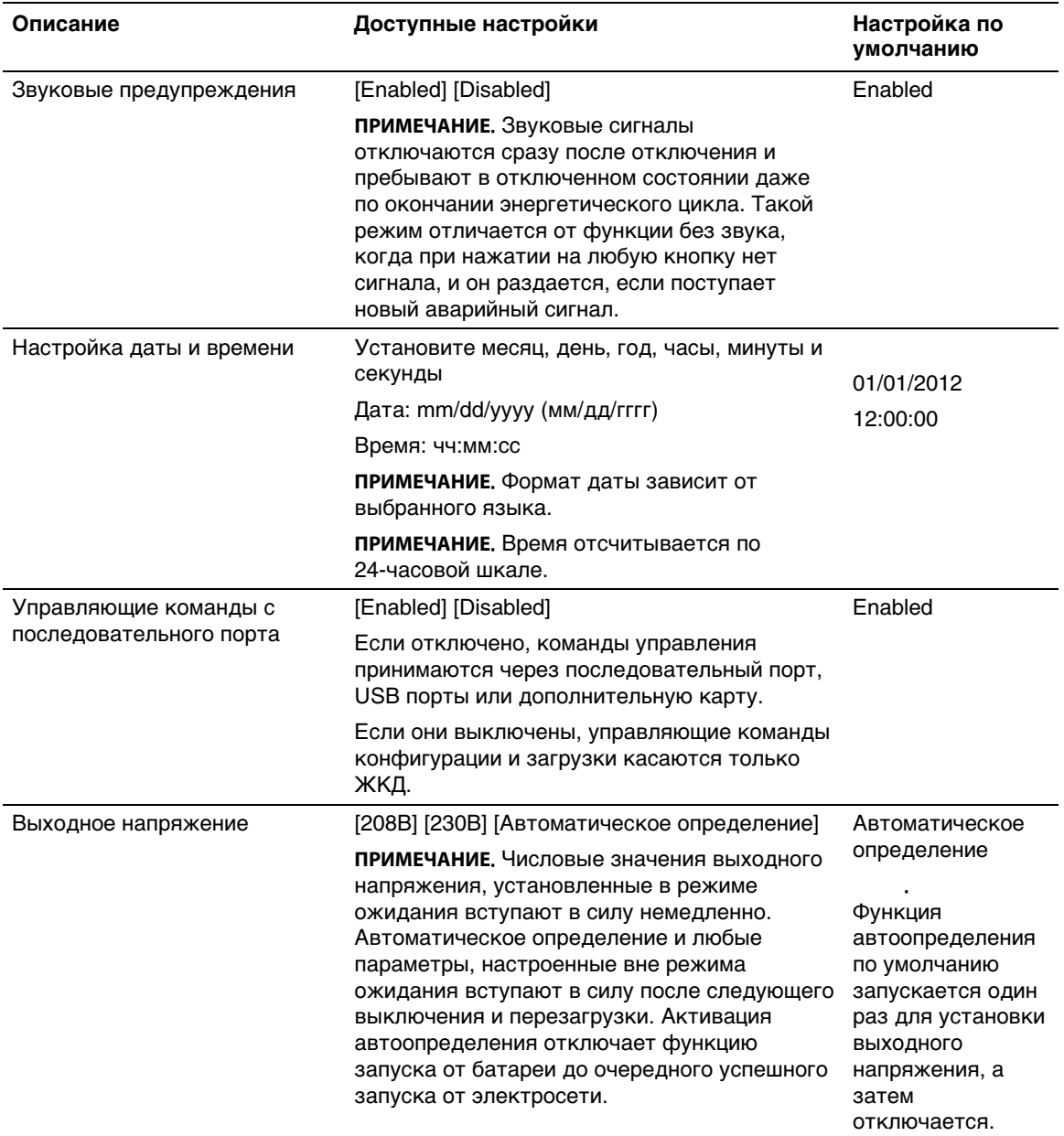

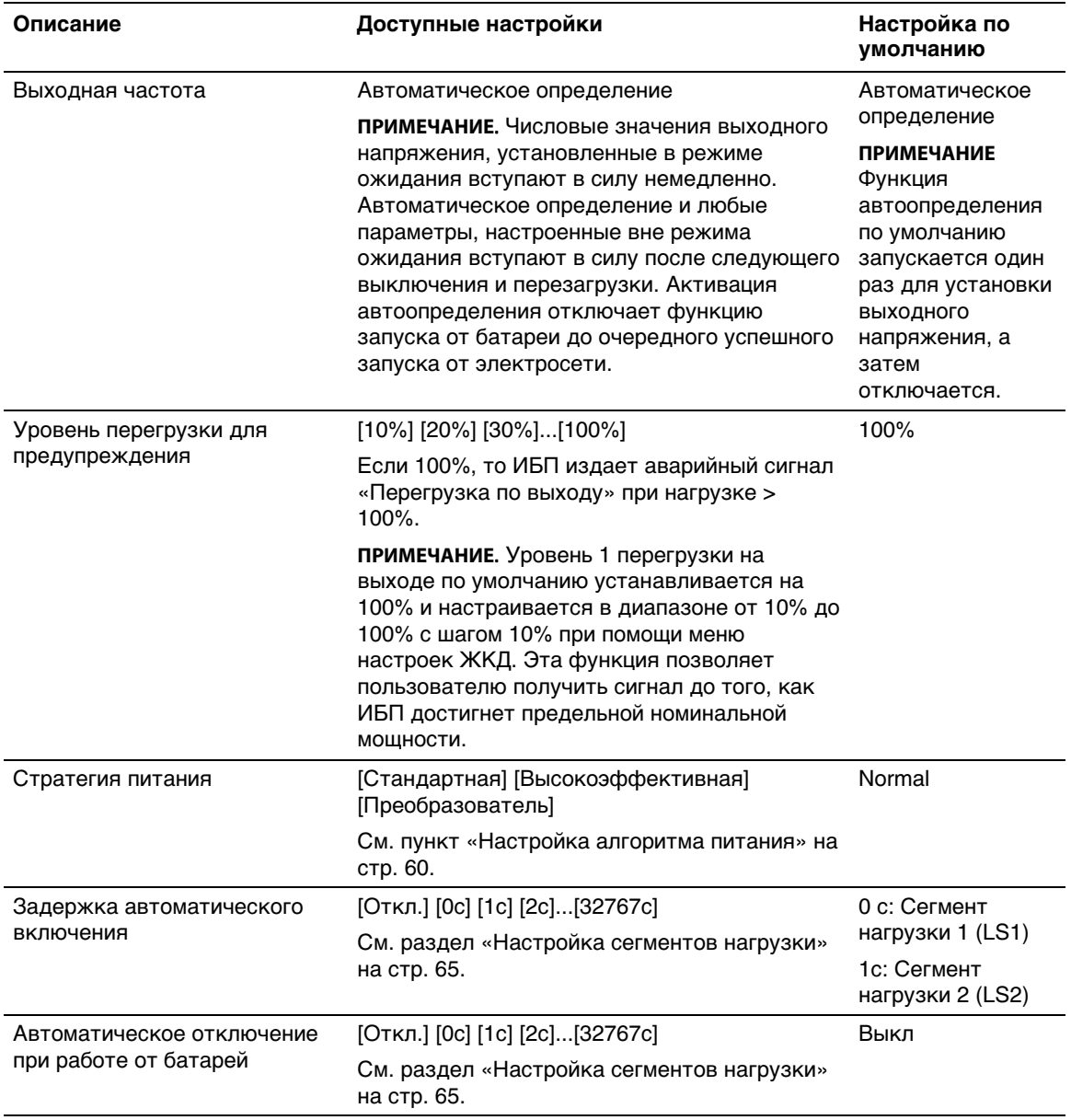

#### **Описание Настройка по Доступные настройки умолчанию** Запуск от батареи [Enabled] [Disabled] **ПРИМЕЧАНИЕ**. Запуск от батареи отключен на заводе-изготовителе и остается отключенным до тех пор, пока ИБП не запитан от сети и пока ИБП не перейдет в режим ожидания. После запуска ИБП от сети функция запуска от батареи автоматически включается. После установки ее пользователем она остается действующей. Enabled Режим экономии батареи [Выключено] [10%] [20%] [30%]...[100%] Выход ИБП отключается через пять минут, если ИБП работает от батарей, а выходная мощность ниже выбранного уровня. Disabled Задержка сообщения о работе от батарей [0с] [1с] [2с]...[99с] ИБП выдает извещение «UPS работает от батарей» через определенное количество секунд после того, как ИБП начинает использовать заряд батарей.  $0<sub>c</sub>$ Сигнал неисправности проводки объекта [Enabled] [Disabled] Disabled Нижнее предельное значение напряжения байпаса [-6%] [-7%]...[-20%] номинального Работа на байпасе отключена, если измеренный уровень напряжения байпаса ниже номинального выходного напряжения (-15%). **ПРИМЕЧАНИЕ**. Настройка «Подтвердить байпас» может отменять настройку «Нижний предел напряжения байпаса». -15% от номинального Нижнее предельное значение напряжения байпаса [+6%] [+7%]...[+20%] номинального Работа на байпасе отключена, если измеренный уровень напряжения байпаса выше номинального выходного напряжения  $(+10\%)$ . **ПРИМЕЧАНИЕ**. Настройка «Подтвердить байпас» может отменять настройку «Верхний предел напряжения байпаса». +10 % от номинального

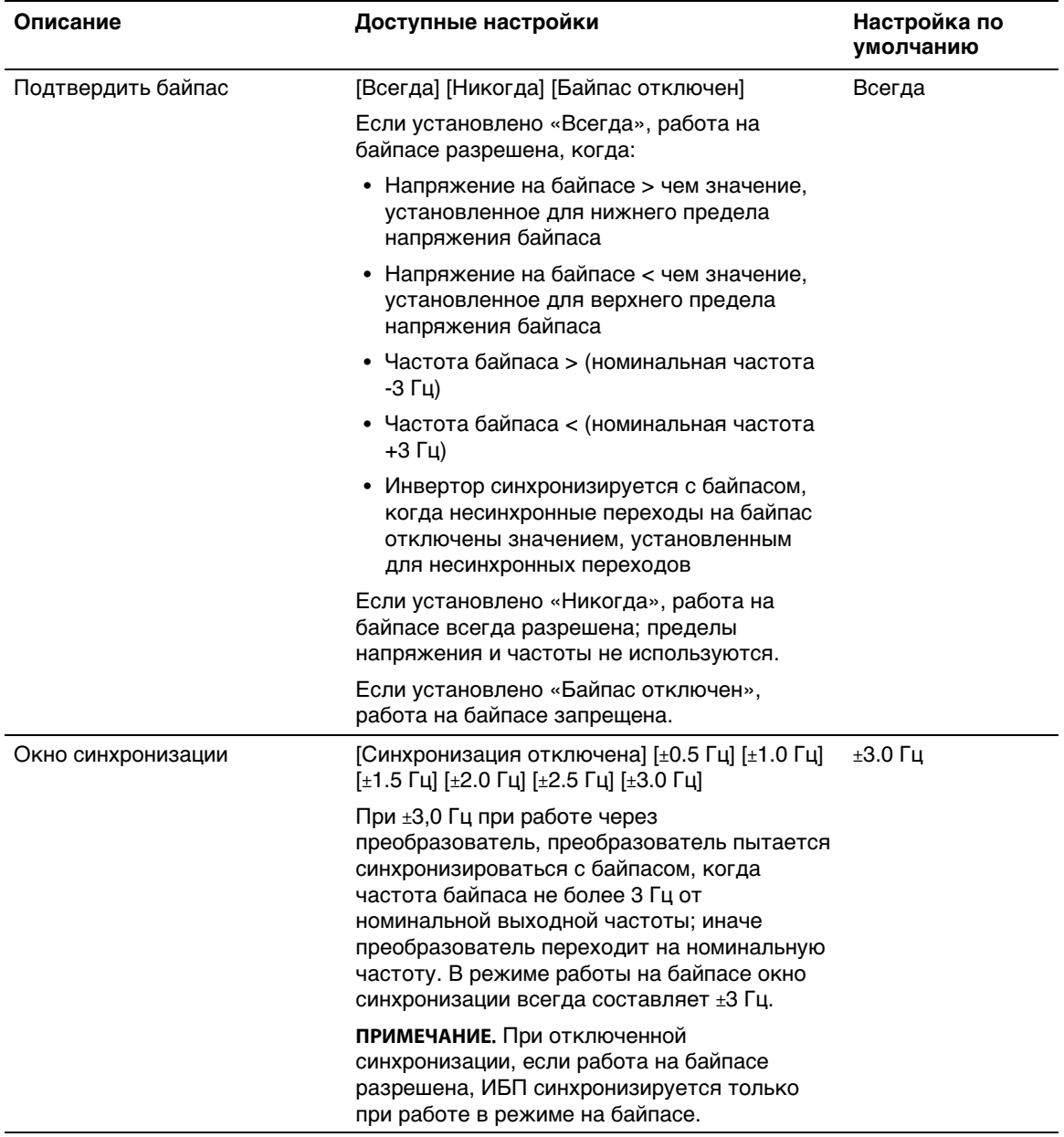

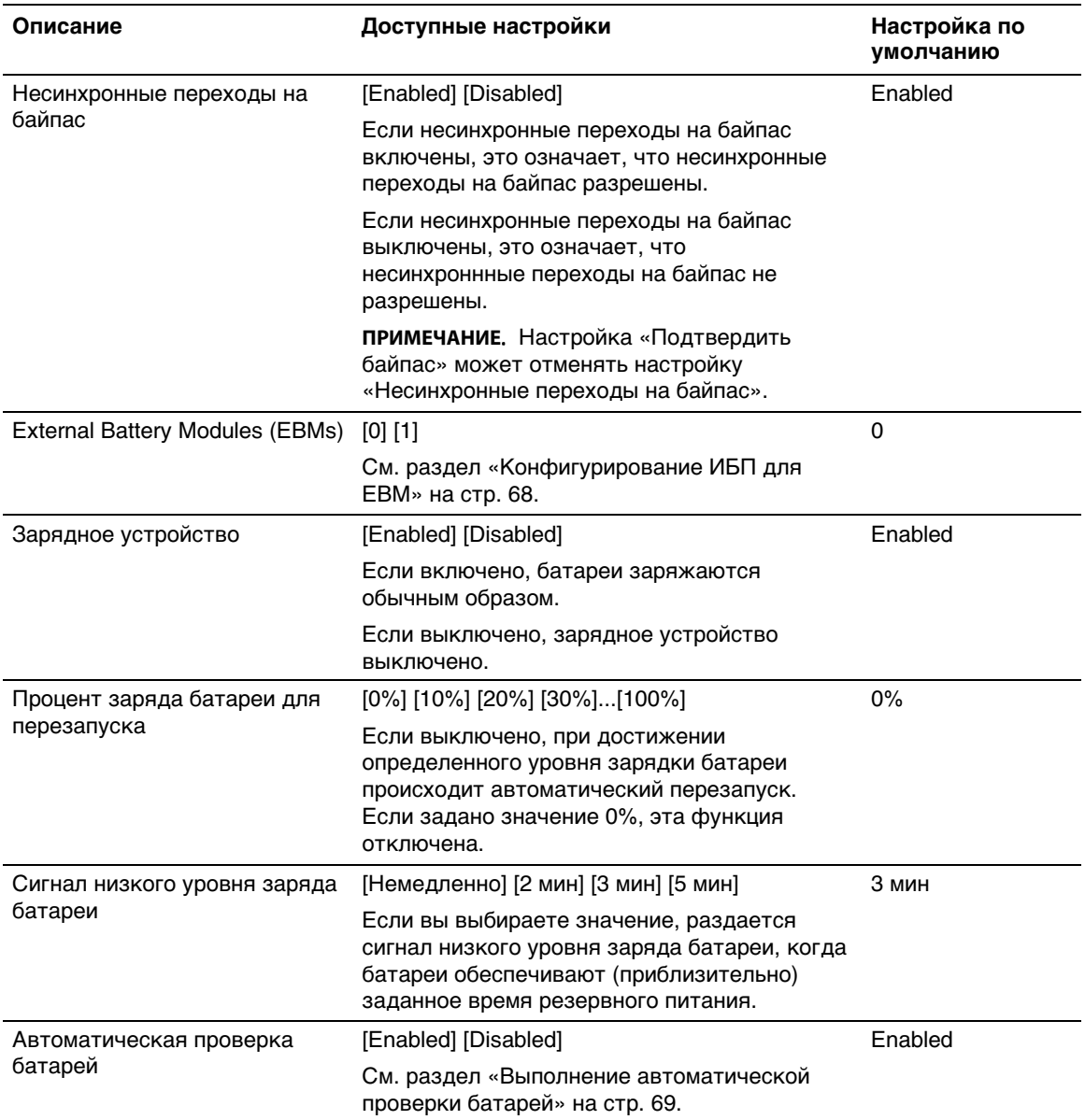

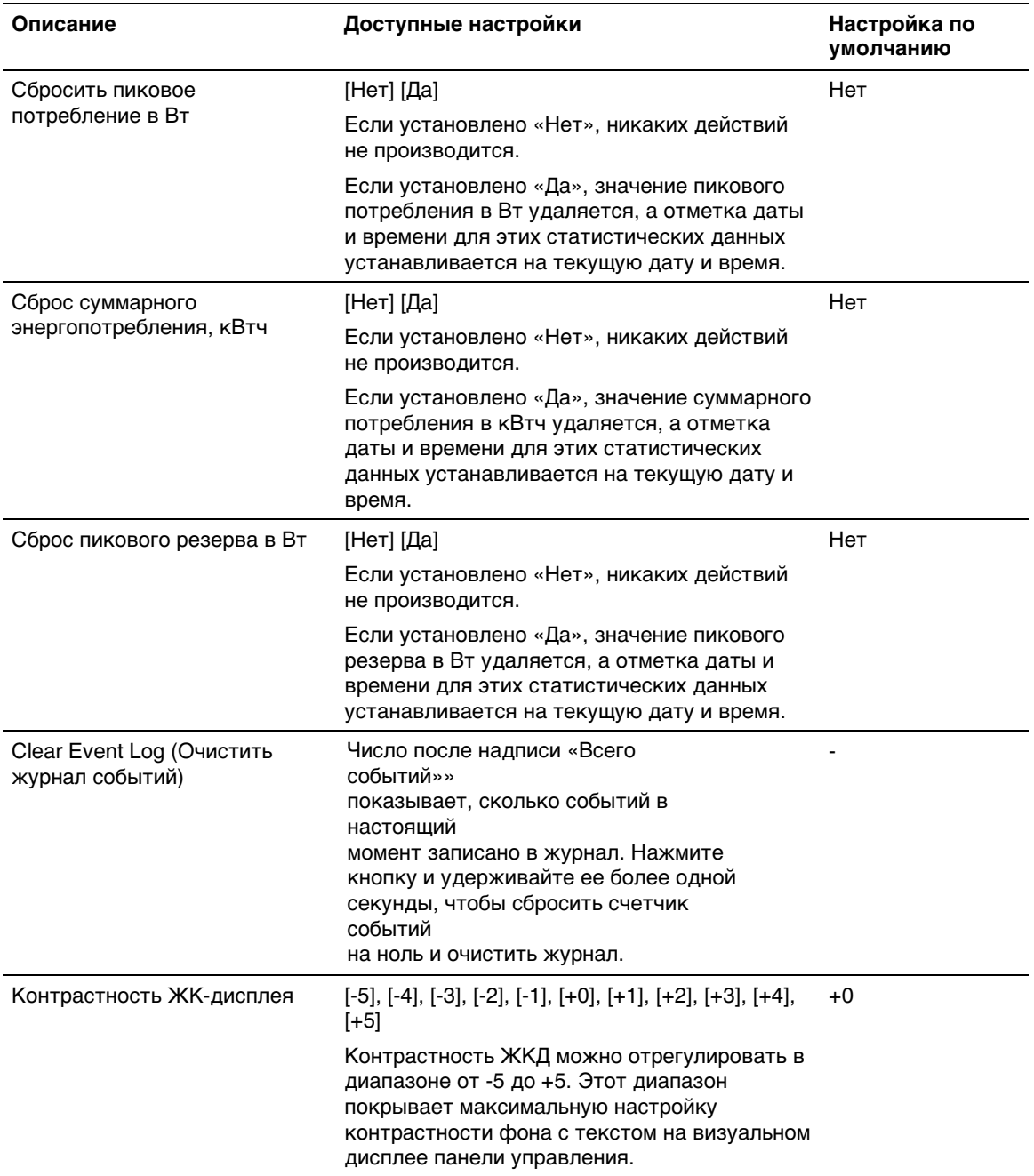

# **Переключение режимов ИБП**

Переход из одного режима в другой включает в себя:

- Переход из обычного режима на байпас
- Переход из режима работы на байпасе в обычный режим

# **Переход из обычного режима на байпас**

Для перехода из нормального режима на байпас:

- 1 Нажмите кнопку  $\lt u$  удерживайте ее более одной секунды, чтобы перейти к окну выбора пунктов главного меню, затем при помощи кнопки > перейдите к меню «Управление».
- 2 Нажмите кнопку  $\vee$ , чтобы войти в меню «Управление».
- 3 Выберите «Переход в режим байпаса».

Текст на экране меняется на следующий: «Команда ручного перехода на байпас отправлена». Пиктограмма режима работы на байпасе  $\neg$  мигает, что указывает на работу в режиме байпаса.

## **Переход из режима работы на байпасе в обычный режим**

Для перехода из режима работы на байпасе в нормальный режим:

- 1 Нажмите кнопку < и удерживайте ее более одной секунды, чтобы перейти к окну выбора пунктов главного меню, затем при помощи кнопки > перейдите к меню «Управление».
- 2 Нажмите кнопку  $\blacktriangledown$ , чтобы войти в меню «Управление».
- 3 Выберите «Переход в нормальный режим работы».

Текст на экране меняется на следующий: «Команда нормального режима работы отправлена». Пиктограмма нормального режима работы |- | мигает, что указывает на работу в нормальном режиме.

# **Настройка стратегии питания**

ИБП имеет следующие параметры энергетической стратегии:

**• Нормальный.** ИБП работает в нормальном режиме (питание нагрузки от сети электропитания).

- **Высокоэффективный.** ИБП работает в режиме высокой эффективности (питание нагрузки от байпаса, но готов перейти в обычный режим, если необходимо). ИБП очень чувствителен к колебаниям линии и переходит из режима высокой эффективности при ± 5% от номинального напряжения или ± 1% от номинальной частоты. ИБП автоматически возвращается обратно в режим высокой эффективности через пять минут стабильной работы в нормальном режиме. Количество переходов в режим высокой эффективности не может превышать трех раз в течение одного часа.
- S **Преобразователь.** ИБП работает как преобразователь частоты, питая нагрузку от приемлемого источника энергоснабжения, обеспечивая при этом стабильную частоту на выходе. Байпас и связанные с ним аварийные сигналы отключены.

Таблица 8 в деталях описывает поведение ИБП в режиме преобразователя. Для установки выходной частоты, см. «Настройки» на стр. 53.

Чтобы установить энергетическую стратегию, выполните следующие действия:

- 1 Убедитесь, что ИБП находится в режиме ожидания.
- 2 В главном меню нажмите кнопку  $\geq$  для перехода к меню Настройки и нажмите кнопку **OK**.
- 3 Нажмите кнопку для перехода к пункту «Стратегия питания» и нажмите кнопку **OK**.
- 4 Нажмите кнопку для выбора энергетической стратегии, которые вы хотите установить и нажмите кнопку **OK**.
- 5 Для подтверждения нажмите и удерживайте в течение одной секунды кнопку **OK**.
- **22 ПРИМЕЧАНИЕ:** ИБП проверяет источник байпаса в течение пяти минут на предмет стабильности электропитания перед тем, как перейти в режим Высокой эффективности.

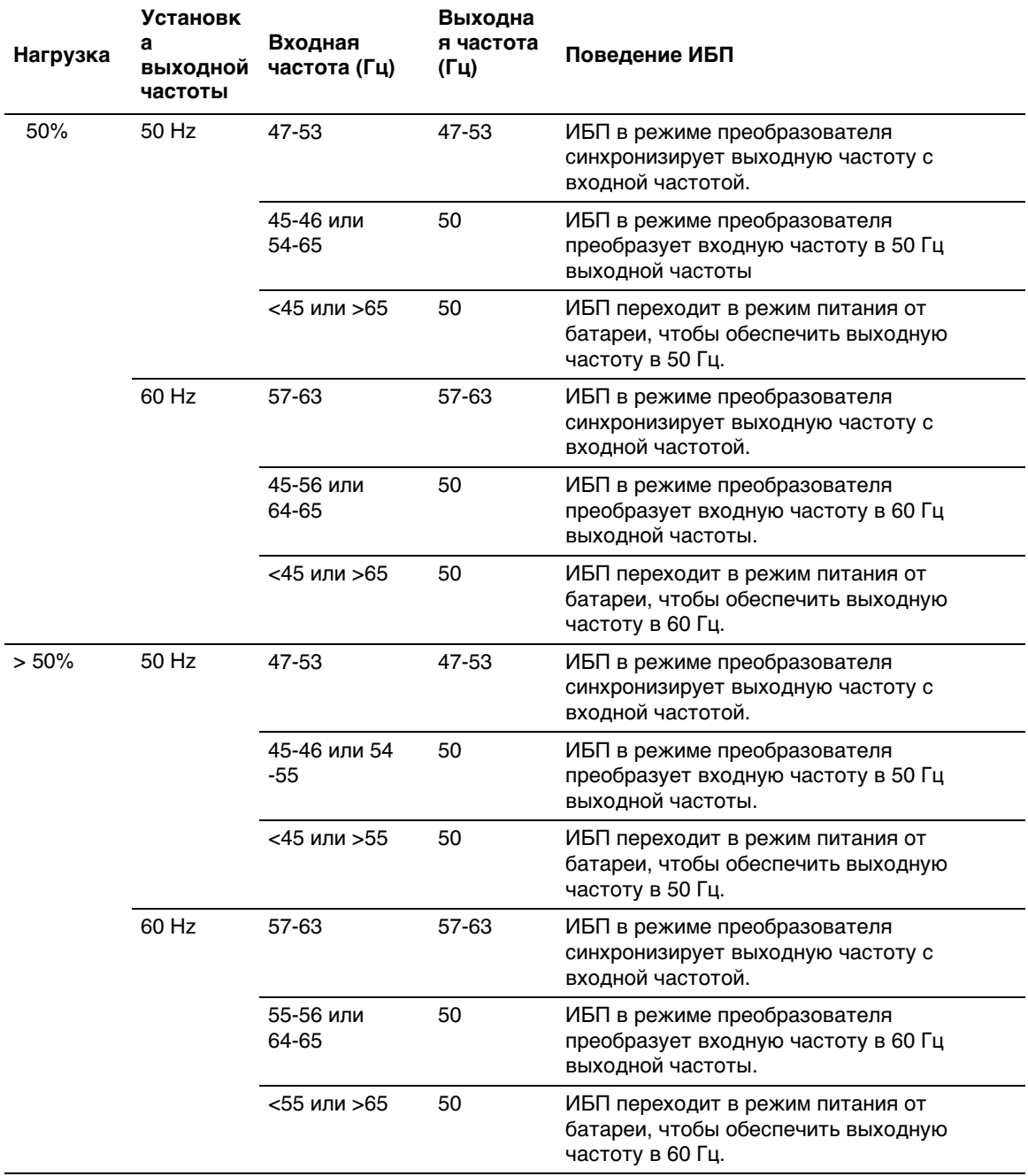

## **Таблица 8. Поведение ИБП в режиме преобразователя**

# **Просмотр журнала событий**

Чтобы извлечь журнал событий:

- 1 Нажмите кнопку < и удерживайте ее в течение одной секунды, чтобы перейти к выбору пункта главного меню, затем перейдите к меню Журнал событий при помощи кнопки.
- 2 Нажмите кнопку  $\blacktriangledown$ , чтобы войти в список журнала событий.
- 3 Просмотрите зарегистрированные события, извещения и сигналы при помощи кнопки  $<$  или кнопки  $>$ .

# **Поведение при перегрузке**

Объяснение того, как ИБП реагирует на состояние перегрузки, см. в Таблица 9.

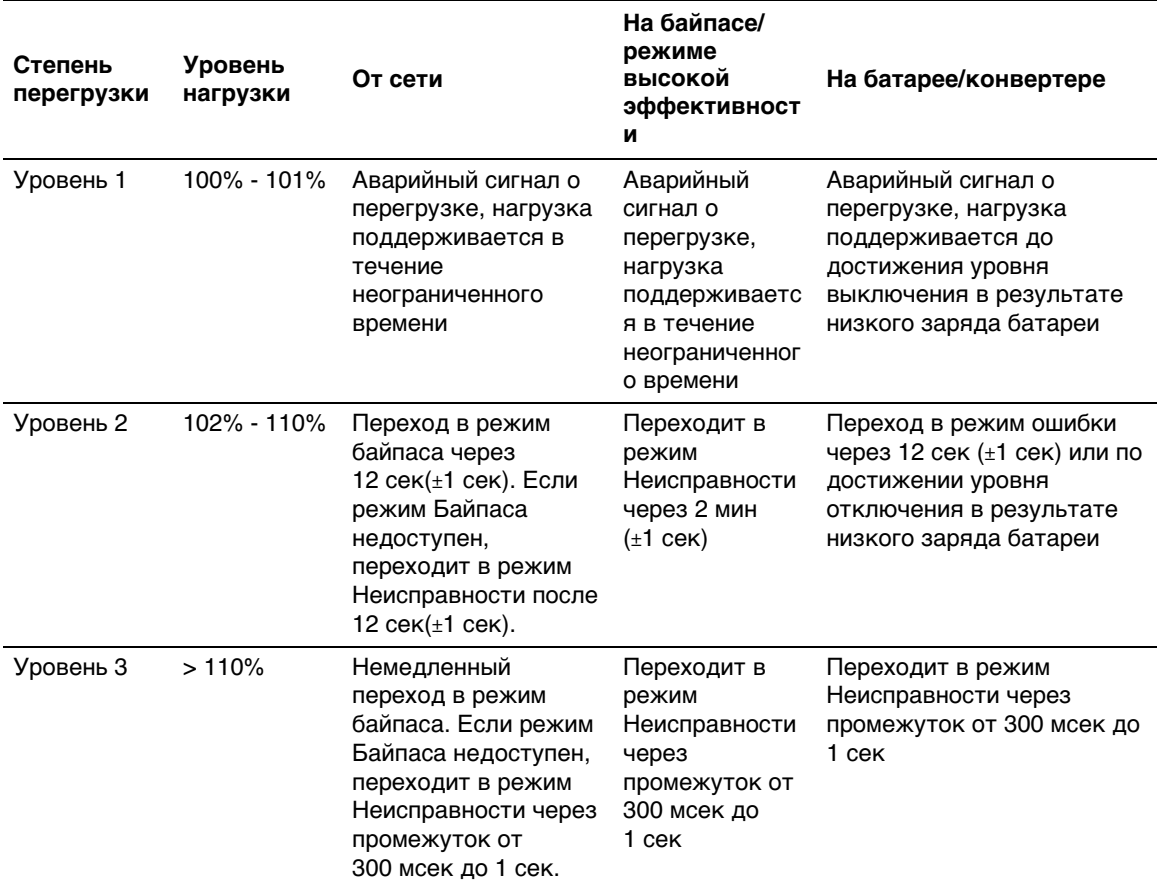

## **Таблица 9. Поведение при перегрузке**

# **Настройка сегментов нагрузки**

Сегменты нагрузки представляют собой комплект разъемов, управление которыми для правильного выключения и запуска оборудования может осуществляться с помощью программы, Dell MUMC and Dell ULNM карты Dell UPS Network Management Card или с ЖК-дисплея. Например, при отсутствии сетевого электропитания можно продолжать подавать питание на наиболее важные устройства, отключив другие. Эта функция позволяет экономить заряд батарей.

Каждая Dell Online Rack модель оснащена двумя настраиваемыми сегментами нагрузки (показано наРисунок 30).

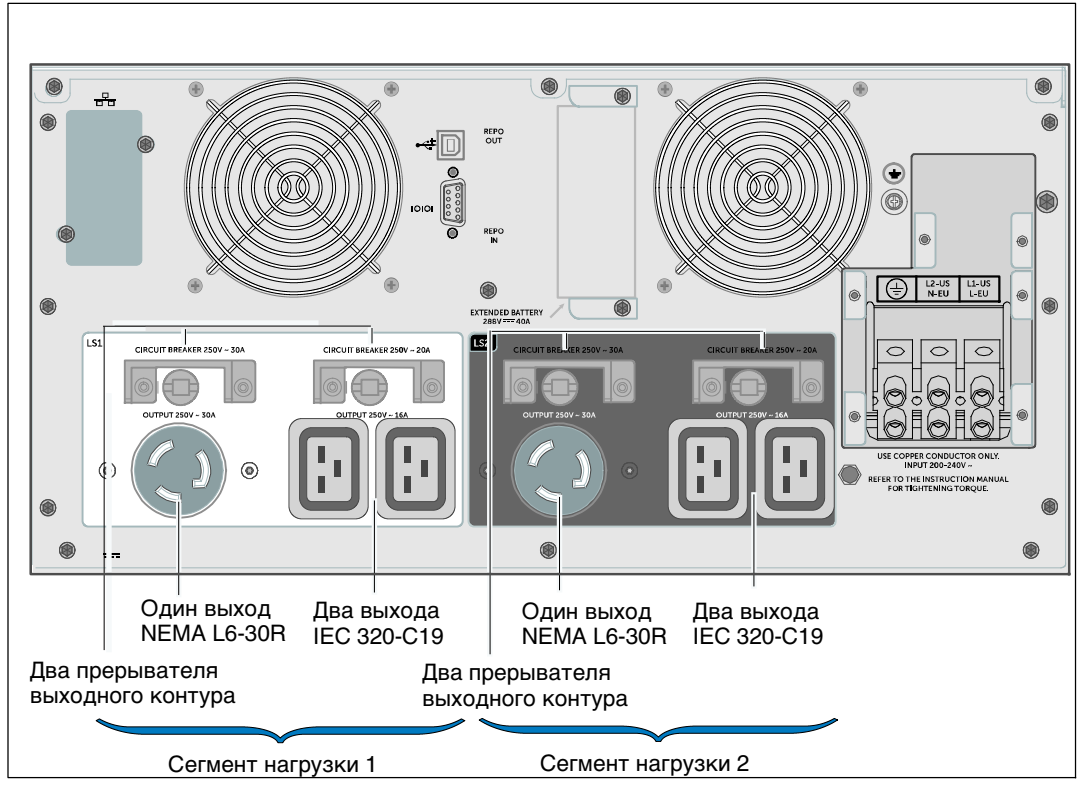

**Рисунок 30. Сегменты нагрузки (DELL10KWOLHVUS только модели)**

Для управления сегментами нагрузки с помощьюпрограммы управления питанием см. руководство к программному обеспечению (самую актуальную информацию см. на Software CD или **www.dellups.com**).

## **Управление сегментами нагрузки с дисплея**

Правила управления сегментами нагрузки с помощью экрана.

- 1 Нажмите кнопку < и удерживайте ее более одной секунды, чтобы перейти к окну выбора пунктов главного меню, затем при помощи кнопки > перейдите к меню «Управление».
- 2 Нажмите кнопку  $\vee$ , чтобы войти в меню «Управление».
- 3 Воспользуйтесь кнопкой >, чтобы перейти к пункту «Сегменты нагрузки».
- 4 Нажмите кнопку  $\mathsf{V}$ .

При выборе текущее значение параметра будет мигать.

- 5 Выберите требуемый сегмент нагрузки при помощи кнопок  $\leq$  and  $\geq$ .
- 6 При помощи кнопки  $\vee$  установите для требуемого сегмента нагрузки значение ВКЛ. или ВЫКЛ.
- 7 Для подтверждения нажмите на кнопку  $\blacktriangledown$  и удержите ее в нажатом положении более одной секунды.
- 8 Настройте другой сегмент нагрузки, если это применимо.

#### **Конфигурирование задержки автоматического включения**

Сегмент нагрузки можно запрограммировать на автоматическое включение после восстановления питания от сети, если он был выключен при помощи:

- Кнопки (<sup>I</sup>)
- Внешней команды с параметром автоматического повторного запуска
- Состояния батареи под напряжением
- Команды автоматического отключения при работе от батарей

Для каждого сегмента нагрузки можно указать время задержки повторного запуска: выберите ноль секунд (0 с является установкой по умолчанию), чтобы осуществить перезапуск немедленно, выберите 1-32767 секунд, чтобы отложить перезапуск на определенное указанное время, или выберите Выкл.

Для настройки времени задержки повторного запуска для каждого сегмента нагрузки:

- 1 Нажмите кнопку < и удерживайте ее более одной секунды, чтобы перейти к окну выбора пунктов главного меню, затем при помощи кнопки  $\triangleright$  перейдите к меню «Установки».
- 2 Нажмите кнопку  $\vee$ , чтобы войти в меню «Установки».
- 3 Воспользуйтесь кнопкой  $\triangleright$  для перехода к пункту «Задержка автоматического включения» и нажмите кнопку  $\blacktriangledown$ .

При выборе текущее значение параметра будет мигать.

- 4 Установите задержку запуска для одного сегмента нагрузки при помощи кнопок < и>.
- 5 Для подтверждения нажмите кнопку  $\blacktriangledown$ .
- 6 Установите задержку запуска для другого сегмента нагрузки, если это применимо.
- 7 Для подтверждения нажмите кнопку  $\blacktriangledown$ .
- **И ПРИМЕЧАНИЕ:** Команды Вкл./Выкл., подаваемые с помощью меню «Управление», отменяют пользовательские настройки для сегментов нагрузки.
- <u>U</u> **ПРИМЕЧАНИЕ:** Если команда «Вкл.» одновременно подается для сегментов нагрузки 1 и 2, предусмотрена дополнительная аппаратная задержка в одну секунду между закрытием этих сегментов.

## **Конфигурирование автоматического отключения при работе от батарей**

Если для этого параметра установлено значение «Выкл.» (по умолчанию), сегмент нагрузки выключается только при получении команды, поданной вручную при помощи кнопки (<sup>I</sup>), внешней команды или команды с дисплея (Управление> Сегменты нагрузки).

Если для этого параметра установлено значение ноль секунд (0 с), сегмент нагрузки выключается автоматически при активации состояния «ИБП работает от батарей».

При выборе какого-либо значения сегмент нагрузки выключается автоматически после определенной задержки, когда ИБП работает от батарей, но отключение отменяется, если питание от сети возобновляется до истечения времени задержки.

Установить время выключения для каждого элемента нагрузки

- 1 Нажмите кнопку < и удерживайте ее более одной секунды, чтобы перейти к окну выбора пунктов главного меню, затем при помощи кнопки > перейдите к меню «Установки».
- 2 Нажмите кнопку  $\blacktriangledown$ , чтобы войти в меню «Установки».
- 3 Воспользуйтесь кнопкой  $>$  для перехода к пункту «Автоматическое отключение при работе от батарей» и нажмите кнопку  $\blacktriangledown$ .

Отобразятся параметры, и текущие значения при выборе начинают мигать.

- 4 Установите задержку отключения для одного сегмента нагрузки при помощи кнопок  $\langle u \rangle$ .
- 5 Для подтверждения нажмите кнопку  $\blacktriangledown$ .
- 6 Установите задержку отключения для другого сегмента нагрузки, если это применимо.
- 7 Для подтверждения нажмите кнопку  $\blacktriangledown$ .

# **Настройка конфигурации аккумуляторных батарей**

Настройте параметры ИБП для установленного EBM, в том числе для выполнения автоматических тестов батарей и настройки автоматической перезагрузки.

# **Конфигурация ИБП для EBM**

Если ИБП не настроен для EBM, ИБП будет сообщать о меньшем оставшемся времени работы от батареи, выводя это сообщение на переднюю панель ИБП и отправляя ее любому удаленному ПО. Вы можете преждевременно получить предупреждение о выключении. Для обеспечения максимального времени работы от батареи при использовании ПО управления питанием настройте ИБП для работы с :EBM:

- 1 Нажмите кнопку < и удерживайте ее более одной секунды, чтобы перейти к окну выбора пунктов главного меню, затем при помощи кнопки  $\triangleright$  перейдите к меню «Установки».
- 2 Нажмите кнопку  $\vee$ , чтобы войти в меню «Установки».
- 3 Воспользуйтесь кнопкой  $>$  для перехода к пункту External Battery Module и нажмите кнопку $\boldsymbol{\vee}$ .

Номер батареи начинает мигать.

4 Установите значение номера батареи при помощи кнопок  $\lt$  и  $\gt$ .

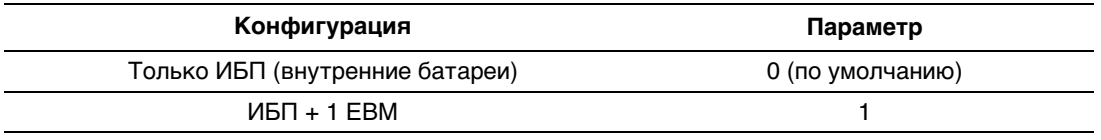

 . Время работы автоматически регулируется в зависимости от имеющегося уровня нагрузки и того, настроен ли EBM.

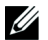

**ПРИМЕЧАНИЕ:** Это значение выражает количество прикрепленных единиц МВБ, а не количество комплектов батарей.

5 Для подтверждения нажмите кнопку  $\blacktriangledown$ .

# **Выполнение автоматических тестов батарей**

Автоматическая проверка степени разрядки батареи, включенная по умолчанию, проводится во время перехода из режима плавающего заряда в режим отдыха. После завершения проверки цикл зарядки возобновляется с целью полной зарядки батарей, после чего осуществляется нормальный переход в режим отдыха. Автоматическая проверка проводится примерно раз в три месяца и не проводится вновь до завершения трех последующих переходов из режима плавающего заряда в режим отдыха. При запросе проверки батарей вручную таймер автоматического теста емкости батарей сбрасывается таким образом, чтобы проверка не проводилась в течение последующих трех месяцев.

Для выполнения автоматического теста емкости батарей:

- Для выполнения автоматической проверки батарей функция «Автоматический тест емкости батарей» должна быть включена. (См. следующий раздел «Настройка автоматических тестов емкости батарей».)
- Батареи должны быть полностью заряжены.
- ИБП должен работать в нормальном режиме или режиме высокой эффективности, не должно быть никаких активных аварийных сигналов.
- Нагрузка должна быть выше 10%.

## **Настройка автоматических тестов емкости батарей**

Для настройки автоматических тестов емкости батарей:

- 1 Нажмите кнопку < и удерживайте ее более одной секунды, чтобы перейти к окну выбора пунктов главного меню, затем при помощи кнопки > перейдите к меню «Установки».
- 2 Нажмите кнопку  $\vee$ , чтобы войти в меню «Установки».
- 3 Воспользуйтесь кнопкой > для перехода к пункту «Автоматический тест емкости батарей» и нажмите кнопку  $\blacktriangledown$ .

Этот пункт начинает мигать.

- 4 Выберите включение или выключение автоматического тестирования емкости батарей при помощи кнопок  $\lt$  и  $\gt$ .
- 5 Для подтверждения нажмите кнопку  $\blacktriangledown$ .

# **Конфигурирование автоматического перезапуска**

ИБП автоматически перезапускается в случае, если в сети вновь появляется ток после того, как выход ИБП был выключен ввиду разрядки батарей, входного сигнала выключения или команды автоматического выключения.

Можно задать сегменту нагрузки время задержки перезапуска после возобновления сетевого энергоснабжения при помощи параметра «Задержка автоматического включения». См. раздел «Настройка сегментов нагрузки» на стр. 65. Пользователь также может настроить перезапуск ИБП в зависимости от уровня заряда батарей при помощи параметра «% заряда батареи для перезапуска» в меню«Установки» (см. стр. 58).

**Дополнительные характеристики ИБП 5**

В данном разделе описаны:

- Порты связи (RS-232 и USB)
- карта сетевого управления Dell
- Dell Multi-UPS Management Console (MUMC) and Dell UPS Local Node Manager (ULNM) Программное обеспечение
- Dell Environmental Monitoring Probe (EMP)

# **Порты связи RS-232 и USB**

Для установки связи между ИБП и компьютером подсоедините свой компьютер к одному из коммутационных портов ИБП с помощью коммутационного кабеля (кабель RS-232 не входит в комплект). Информациюо расположении коммуникационных портов смотрите в разделе «Задние панели ИБП» на странице 38.

После подключения кабеля связи ПО для управления питанием сможет обмениваться данными с ИБП. ПО направляет в ИБП запрос на получение подробных сведений о состоянии параметров питания. В случае сбоя питания ПО сохраняет все данные и корректно завершает работу оборудования.

Выводы порта RS-232 изображены на Рисунок 31, а назначение выводов описано в Таблица 10.

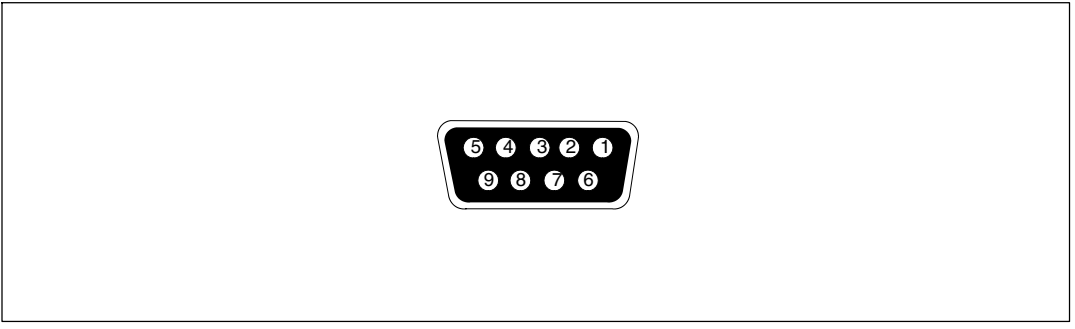

**Рисунок 31. Коммуникационный порт RS-232 (разъем DB-9)**

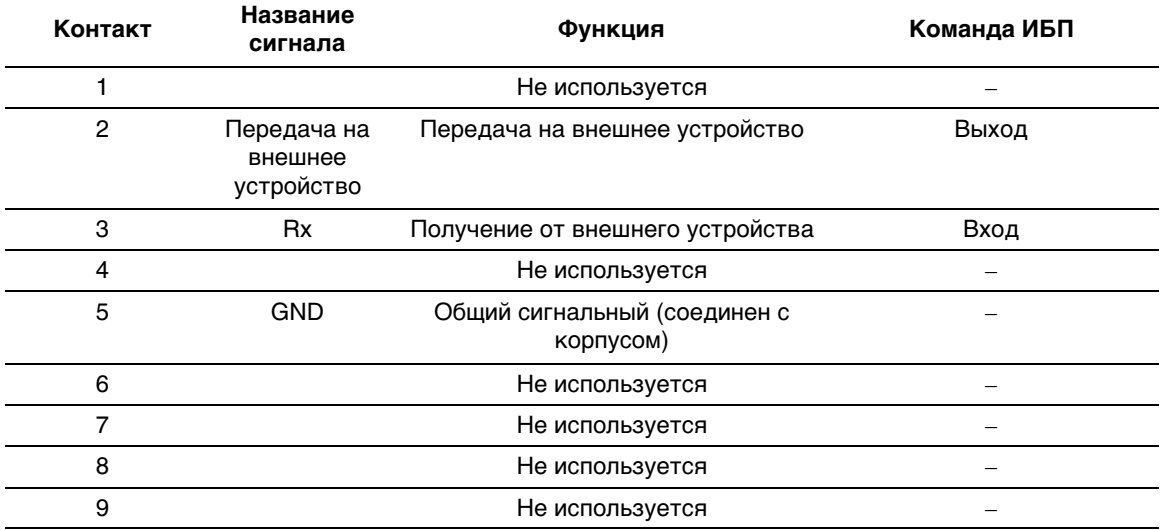

## **Таблица 10. Назначение контактов коммуникационного порта RS-232**

**ПРИМЕЧАНИЕ.** Контакты, которые не используются, должны оставаться свободными на всех моделях.
## **Dell UPS Network Management Card (Дополнительно)**

Dell Online Rack 10 kW ИБП оснащен одним коммуникационным разъемом, который поддерживает дополнительную Dell UPS Network Management Cardкарту. См. Рисунок 32 для определения положения коммуникационного бокса.

**ПРИМЕЧАНИЕ:** Перед установкой коммуникационной карты не требуется выключать ИБП.

- 1 Снимите защитнуюкрышку разъема, закрепленнуюдвумя винтами. Сохраните винты.
- 2 Вставьте коммуникационнуюкарту в разъем.

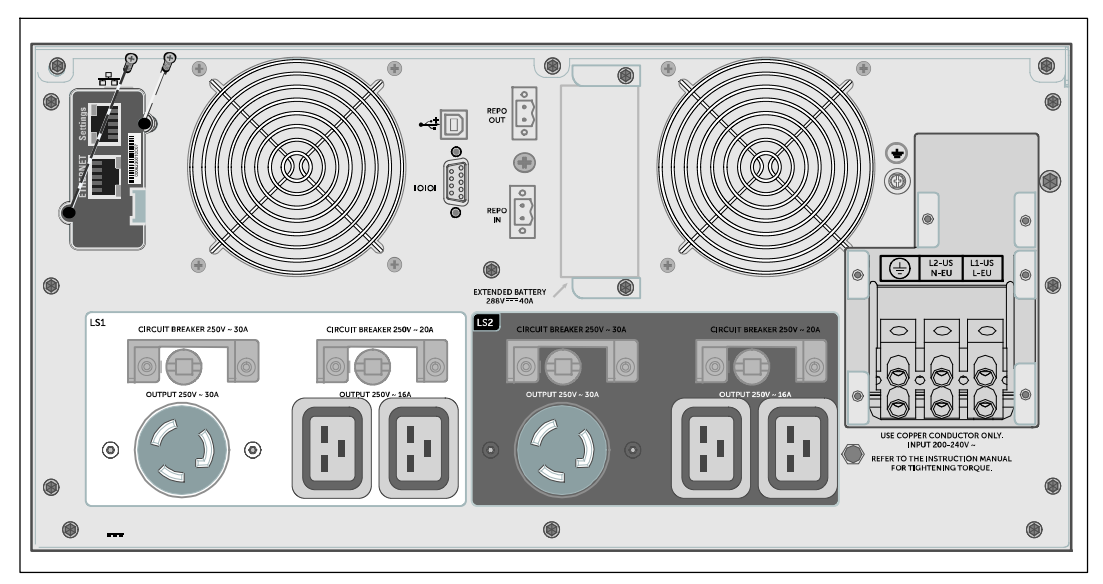

3 Закрепите карту крепежными винтами.

U

#### **Рисунок 32. Установка Dell UPS Network Management Card (DELL10KWOLHVUS модель указана)**

Подробную информацию об отключении управляющих команд из Dell UPS Network Management Card, см. в пункте «Управляющие команды с последовательного порта» на стр. 54.

Для получения более подробной информации обратитесь к Dell Network Management Card User's Guide.

## **Environmental Monitoring Probe (Дополнительно)**

EMP является дополнительным сетевым устройством, которое позволяет удаленно контролировать температуру, влажность, состояние двух подсоединенных устройств через стандартный веб-браузер, предоставляя больше возможностей контроля. Используйте EMP с любым ИБП Dell, оборудованным Dell Network Management Card.

## **Dell MUMC and Dell ULNM Программное обеспечение**

Каждый Dell Online Rack 10 kW ИБП поставляется с программным обеспечением Dell MUMC and Dell ULNM.

Dell MUMC and Dell ULNM ПО предоставляет актуальное графическое представление параметров питания ИБП, а также системных данных и потока мощности. Это ПО также предоставляет полный перечень критических нарушений электропитания и предоставляет вам важные данные об ИБП или питании. При отключении питания и низком уровне заряда батареи ИБП Dell Online Rack, программное обеспечение в целях защиты данных может автоматически выключать компьютер до того, как произойдет выключение ИБП.

Подробная информация об отключении управляющих команд из программного обеспечения приведена в описании пользовательской настройки параметра «Управляющие команды с последовательного порта» на стр. 54.

# **6**

## **Техническое обслуживание ИБП**

В этом разделе объясняется, как выполнять следующие действия:

- Уход за ИБП и аккумуляторными батареями
- Транспортировка ИБП
- Хранение ИБП и батарей
- Проверка батарей
- Обновление встроенного ПО ИБП

**ВНИМАНИЕ: Перед выполнением процедуры, описанной в данном разделе, прочтите и выполните инструкции по технике безопасности из главы "Предупреждения о безопасности" на странице 10. Также выполните инструкции по технике безопасности и ознакомьтесь с важным нормативным** *Safety, Environmental, and Regulatory Information* **документом.**

## **Уход за ИБП и аккумуляторными батареями**

Для наилучшего профилактического обслуживания место вокруг ИБП должно быть чистым и незапыленным. При сильном запылении окружающего воздуха очищайте наружную поверхность системы пылесосом. Для максимального срока службы батарей окружающая температура должна быть 25°C (77°F).

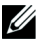

**ПРИМЕЧАНИЕ:** Аккумуляторные батареи ИБП рассчитаны на срок службы 3% лет. Срок службы аккумуляторных батарей может варьироваться в зависимости от частоты использования и температуры окружающего воздуха. Батареи, используемые после истечения срока службы, как правило, значительно теряют емкость. Заменяйте батареи минимум каждые 5 лет для максимальной эффективности работы устройств.

## **Транспортировка ИБП**

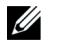

**ПРИМЕЧАНИЕ:** Внутренние батареи ИБП НЕОБХОДИМО отсоединить перед транспортировкой.

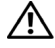

**ВНИМАНИЕ: Извлечение батарей должно осуществляться или контролироваться персоналом, хорошо знающим батареи и требования техники безопасности. Не допускайте к аккумуляторным батареям посторонних.**

При необходимости транспортировки ИБП нужно предварительно отсоединить (но не вынуть) батареи.

Для подготовки ИБП к транспортировке:

- 1 Убедитесь в том, что ИБП отключен и отсоединен от сети.
- 2 Снимите переднюю крышку ИБП (см. Рисунок 33):

Удерживайте правуюсторону крышки против корпуса. Отстегните левуюсторону крышки и потяните ее вперед.

Потяните за выступ правой стороны передней крышки и снимите ее с корпуса.

Уберите переднюю крышку в сторону.

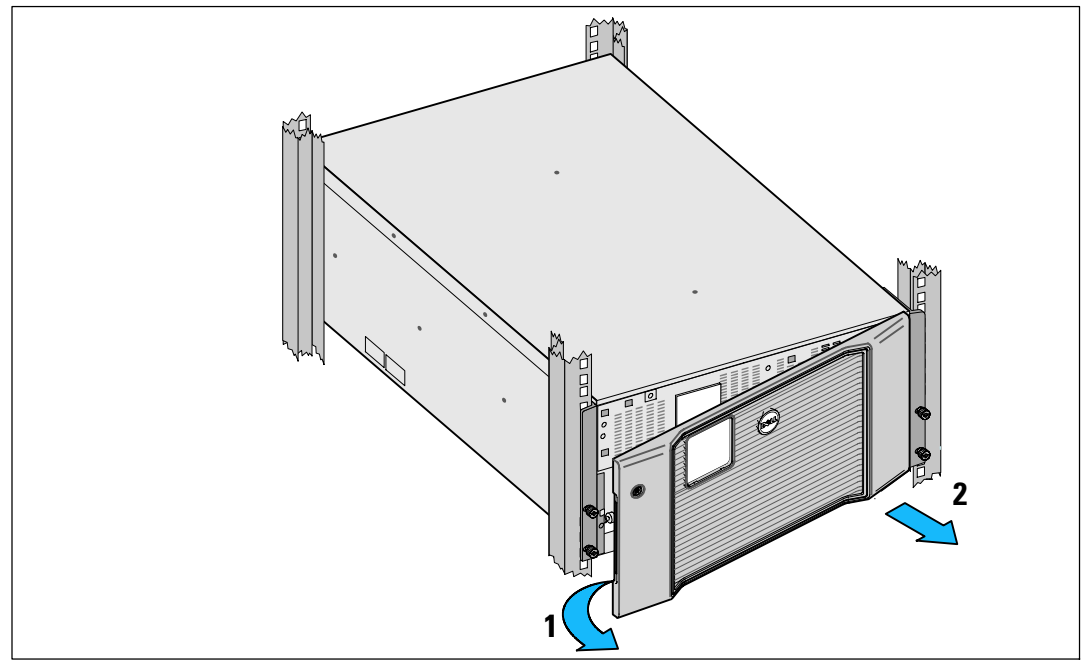

**Рисунок 33. Снятие передней крышки ИБП**

3 Снимите оба кронштейна крепления батареи с ИБП (Рисунок 34):

Найдите левый (помечен буквой**L**) кронштейн крепления. На левой стороне корпуса поверните винт-барашек против часовой стрелки, чтобы освободить левый кронштейн крепления.

Отодвиньте кронштейн к центральной стойке, чтобы освободить его из корпуса. Поверните кронштейн крепления к себе и потяните его влево, чтобы убрать его. Уберите кронштейн крепления в сторону.

Найдите правый (обозначенный буквой **R**) кронштейн крепления. На правой стороне корпуса поверните винт-барашек против часовой стрелки, чтобы освободить правый кронштейн крепления.

Отодвиньте кронштейн к центральной стойке, чтобы освободить его из корпуса. Поверните кронштейн крепления к себе и потяните его вправо, чтобы убрать его. Уберите кронштейн крепления в сторону.

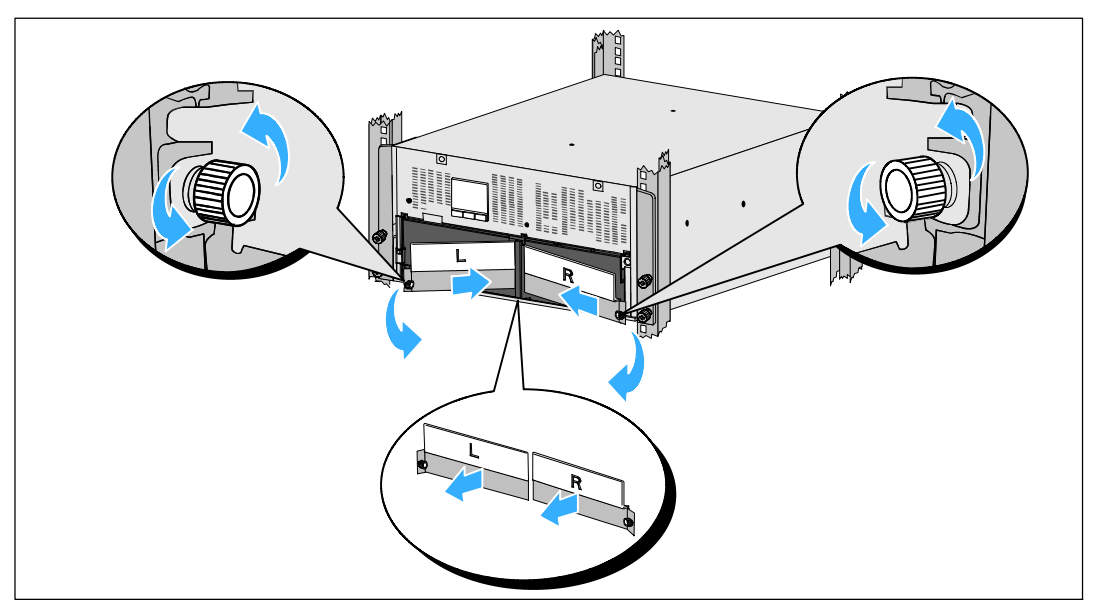

**Рисунок 34. Удаление кронштейна крепления батареи**

4 Отсоедините разъемы батареи (см. Рисунок 35):

Найдите перемычки батареи, расположенные на маленькой полке сверху средней стойки. Снимите их с полки и отключите их.

Найдите и отключите оставшиеся разъемы батареи для левого и правого лотков.

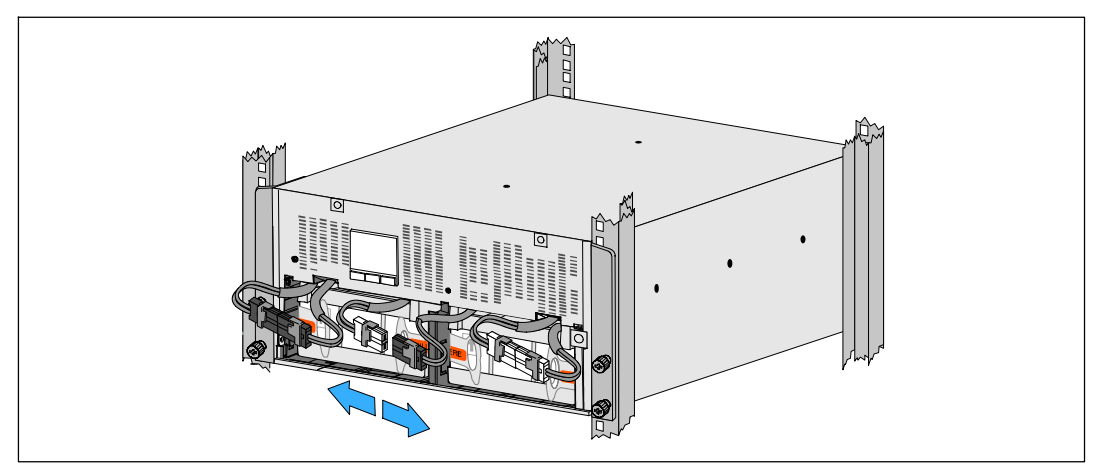

**Рисунок 35. Отключение разъемов батарей**

<u>U</u>

**ПРИМЕЧАНИЕ:** Обозначения **L** (Лево) и **R** (Право) на крепежных контейнерах указывают на то, где они должны быть установлены.

5 Снимите левый ( **L**) и правый (**R**) крепежные кронштейны батарей (см. Рисунок 36):

Для первой скобы батареи, вставьте кронштейн в паз на стенке средней стойки. Плотно закрепите соединительные кабели батареи за кронштейном.

Выровняйте край скобы батареи с помощью канала на корпусе.

Сдвиньте кронштейн, пока он прочно не зафиксируется в боковом пазу.

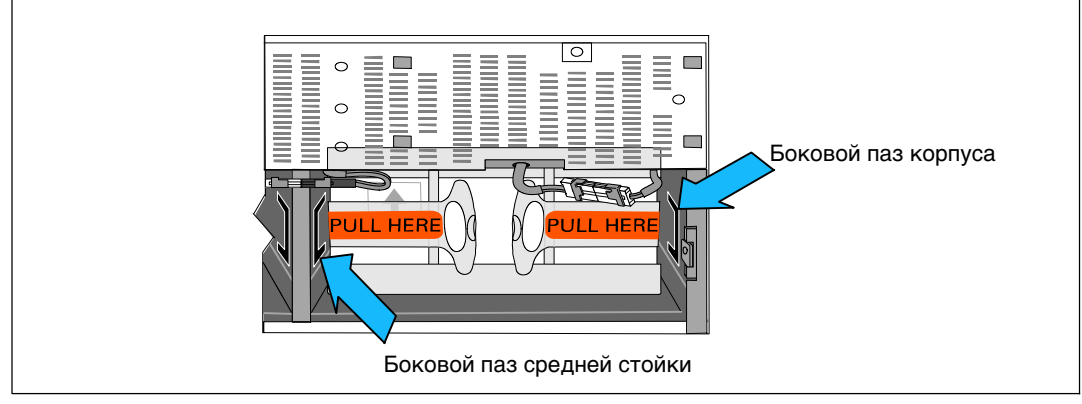

**Рисунок 36. Вставка кронштейна в пазы**

Поверните винт-барашек по часовой стрелке, чтобы закрепить кронштейн.

Повторите процедуру для крепежного кронштейна второй батареи.

6 Снимите переднюю крышку ИБП (см.Рисунок 37).

Выровняйте переднюю панель с передней частью корпуса.

Вставьте правые выступы на передней крышке в отверстия на правой стороне корпуса.

Нажимайте на левую сторону крышки, пока она не защелкнется в корпус.

U **ПРИМЕЧАНИЕ:** Перед закреплением крышки корпуса ИБП, убедитесь, что ЖК-панель на корпусе совпадает ЖК экраном на передней панели.

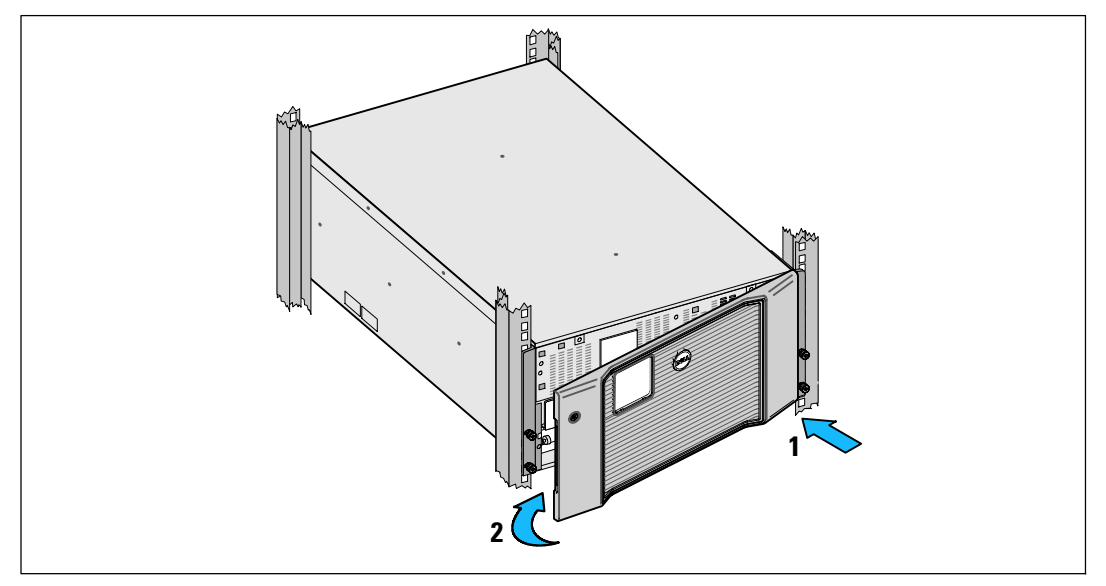

**Рисунок 37. Снятие передней крышки ИБП**

## **Зарядка и замена батарей**

При длительном хранении ИБП заряжайте батареи каждые 6 месяцев, подключая ИБП к внешней сети. Батареи заряжаются на 90% примерно за 4 часа. Однако после длительного хранения рекомендуется заряжать батареи в течение 48 часов.

Отслеживайте даты зарядки. Записывайте дату последней зарядки батареи. Не используйте ИБП, если батарея не заряжалась более шести месяцев.

В случае появления на итоговом экране состояния ИБП пиктограммы отказа ИБП с аварийным сигналом «Проведите обслуживание батареи» и звучит непрерывный звуковой сигнал, возможно, необходимо заменить батареи.

Обратитесь к your service representative для заказа новых батарей.

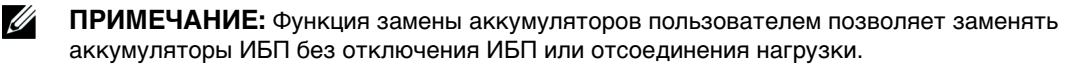

Для замены батареи ИБП:

1 Снимите переднюю крышку ИБП (см. Рисунок 38):

Удерживайте правую сторону крышки против корпуса. Отстегните левую сторону крышки и потяните ее вперед.

Потяните за выступ правой стороны передней крышки и снимите ее с корпуса.

Уберите переднюю крышку в сторону.

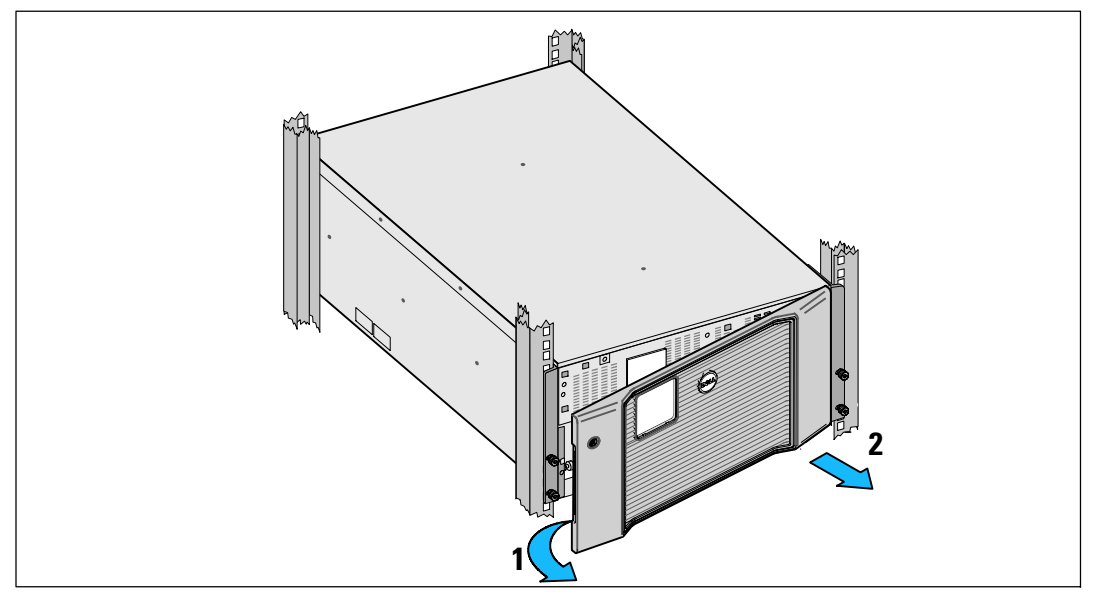

**Рисунок 38. Снятие передней крышки ИБП**

2 Снимите оба кронштейна крепления батареи с ИБП (см. Рисунок 39):

Найдите левый (помечен буквой**L**) кронштейн крепления. На левой стороне корпуса поверните винт-барашек против часовой стрелки, чтобы освободить левый кронштейн крепления.

Отодвиньте кронштейн к центральной стойке, чтобы освободить его из корпуса. Поверните кронштейн крепления к себе и потяните его влево, чтобы убрать его. Уберите кронштейн крепления в сторону.

Найдите правый (обозначенный буквой **R**) кронштейн крепления. На правой стороне корпуса поверните винт-барашек против часовой стрелки, чтобы освободить правый кронштейн крепления.

Отодвиньте кронштейн к центральной стойке, чтобы освободить его из корпуса. Поверните кронштейн крепления к себе и потяните его вправо, чтобы убрать его. Уберите кронштейн крепления в сторону.

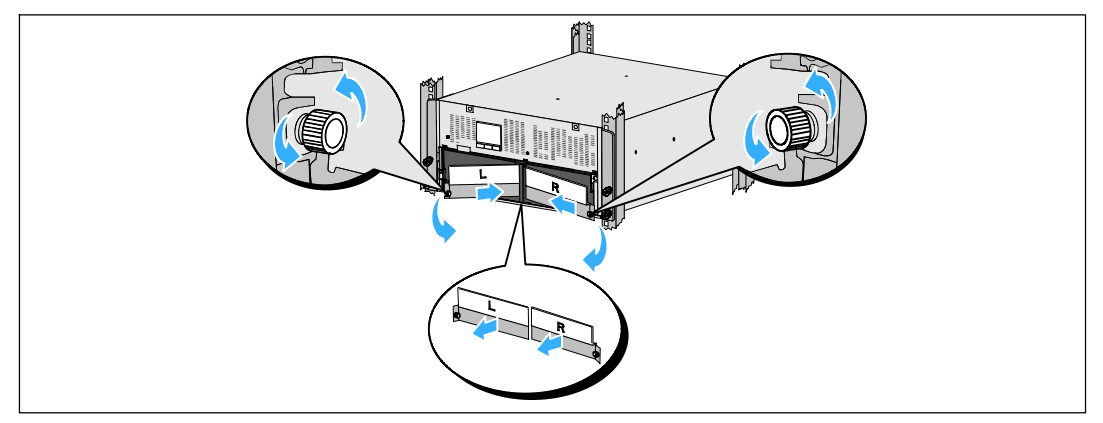

**Рисунок 39. Удаление кронштейна крепления батареи**

3 Отсоедините разъемы батареи (см. Рисунок 40):

Найдите перемычки батареи, расположенные на маленькой полке сверху средней стойки. Снимите их с полки и отключите их.

Найдите и отключите оставшиеся разъемы батареи для левого и правого лотков.

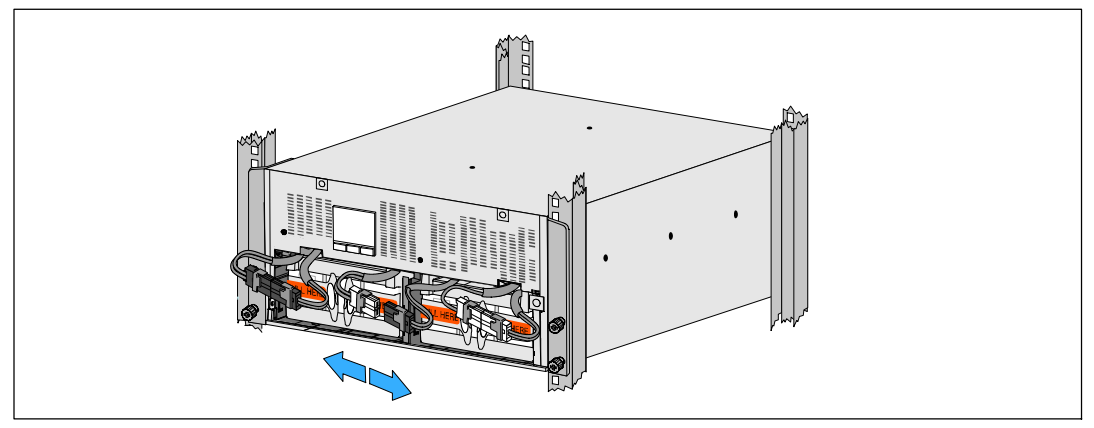

**Рисунок 40. Отключение разъемов батарей**

**ВНИМАНИЕ: Батареи тяжелые (32 кг/71 фунт). Правильно извлекайте использованные батареи и правильно поднимайте батареи при установке.**

4 Удалите лотки использованной батареи из ИБП (см. Рисунок 41):

Отсоедините разъемы батареи ИБП и поместите их на батарейный отсек, чтобы они не мешали.

Возьмитесь за два пластиковых петлевых ушка на передней панели батареи. Потяните лоток на себя, чтобы освободить его.

**ПРИМЕЧАНИЕ:** Оранжевая метка **ПОТЯНУТЬ ЗДЕСЬ** указывает, где нужно взяться за <u>I</u> петлевые ушки.

Повторите процедуру для второго лотка батареи.

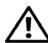

**ВНИМАНИЕ: Батареи необходимо правильно утилизировать. Правила утилизации определяются государственными нормативными актами.**

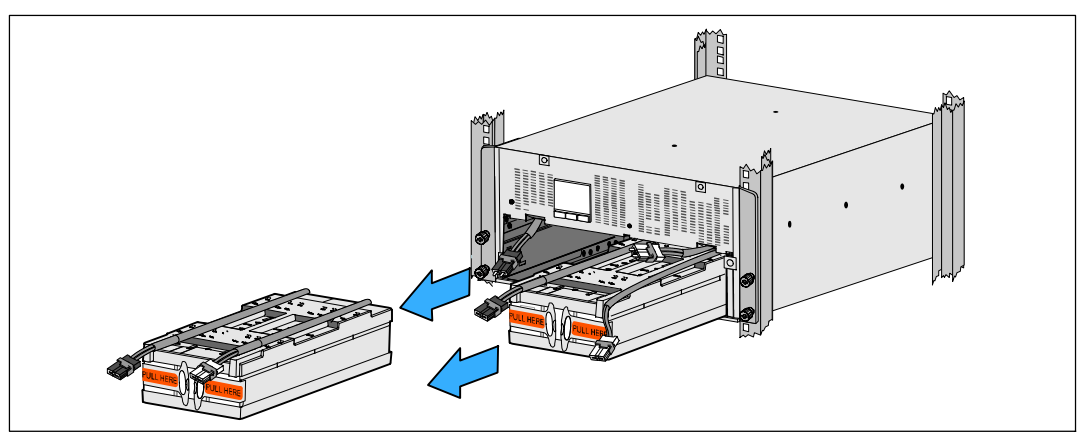

**Рисунок 41. Извлечение лотков батарей**

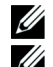

**ПРИМЕЧАНИЕ:** Лотки батареи могут быть установлены в любой из батарейных отсеков.

**ПРИМЕЧАНИЕ:** Вставьте лоток так, чтобы предупреждающая стрелка указывала вверх.

5 Установите новый блок батареи ИБП (см. Рисунок 42):

Отсоедините разъемы батареи ИБП и поместите их на батарейный отсек, чтобы они не мешали.

Полностью вдвиньте блок батареи в батарейный отсек.

Повторите процедуру для второго лотка батареи.

6 Заправьте петлевые ушки в пластиковый рукав на передней панели каждого батарейный отсека, чтобы они вам не мешали.

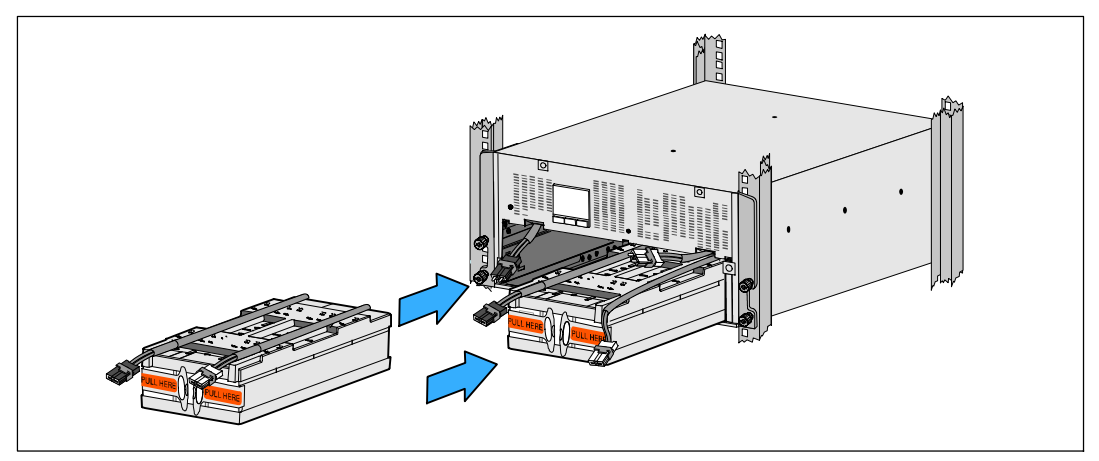

**Рисунок 42. Установка лотков для батарей**

7 Подсоедините разъем внутренней батареи (см. Рисунок 43):

Подсоедините левый разъем лотка батареи к разъему батареи ИБП. Подсоедините правый разъем лотка батареи к разъему батареи ИБП.

**ПРИМЕЧАНИЕ:** При подключении батарей возможно незначительное искрение. Это нормальное явление; оно не повреждает ИБП и не опасно.

Найдите и подключите перемычки батареи, расположенные на обеих кромках средней стойки. Поместите разъемы на небольшой полке в верхней части средней стойки.

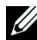

**ПРИМЕЧАНИЕ:** Подключая перемычки центральной батареи, вы последовательно соединяете два лотка батарей.

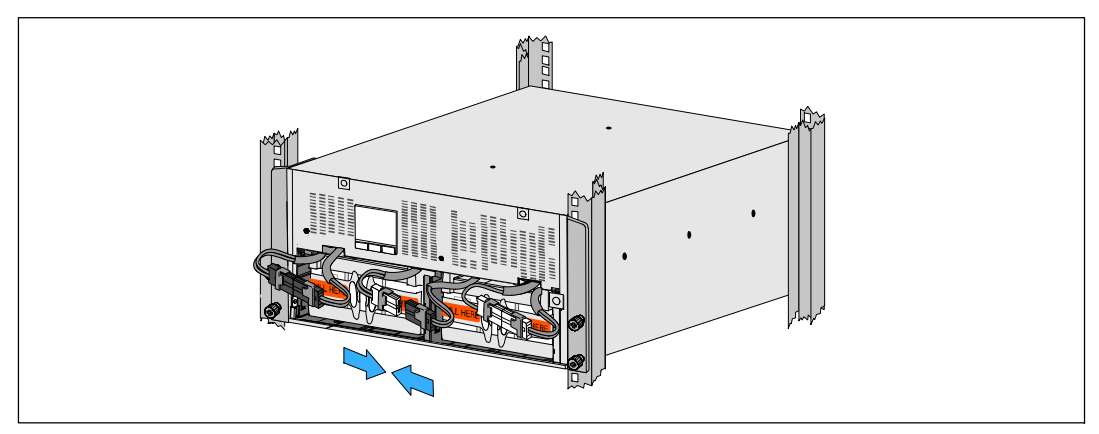

**Рисунок 43. Подключение разъемов батарей**

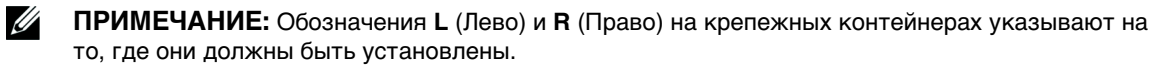

8 Снимите левый ( **L**) и правый (**R**) крепежные кронштейны батарей (см. Рисунок 44):

Для первой скобы батареи, вставьте кронштейн в паз на стенке средней стойки. Плотно закрепите соединительные кабели батареи за кронштейном.

Выровняйте край скобы батареи с помощью канала на корпусе.

Сдвиньте кронштейн, пока он прочно не зафиксируется в боковом пазу.

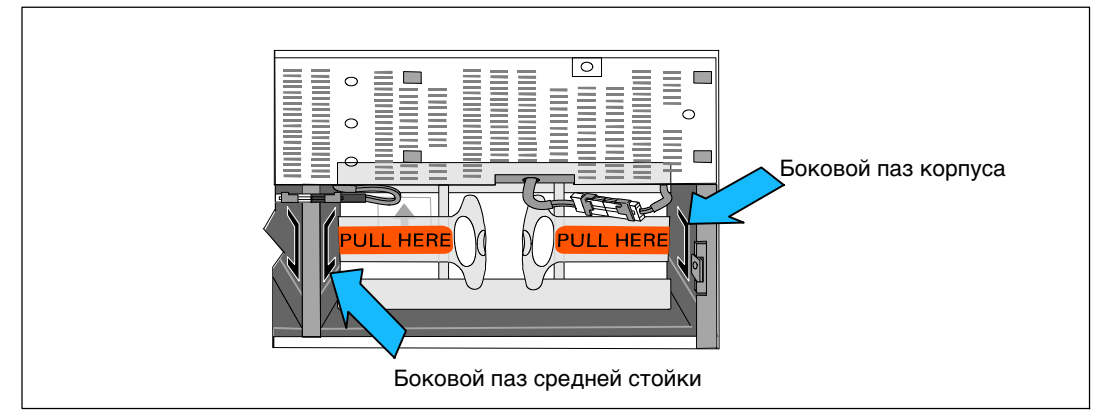

**Рисунок 44. Вставка кронштейна в пазы**

Поверните винт-барашек по часовой стрелке, чтобы закрепить кронштейн.

Повторите процедуру для крепежного кронштейна второй батареи.

9 Снимите переднюю крышку ИБП (см.Рисунок 45).

Выровняйте переднюю панель с передней частью корпуса.

Вставьте правые выступы на передней крышке в отверстия на правой стороне корпуса.

Нажимайте на левую сторону крышки, пока она не защелкнется в корпус.

**ПРИМЕЧАНИЕ:** Перед закреплением крышки корпуса ИБП, убедитесь, что ЖК-панель на  $\mathscr U$ корпусе совпадает ЖК экраном на передней панели.

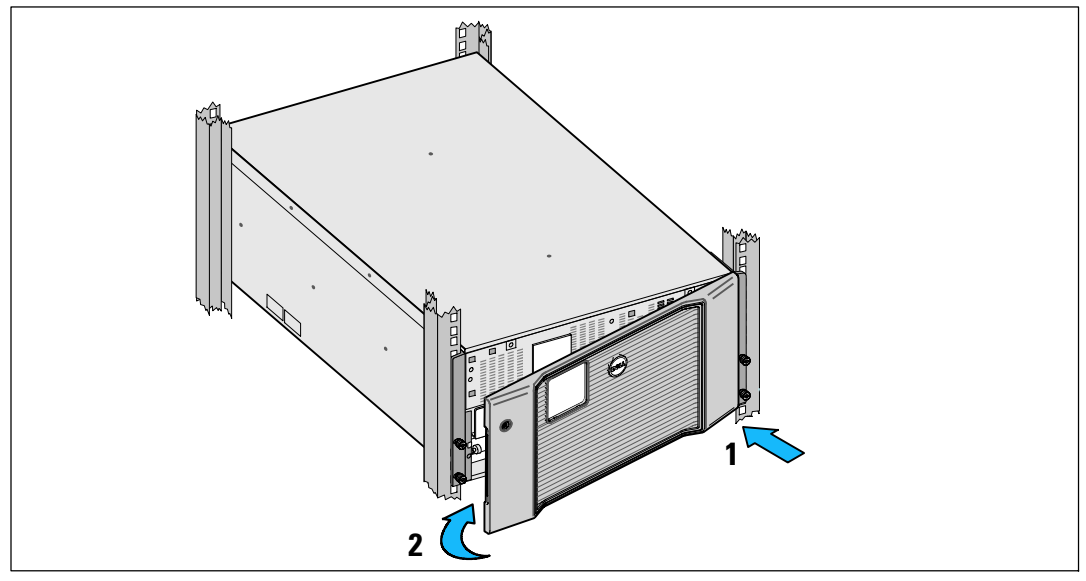

**Рисунок 45. Снятие передней крышки ИБП**

## **Тестирование батарей**

Для проведения тестирования батарей:

- Батареи должны быть полностью заряжены.
- ИБП должен находиться в нормальном режиме (Normal), без активных сигнализаций.
- Нагрузка должна быть выше 10%.

Для тестирования батарей:

- 1 Чтобы зарядить батареи, подключите ИБП к сети не менее, чем на 48 часов.
- 2 Нажмите кнопку < и удерживайте ее в течение одной секунды, чтобы перейти к выбору пункта главного меню, затем при помощи кнопки > перейдите к меню «Управление».
- 3 Нажмите кнопку  $\vee$ , чтобы войти в меню «Управление».
- 4 Воспользуйтесь кнопкой >, чтобы перейти к пункту «Тест батарей».
- 5 Нажмите кнопку  $\blacktriangledown$ , чтобы начать тестирование емкости батарей.

Во время проверки батарей ИБП переходит в режим батарей и разряжает батареи на 25% изначального расчетного времени эксплуатации. На экране состояния появляется сообщение «Выполняется тест батарей» и индикатор степени выполнения теста в процентах. По окончании теста результаты будут отображены на экране состояния ИБП.

## **Обновление встроенного программного обеспечения ИБП**

Чтобы программно-аппаратное обеспечение ИБП обновлялось последними улучшениями, регулярно следите за обновлениями на сайте **www.dellups.com**. Оттуда можно загрузить последнюю версию программно-аппаратного обеспечения и указания по его установке.

# **7**

## **Технические характеристики**

В настоящей главе представлены следующие технические характеристики:

- Список моделей
- Размеры и вес
- Параметры электрического входа и выхода
- Экологические характеристики и параметры безопасности
- Батареи
- Блок-схема ИБП

**ПРИМЕЧАНИЕ:** ВсеDell 10 kW ИБП предназначены для нагрузок с откорректированным <u>U</u> коэффициентом мощности . Использование систем с высоким гребневым фактором будет ограничивать доступную мощность до значений меньших, чем номинальная мощность ИБП.

#### **Таблица 11. Список моделей ИБП**

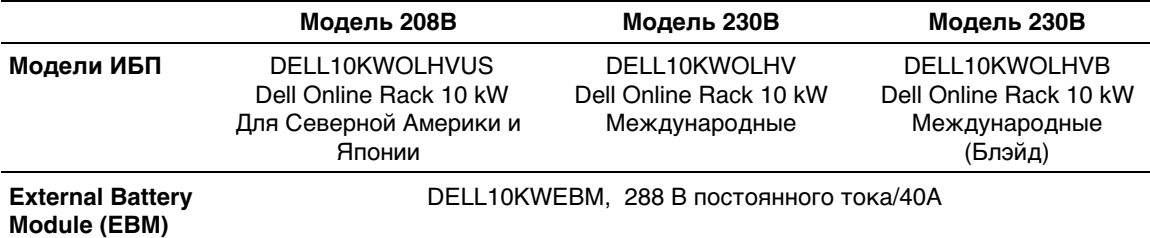

#### **Таблица 12. Вес и габаритные размеры**

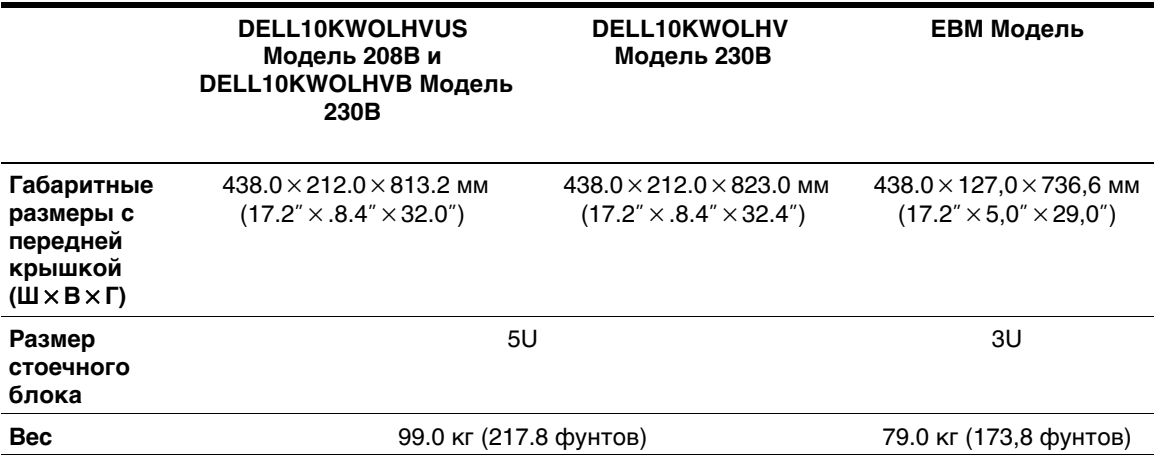

## **Таблица 13. Электрический вход**

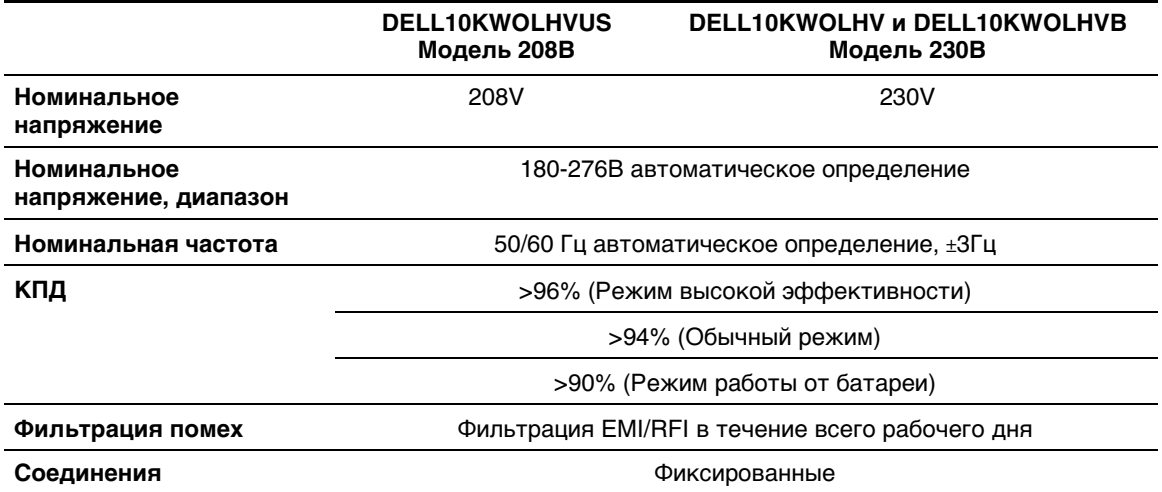

## **Таблица 14. Электрический выход**

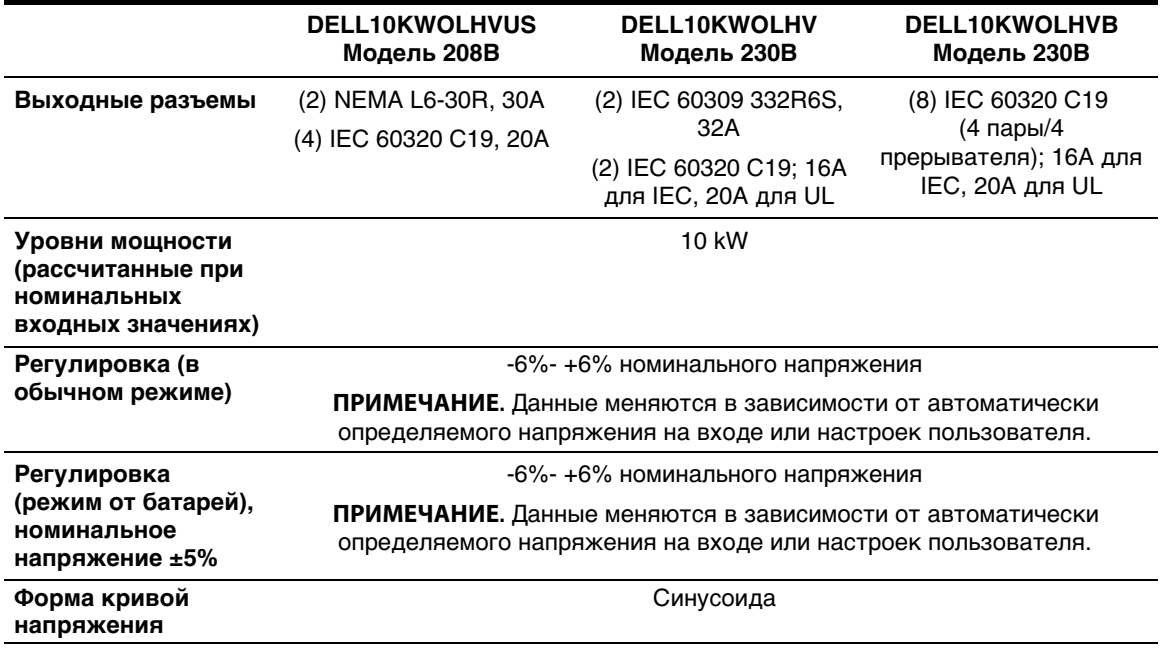

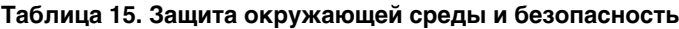

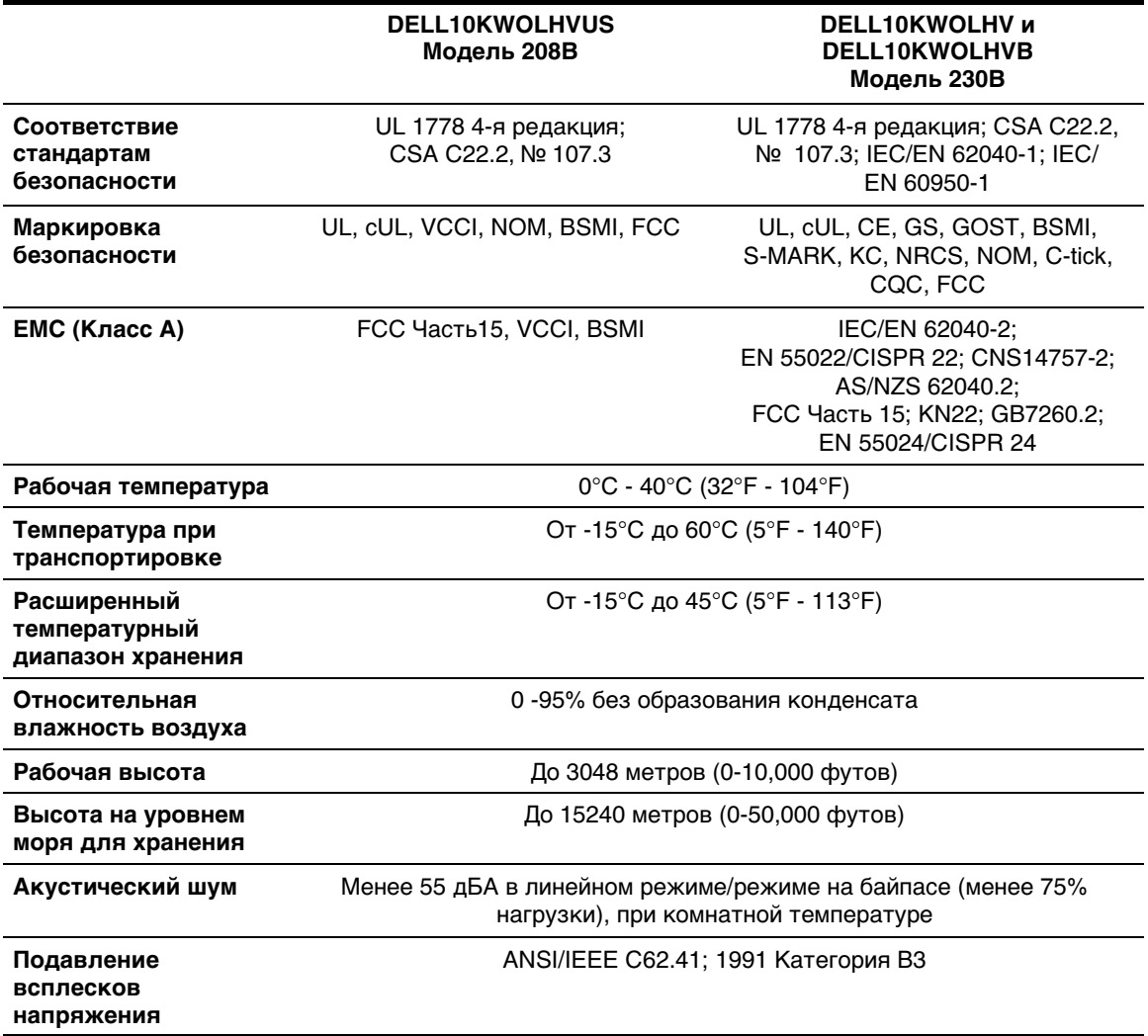

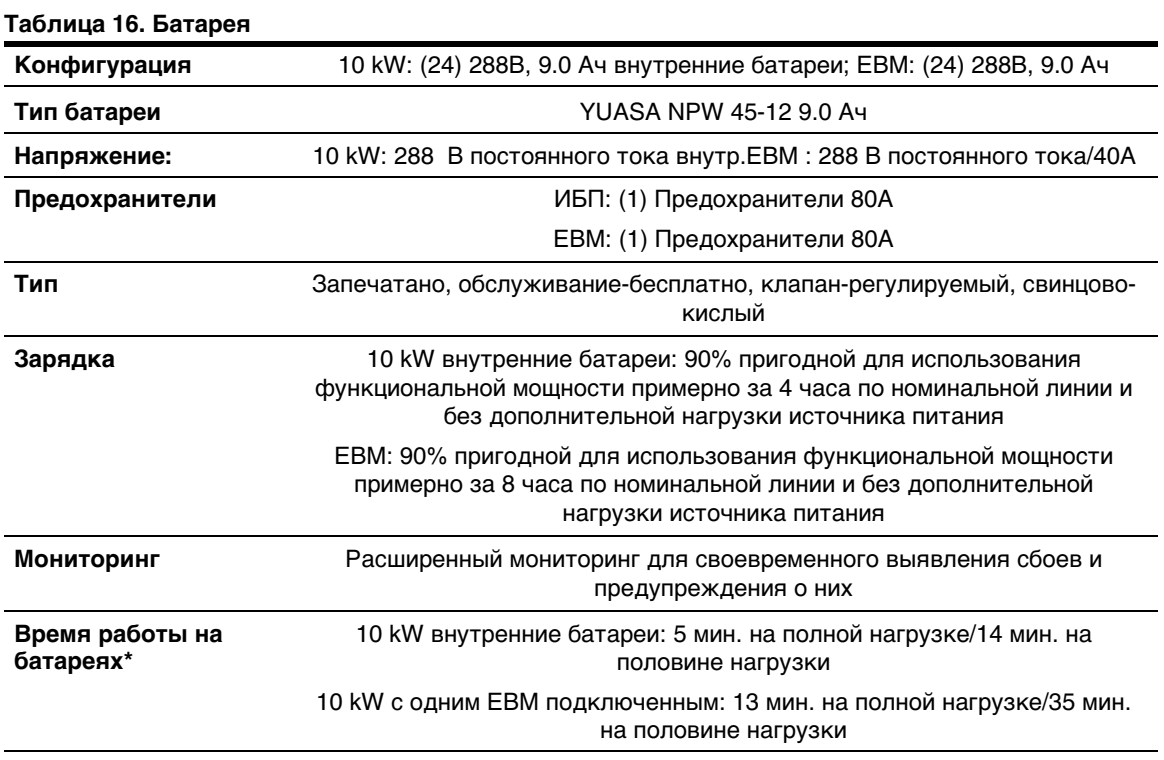

\* Время работы от батарей является приблизительным и зависит от конфигурации нагрузки и степени заряда батарей.

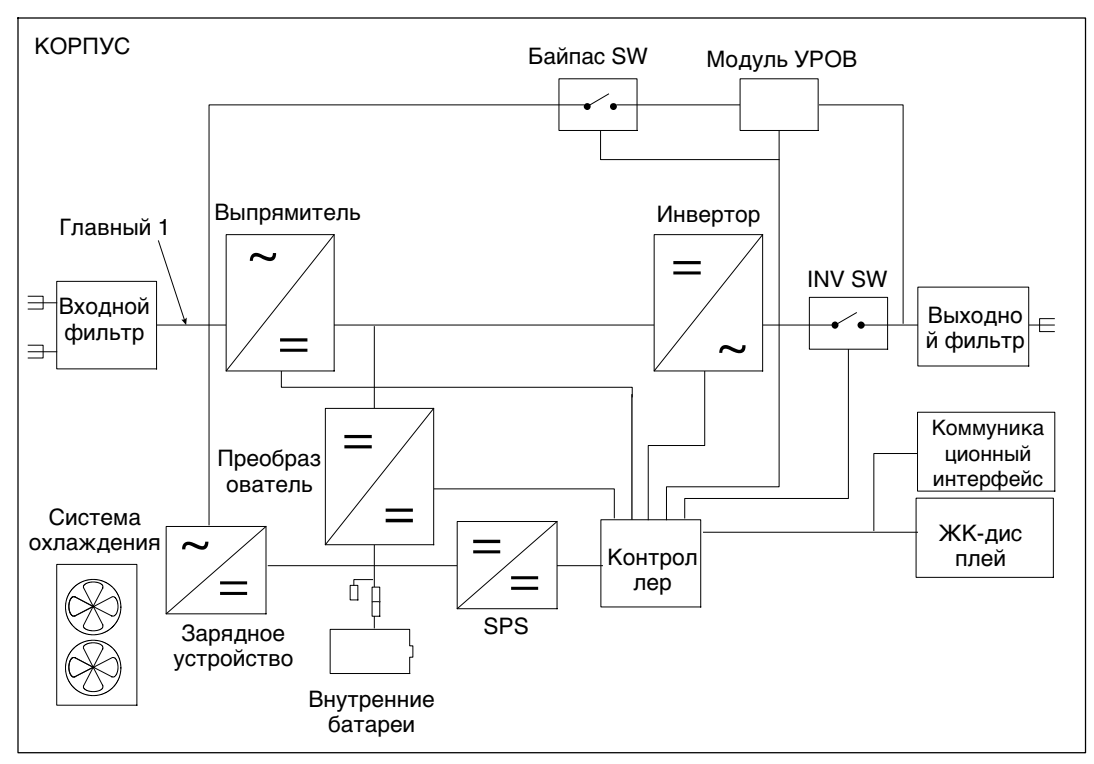

**Рисунок 46. Онлайновая блок-схема ИБП**

# **Устранение неисправностей**

ИБП Dell Online Rack предназначен для длительной работы в автоматическом режиме и для оповещения пользователя о потенциальных проблемах, которые могут возникнуть в процессе эксплуатации. Предупреждения, появляющиеся на панели управления, обычно не свидетельствуют о проблемах с питанием на выходе. Это сигналы, уведомляющие пользователя о чем-либо. Активные аварийные сигналы и активные извещения сопровождаются звуковым сигналом.

## **Доступ к аварийным сигналам и состояниям**

Панель управления предоставляет информацию о поиске и устранении неисправностей при помощи двух основных меню:

- Меню «Статус ИБП»: Доступ ко всем активным аварийным сигналам
- **Меню «Журнал событий»: До**ступ к последним 50 событиям, в число которых могут входить активные и закрытые аварийные сигналы

## **Меню«Статус ИБП**

Из меню«Статус ИБП» можно получить доступ к следующим экранам для получения информации о поиске и устранении неисправности:

- **Итоговый экран статуса: Ит**оговый экран статуса содержит информацию о режиме и нагрузке. В случае возникновения критического аварийного сигнала белый текст на синем фоне на итоговом экране статуса изменяется на темно оранжевый текст на желтом фоне.
- **Экраны извещений или аварийный сигналов:** Каждое активное извещение или аварийный сигнал выводится на отдельный экран. Если нет ни аварийных сигналов, ни извещений, на дисплей выводится надпись «Нет активных аварийных сигналов».
- **Экран статуса батареи:** На экране статуса батареи отображается режим зарядки батареи, процент зарядки батареи и время работы от батареи при текущем уровне нагрузки.
- U **ПРИМЕЧАНИЕ:** При активном аварийном сигнале на панели управления автоматически отображается экран активного аварийного сигнала, кроме случаев, когда экран был заблокирован пользователем.

Для получения доступа к информации о поиске и устранении неисправностей при помощи экрана меню статуса ИБП:

- 1 Нажмите кнопку < и удерживайте ее нажатой в течение не менее одной секунды, чтобы перейти к экрану статуса ИБП.
- 2 Нажмите кнопку,  $\vee$  чтобы войти на итоговый экран статуса ИБП.
- 3 Нажмите кнопку, чтобы перейти к экранам извещений и аварийных сигналов.

На итоговом экране статуса ИБП представлена информация о нагрузке. Символ статуса указывает на режим работы ИБП Таблица 4 на стр 47.

- 4 Воспользуйтесь кнопкой, чтобы пролистать экраны извещений и аварийных сигналов.
- 5 Пролистав все аварийные сигналы,  $\triangleright$  нажмите кнопку для выхода на экран статуса батареи.

## **МенюEvent Log (Журнал событий)**

Из менюжурнала событий можно получить доступ к последним 50 событиям, упорядоченных от самых недавних до самых старых, среди которых могут быть события, извещения и аварийные сигналы. События, уведомления и сигналы тревоги регистрируются в Журнале событий по мере их возникновения и, если это применимо, когда они удаляются следующим образом:

- События это условия, которые без какого-либо оповещения регистрируются в журнале событий в качестве информации о состоянии (например, Clock Set Done). События не требуют принятия ответных действий.
- Извещения, включая активные извещения, записываются в журнал событий. Активные извещения, такие как "Перегрузка напряжения пременного тока байпаса", обычно сопровождаются прерывистым сигналом. Извещения обычно не требуют ответной реакции.
- Аварийные сигналы, включая активные аварийные сигналы, записываются в журнал событий. Активные сигналы тревоги обычно сопровождаются либо прерывистым сигналом, либо продолжительным аудио сигналом. Примерами являются "Неисправноть вентилятора" и "Перегрев радиатора". Активные аварийные сигналы требуют ответной реакции.

По умолчаниюотображается меню«Статус ИБП». Для получения доступа к информации о поиске и устранении неисправностей при помощи меню«Журнал событий»:

- 1 Нажмите кнопку  $\lt u$  удерживайте ее в течение одной секунды, чтобы перейти к выбору пункта главного меню, затем перейдите к меню Журнал событий при помощи кнопки.
- 2 Нажмите кнопку,  $\vee$  чтобы войти в список журнала событий.
- 3 Пролистайте события, извещения и сигналы при помощи  $>$  или  $<$  кнопки.

## **Сигналы тревоги, уведомления и события**

Таблица 17 описывает типичные аварийные сигналы, уведомления и события.

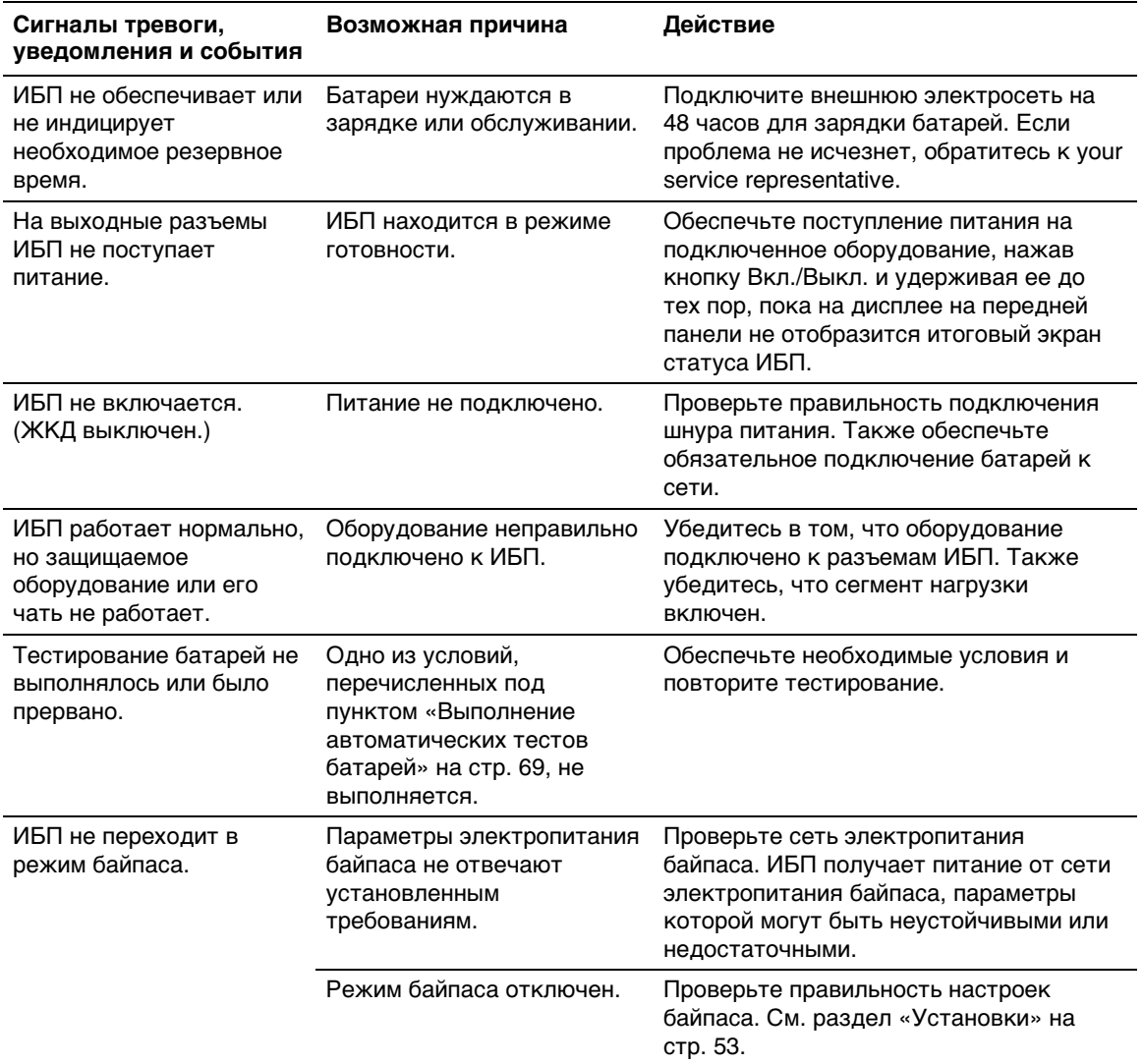

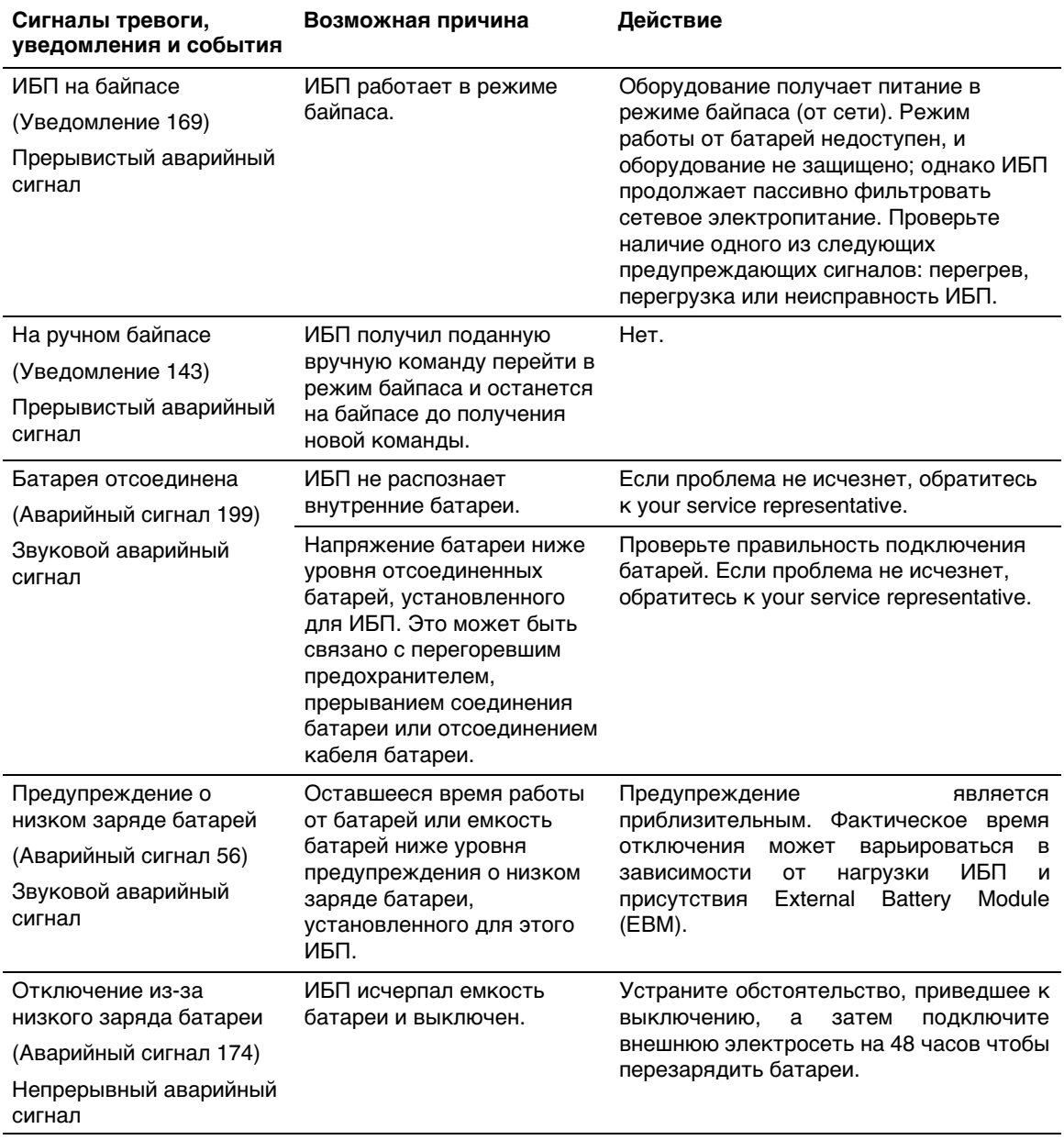

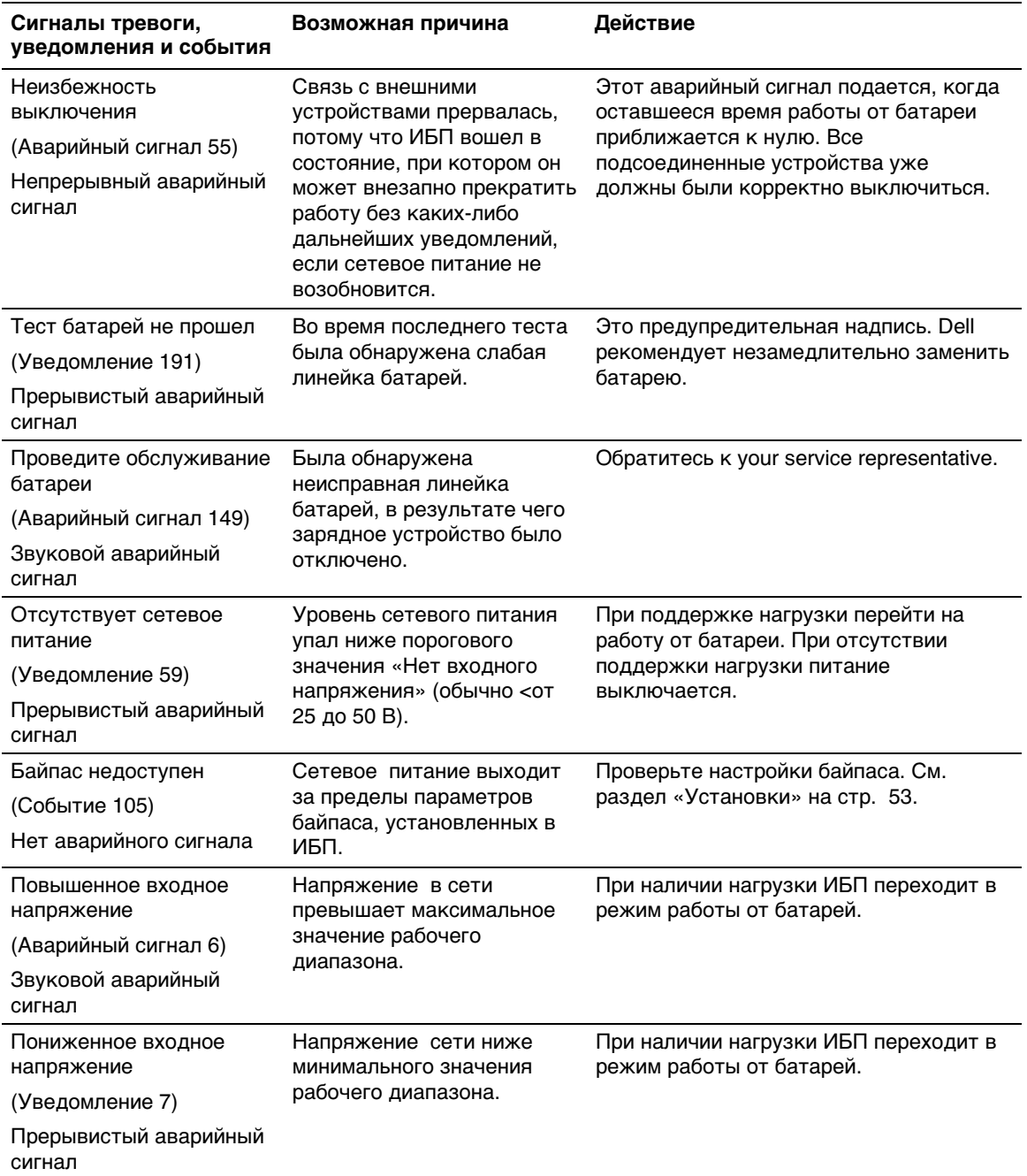

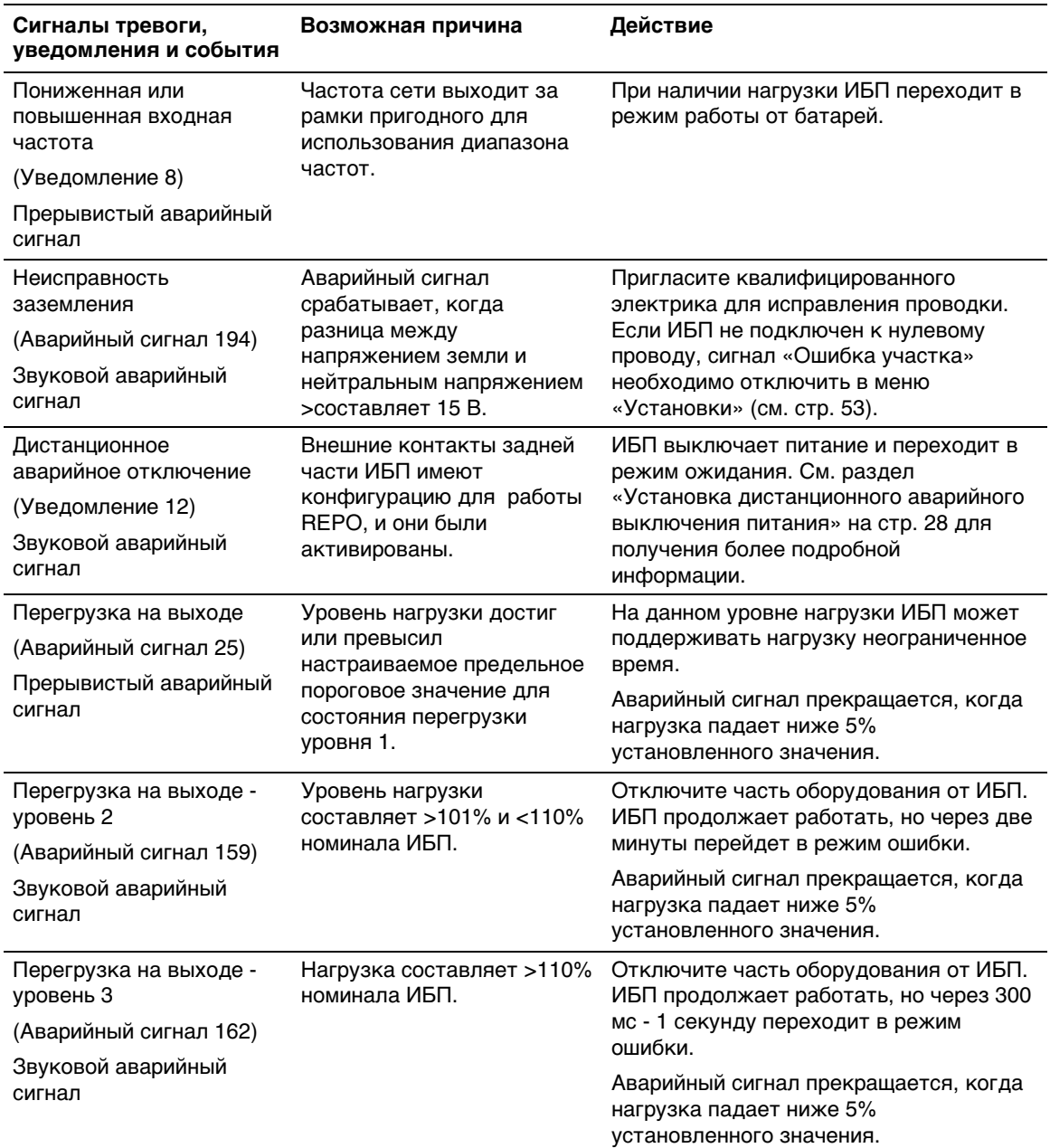

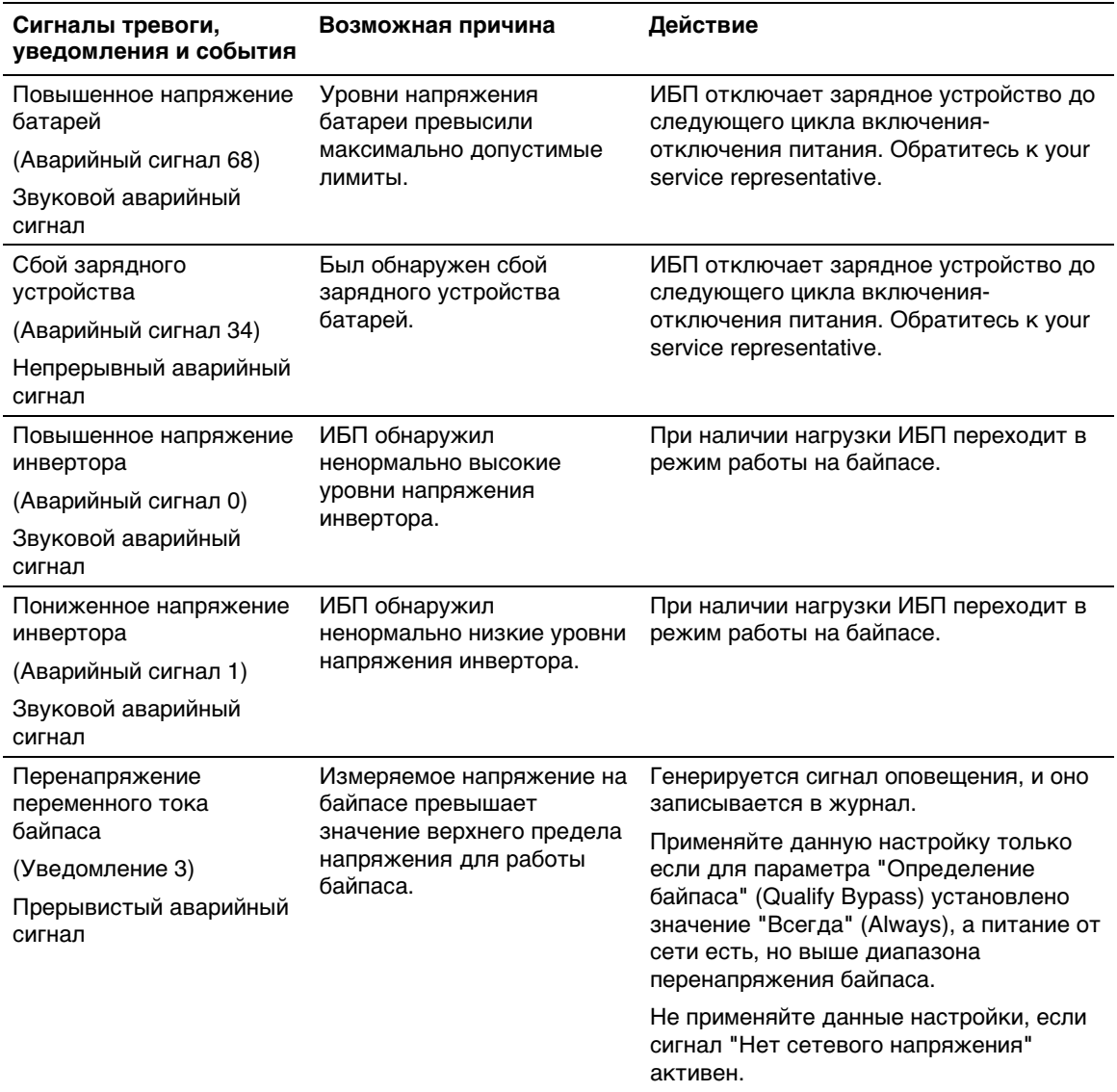

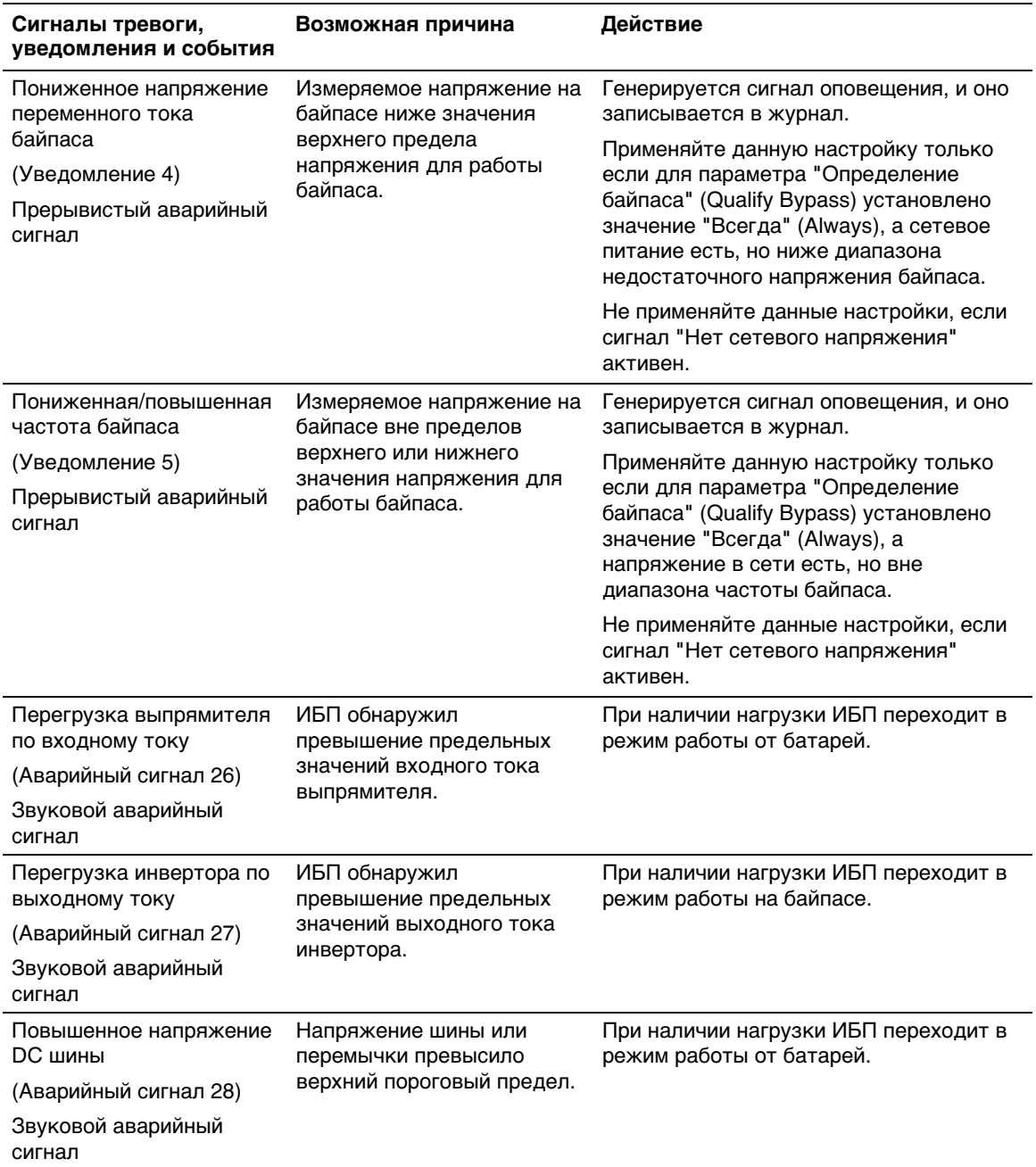

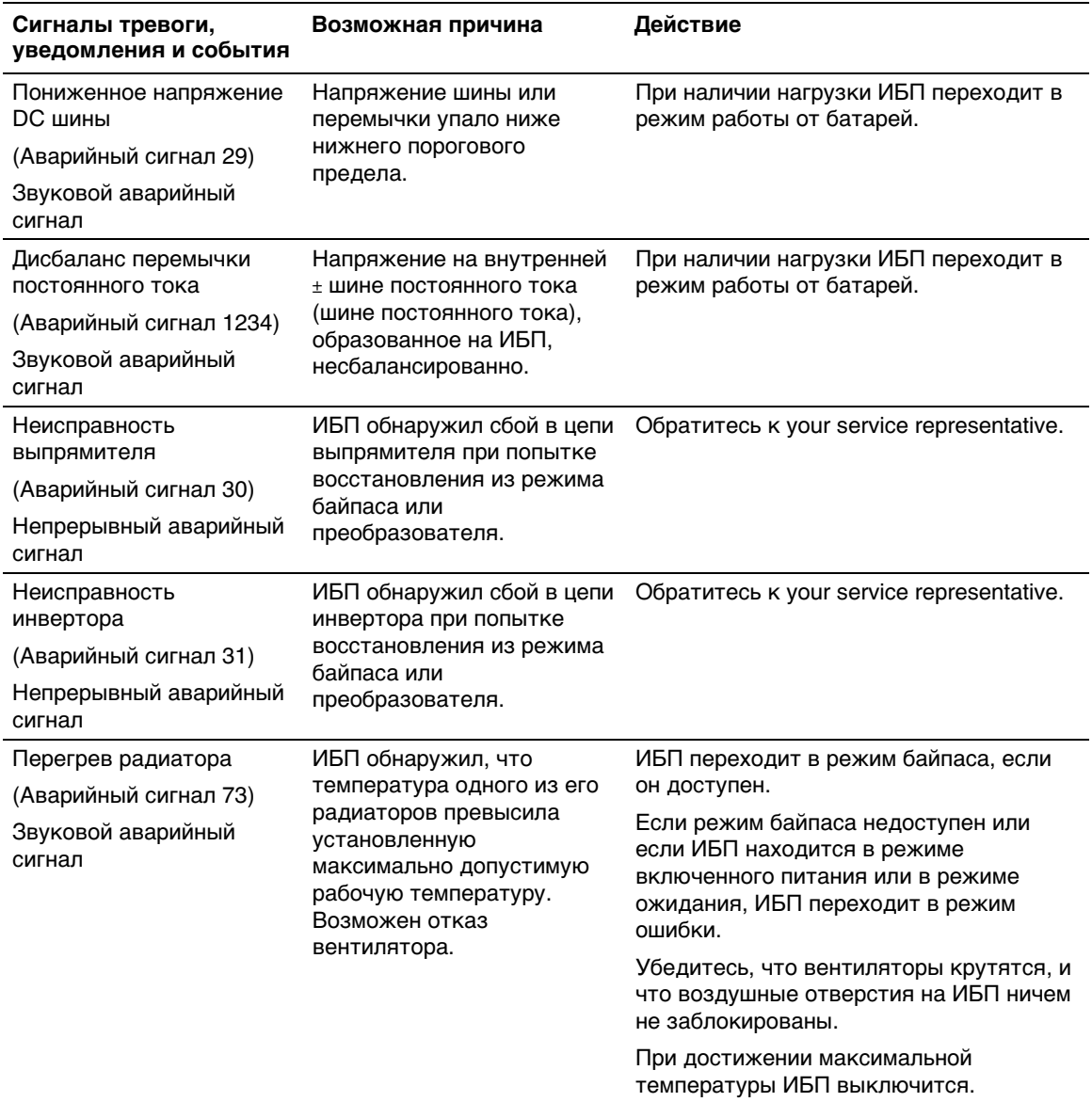

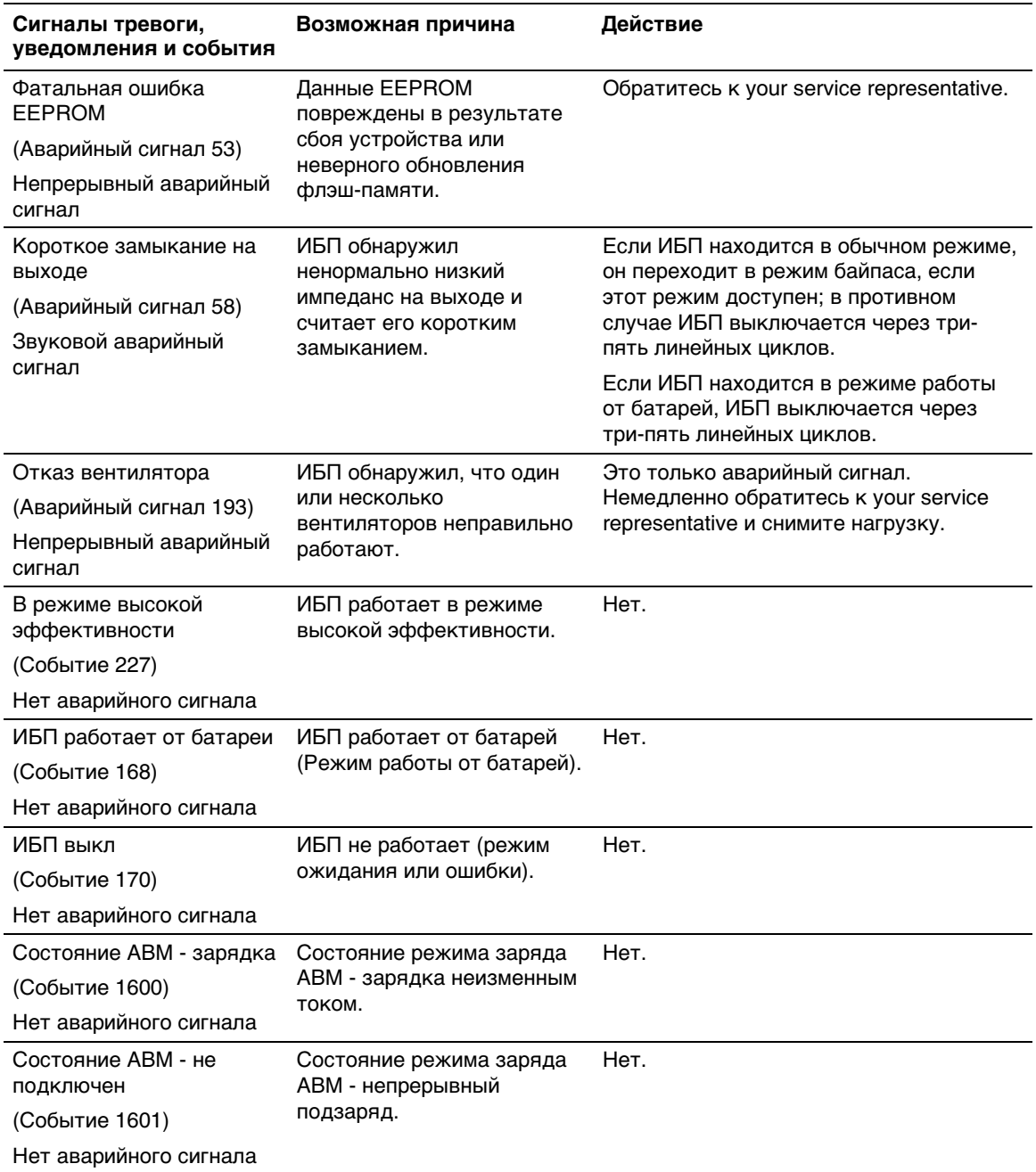

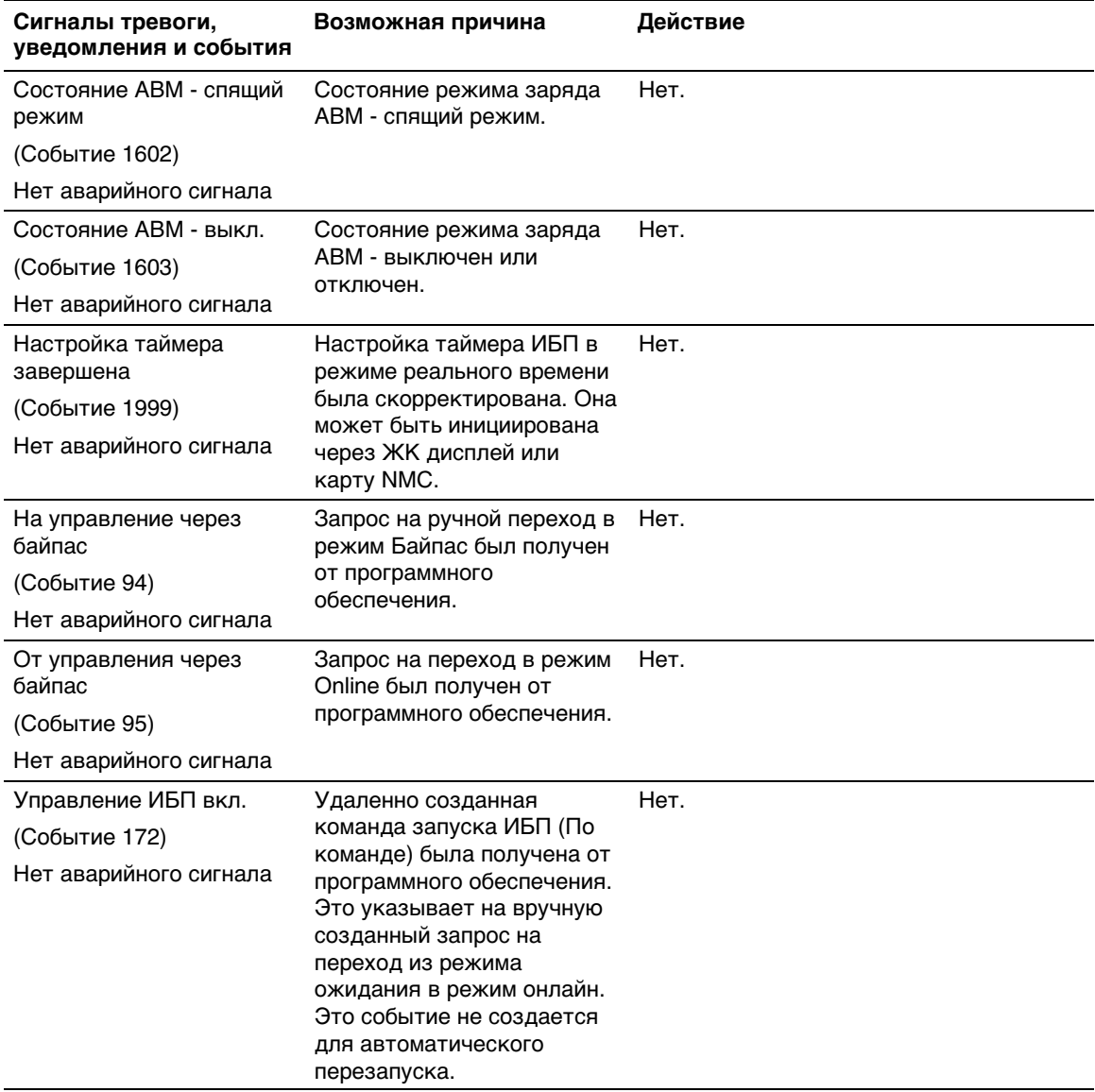

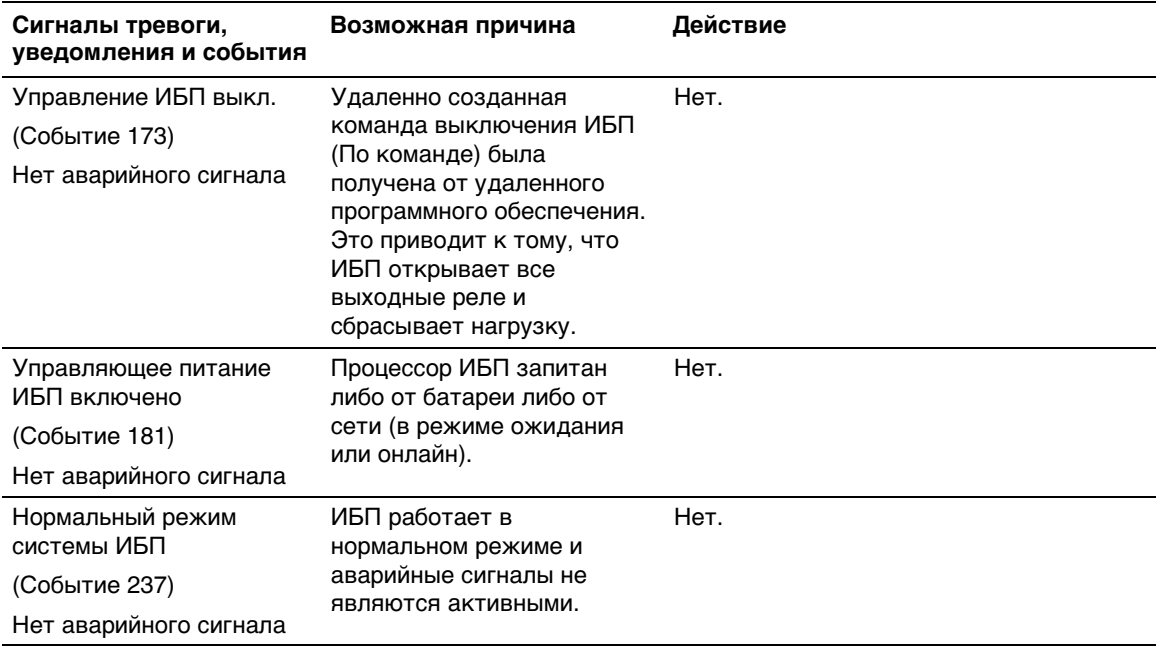

## **Выключение звукового сигнала**

Нажмите любую кнопку на панели управления для отключения звука сигнализации. Проверьте условие срабатывания сигнализации и выполните необходимые действия для устранения неисправностей. Если активизируется новый аварийный сигнал, звуковой сигнал возобновится, заменяя собой предыдущую настройку выключения звука сигнализации.